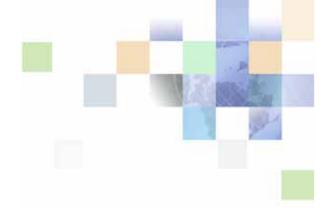

# Siebel System Monitoring and Diagnostics Guide

Siebel 2018 April 2018

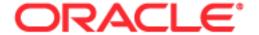

Copyright © 2005, 2018 Oracle and/or its affiliates. All rights reserved.

This software and related documentation are provided under a license agreement containing restrictions on use and disclosure and are protected by intellectual property laws. Except as expressly permitted in your license agreement or allowed by law, you may not use, copy, reproduce, translate, broadcast, modify, license, transmit, distribute, exhibit, perform, publish, or display any part, in any form, or by any means. Reverse engineering, disassembly, or decompilation of this software, unless required by law for interoperability, is prohibited.

The information contained herein is subject to change without notice and is not warranted to be error-free. If you find any errors, please report them to us in writing.

If this is software or related documentation that is delivered to the U.S. Government or anyone licensing it on behalf of the U.S. Government, the following notice is applicable:

U.S. GOVERNMENT END USERS: Oracle programs, including any operating system, integrated software, any programs installed on the hardware, and/or documentation, delivered to U.S. Government end users are "commercial computer software" pursuant to the applicable Federal Acquisition Regulation and agency-specific supplemental regulations. As such, use, duplication, disclosure, modification, and adaptation of the programs, including any operating system, integrated software, any programs installed on the hardware, and/or documentation, shall be subject to license terms and license restrictions applicable to the programs. No other rights are granted to the U.S. Government.

This software or hardware is developed for general use in a variety of information management applications. It is not developed or intended for use in any inherently dangerous applications, including applications that may create a risk of personal injury. If you use this software or hardware in dangerous applications, then you shall be responsible to take all appropriate fail-safe, backup, redundancy, and other measures to ensure its safe use. Oracle Corporation and its affiliates disclaim any liability for any damages caused by use of this software or hardware in dangerous applications.

Oracle and Java are registered trademarks of Oracle and/or its affiliates. Other names may be trademarks of their respective owners.

Intel and Intel Xeon are trademarks or registered trademarks of Intel Corporation. All SPARC trademarks are used under license and are trademarks or registered trademarks of SPARC International, Inc. AMD, Opteron, the AMD logo, and the AMD Opteron logo are trademarks or registered trademarks of Advanced Micro Devices. UNIX is a registered trademark of The Open Group.

This software or hardware and documentation may provide access to or information on content, products, and services from third parties. Oracle Corporation and its affiliates are not responsible for and expressly disclaim all warranties of any kind with respect to third-party content, products, and services unless otherwise set forth in an applicable agreement between you and Oracle. Oracle Corporation and its affiliates will not be responsible for any loss, costs, or damages incurred due to your access to or use of third-party content, products, or services, except as set forth in an applicable agreement between you and Oracle.

#### **Documentation Accessibility**

For information about Oracle's commitment to accessibility, visit the Oracle Accessibility Program website at http://www.oracle.com/pls/topic/lookup?ctx=acc&id=docacc.

#### Access to Oracle Support

Oracle customers that have purchased support have access to electronic support through My Oracle Support. For information,

visit http://www.oracle.com/pls/topic/lookup?ctx=acc&id=info or visit http://www.oracle.com/pls/topic/lookup?ctx=acc&id=trs if you are hearing impaired.

# Contents

Chapter 1: What's New in This Release
Chapter 2: Configuring Siebel Applicati

Chapter 2: Configuring Siebel Application Interface Logging and Monitoring

About Siebel Application Interface Logging 11

Configuring Siebel Application Interface Logging 11

About Siebel Application Interface Monitoring 12

Configuring the Siebel Application Interface Statistics Page 12

Accessing the Siebel Application Interface Statistics Page 12

Siebel Application Interface Statistics Page 13

Example of Siebel Application Interface Statistics Page 16

### **Chapter 3: Monitoring Siebel Server Run-Time Operations**

About Siebel Server States 20

About Siebel Server Component Group States 22

About Siebel Server Component States 22

About Siebel Server Task States 24

About Component Job States 26

About User Sessions 26

About Siebel Application Statistics 27

About Siebel Application State Values 27

Monitoring Siebel Enterprise Server Status 28

Monitoring Siebel Server Status 28

Monitoring Siebel Server State 29

Monitoring Siebel Server Component Groups 29

Monitoring Siebel Server Log Files 30

Monitoring Siebel Server Statistics 30

Monitoring Siebel Server Tasks 31

Monitoring Siebel Server User Sessions 32

Monitoring Siebel Server Component Status

| Monitoring Siebel Server Component State 33  Monitoring Siebel Server Component State Values 33  Monitoring Siebel Server Component Statistics 34                                                                                                 |
|----------------------------------------------------------------------------------------------------|
| Monitoring Siebel Server Component Tasks 34                                                                                                    |
| Monitoring Server Component Task Status 35  Monitoring Server Component Task State 35  Monitoring Server Component Task Log Files 36  Monitoring Server Component Task State Values 37  Monitoring Server Component Task Statistics 37            |
| Monitoring Component Job Status 38                                                                                                    |
| Monitoring User Session Status 38  Monitoring User Session State 39  Monitoring User Session Log Files 40  Monitoring User Session State Values 40  Monitoring User Session Statistics 41                                                         |
| Analyzing System Data with Siebel Run-Time Data 42 Identifying Task Log Files From the Siebel Server Log File 42 Process of Mapping Tasks with Operating System Data 43 Mapping User Sessions to Siebel Servers or Application Object Managers 45 |
| About Using SQL Tagging to Trace Long-Running Queries in Siebel Business Applications 45                                                                                                    |
| Enabling and Disabling SQL Tagging 47                                                                                                    |
| About Setting Log Levels for SQL Tagging 48                                                                                                    |
| Setting Log Levels for SQL Tagging 49                                                                                                    |
| About Siebel Process Failure Diagnostics 49                                                                                                    |
| How Siebel Process Failure Diagnostics Work 50                                                                                                    |
| Scenario for Working with Siebel Process Failure Diagnostics 51                                                                                                    |
| Investigating Failed Siebel Server Processes 52                                                                                                    |
| Example of Investigating a Failed Siebel Server Process 52                                                                                                    |

# Chapter 4: Configuring Siebel Server and Component Logging

About Configuring Siebel Server and Component Logging 55
About Events and Event Logging 56
About Event Attributes and Log File Format 57
About Siebel Server Log Files 59

About Component Log Files 59

Configuring Siebel Server Logging 60
Setting Log Levels for Siebel Server Event Types 60
Viewing Siebel Server Log Files 61
Examples of Siebel Server Log Files 61

Configuring Siebel Server Component Logging 63
Setting Log Levels for Component Event Types 64
Viewing Component Log Files 66
Examples of Component Log Files 66
Common Event Types for Component Diagnostics 73
Common Event Types for Siebel Application Object Manager Diagnostics 7

### **Chapter 5: Configuring Additional System Logging**

About Environment Variables for System Logging 77
Configuring Siebel Gateway Log Files 78
Configuring Standard Error Files 79
About Other Siebel Server Log Files 80
About Flight Data Recorder Log Files 80
About Java EE Connector Architecture Logging 81

## **Chapter 6: Querying System Log Files**

About the Log File Analyzer 83
Strategy for Analyzing Log Files 84
Process for Analyzing Log Files with LFA 85
Configuring the Log File Analyzer 85
Starting the Log File Analyzer 89
Starting the Log File Analyzer Under Microsoft Windows 89
Starting the Log File Analyzer Under UNIX 90
About Running Log File Analyzer Commands 91
Creating and Saving LFA Queries 91

Querying Log Files for Users 91
Querying Log Files for Literal Values 92
Querying Log Files for Error Messages 93
Querying Log Files for Sessions 93
Querying Log Files of a Particular Severity 94
Querying Log Files for a Particular Log Event 94
Querying Log Files with a Particular Log Subevent 95

Querying Log Files After a Particular Time 95 Querying Log Files Within a Time Interval Querying Log Files for Components Querying Log Files Using Multiple Conditions 97 Filtering LFA Queries Saving Log File Analyzer Output to Text Files 99 Displaying Saved Query Output Interrupting Log File Analyzer Queries 100 Listing Query Command Key Words Listing Log Event Fields Display Status Showing Log Event Fields in LFA Results 101 Hiding Log Event Fields in LFA Results Deleting Log File Analyzer Saved Query Results Listing Log File Analyzer Queries and Run-time Details 102 Listing Log File Information Using Log File Analyzer 104 Exiting Log File Analyzer Troubleshooting Log File Analyzer Errors 105

## **Chapter 7: Collecting Siebel Environment Data**

About Siebel Diagnostic Data Collector 109

About SDDC Executables and Binaries 109

Process of Collecting Siebel Environment Data Using SDDC 111

Preparing the UNIX Environment to Run SDDC 111

Running SDDC to Collect Siebel Server Data 112

Running SDDC to Collect Siebel Gateway Data 113

Examples of SDDC Commands 114

About Reviewing Siebel Environment Data 114

About SDDC Output 115

Common SDDC Output Files and Directories 115

SDDC Output Under Microsoft Windows 116

SDDC Output Under UNIX 117

Configuring SDDC Content Under Microsoft Windows 118

Configuring SDDC Content Under UNIX 123

### Appendix A: List of Statistics and State Values

| List of Siebel Server Infrastructure Statistics 127        |
|------------------------------------------------------------|
| List of Siebel Application Object Manager Statistics 128   |
| List of Siebel Database Infrastructure Statistics 130      |
| List of Siebel EAI Statistics 131                          |
| List of Siebel Remote Statistics 132                       |
| List of Siebel Communications Server Statistics 136        |
| List of Siebel Assignment Manager Statistics 137           |
| List of Siebel Workflow Manager Statistics 137             |
| List of Siebel Server Infrastructure State Values 137      |
| List of Siebel Application Object Manager State Values 140 |
| List of Siebel EAI State Values 140                        |
| List of Siebel Remote State Values 141                     |
| List of Siebel Communications Server State Values 142      |

# Index

What's New in This Release

# What's New in Siebel System Monitoring and Diagnostics Guide, Siebel 2018

No new features have been added to this guide for this release. This guide has been updated to reflect only product name changes.

**NOTE:** Siebel 2018 is a continuation of the Siebel 8.1/8.2 release.

# What's New in Siebel System Monitoring and Diagnostics Guide, Siebel Innovation Pack 2017

Table 1 lists the changes in this revision of the documentation to support this release of the software.

NOTE: Siebel Innovation Pack 2017 is a continuation of the Siebel 8.1/8.2 release.

Table 1. What's New in Siebel System Monitoring and Diagnostics Guide, Siebel Innovation Pack 2017

| Topic                                                                                                    | Description                                                                                                    |
|----------------------------------------------------------------------------------------------------|----------------------------------------------------------------------------------------------------|
| Multiple topics                                                                                                    | Modified topics. In the current release, Siebel Gateway Name Server has been replaced by Siebel Gateway, and Siebel Web Server Extension (SWSE) has been replaced by Siebel Application Interface. You configure server modules using the Siebel Management Console. For information about these and other technology changes, see the <i>Siebel Installation Guide</i> for the operating system you are using. |
| Chapter 2, "Configuring Siebel Application Interface Logging and Monitoring"                                                   | Modified topics. Logging for the Siebel Application Interface is different than it was for SWSE. The Siebel Application Interface statistics page is in a different location and some of the information that it contains differs from the SWSE statistics page.                                                                                                    |
| "Parsing a Siebel Application<br>Interface Log File Cookie"                                                                    | Removed topic. This topic no longer applies.                                                                                                    |
| "Configuring Siebel Gateway<br>Log Files" on page 78                                                                           | Modified topic. Logging for the Siebel Gateway is different than it was for Siebel Gateway Name Server in prior releases.                                                                                                    |
| Chapter 7, "Collecting Siebel<br>Environment Data"  "Running SDDC to Collect<br>Siebel Web Server Extension<br>Data" (removed) | Modified topics. For running Siebel Diagnostic Data Collector (SDDC), the /w flag (for Microsoft Windows) or -w flag (for UNIX) is not applicable in Siebel Innovation Pack 2017.                                                                                                    |

# What's New in Siebel System Monitoring and Diagnostics Guide, Siebel Innovation Pack 2016

Table 2 lists the changes in this revision of the documentation to support this release of the software.

**NOTE:** Siebel Innovation Pack 2016 is a continuation of the Siebel 8.1/8.2 release.

Table 2. What's New in Siebel System Monitoring and Diagnostics Guide, Siebel Innovation Pack 2016

| Topic                                | Description                                                                                                    |
|--------------------------------------|----------------------------------------------------------------------------------------------------|
| "Configuring Client-Side<br>Logging" | Removed chapter. Client-side logging (formerly supported only for high interactivity) is no longer supported, as of Siebel Innovation Pack 2016. |

**NOTE:** The system requirements and supported platform certifications for Siebel CRM are available from the Certifications tab on My Oracle Support. For more information, see article 1492194.1 (Article ID) on My Oracle Support.

# Configuring Siebel Application Interface Logging and Monitoring

This chapter describes configuring the Siebel Application Interface for logging and monitoring purposes. It includes the following topics:

- About Siebel Application Interface Logging on page 11
- Configuring Siebel Application Interface Logging on page 11
- About Siebel Application Interface Monitoring on page 12
- Configuring the Siebel Application Interface Statistics Page on page 12
- Accessing the Siebel Application Interface Statistics Page on page 12
- Siebel Application Interface Statistics Page on page 13
- Example of Siebel Application Interface Statistics Page on page 16

# About Siebel Application Interface Logging

Siebel Application Interface writes several different types of logs. These logs include the following:

- U1.log for user applications
- EAL.log for EAL applications
- siebeljbs.log for 64-bit Java business service executions
- siebel-outbound.log for outbound SHA-2
- CommonLoggerLog.log for some common events like startup and shutdown of Siebel Application Interface

The logs noted above are written in the *Si ebel AI\_Root*\I og directory. Standard application container logs are created in the same directory.

# Configuring Siebel Application Interface Logging

For Siebel Application Interface, log levels are configured in the Application Interface profile. For more information, see the chapter about configuring Siebel Business Applications, in the *Siebel Installation Guide* for the operating system you are using.

# **About Siebel Application Interface Monitoring**

Monitor the Siebel Application Interface by configuring and reading the Siebel Application Interface statistics page. This HTML page provides current information about the operations and communications of the Siebel Application Interface, which allows system administrators to have a better understanding of the use of this module. Each of the sections of the statistics page lists measurable objects, their values, mean values, and standard deviations.

**CAUTION:** As the Siebel Application Interface statistics page provides sensitive information about the type of requests running and potentially active sessions, it is strongly recommended that this page be protected with an authentication mechanism, such as from a third-party provider.

# Configuring the Siebel Application Interface Statistics Page

The Siebel Application Interface statistics page is configured when you configure applications on the Siebel Application Interface using Siebel Management Console. This page is located at the following URL:

https://ApplicationInterfaceHost:Port/siebel/stats

For more information about specifying the Siebel Application Interface statistics page and related settings when you configure the Siebel Application Interface profile, see the *Siebel Installation Guide* for the operating system you are using.

You can specify whether statistics are gathered on current sessions and then reported to the statistics page. If Monitor Sessions is enabled, then, when sessions are created, they are entered into the statistical repository and appear on the application's Siebel Application Interface statistics page. This setting allows system administrators to determine who is logged onto the system at any given time, and to determine the session ID with a given user in a non-debug log level. However, performance is slightly degraded by using this feature. If Monitor Sessions is not enabled, then sessions are not monitored by the statistical repository and do not appear in an application's statistics page.

# Accessing the Siebel Application Interface Statistics Page

The Siebel Application Interface statistics page is generated by the Siebel Application Interface. To access the Siebel Application Interface statistics page, enter a URL like the following in a Web browser:

https://ApplicationInterfaceHost:Port/siebel/stats

When accessing the Siebel Application Interface statistics page URL, additional parameters can be appended to the URL, which modify the display and content of the page.

**Statistical Page Verbosity Option**. This option allows the user to dictate the amount of information that is to appear in Siebel Application Interface statistics page. There are three settings as shown in Table 3.

Table 3. Statistical Page Verbosity Settings

| Verbose<br>Parameter Setting | Description                                                                                     |
|------------------------------|-------------------------------------------------------------------------------------------------|
| Verbose=Low                  | Default value if not present. Displays only system and application-level statistics.            |
| Verbose=Medium               | Displays the low-setting information, plus the lock statistics.                                 |
| Verbose=High                 | Displays the medium-setting information, plus currently active operations to the Siebel Server. |

**Statistical Page Reset Option.** This option allows the user to dictate whether the statistics are reset after viewing. There are two settings as shown in Table 4.

Table 4. Statistical Page Reset Settings

| Verbose<br>Parameter Setting | Description                                                                  |
|------------------------------|------------------------------------------------------------------------------|
| Reset=True                   | Resets noncounter and current operational statistics.                        |
| Reset=False                  | Default value if not present. Does not reset current operational statistics. |

An example of the Siebel Application Interface statistics page request with parameters:

- https://ApplicationInterfaceHost: Port/siebel/stats?Verbose=High&Reset=True
  This request displays the System Stats, Applications, Current Sessions, Locks, and Current Operations Processing statistical categories and then resets noncounter and current operational statistics.
- https://ApplicationInterfaceHost: Port/siebel/stats?Reset=True
  This request displays the System Stats and Applications statistical categories and then resets noncounter and current operations statistics.

# Siebel Application Interface Statistics Page

The individual events and objects measured on the Siebel Application Interface statistics page are described in the following list. For examples of these metrics, see "Example of Siebel Application Interface Statistics Page" on page 16.

**Open Session Time.** This event reflects the total amount of time it took to open a session. In the general stats section, the count is the number of times a session was opened and the mean reflects the average time it took to open a session.

**Response Time (waiting for service event).** This event measures the time it takes to receive a callback response from the Siebel server. This event functions with CTI and internal login callbacks. A callback is a mechanism used by the Siebel Server to initiate communication with the Siebel Application Interface.

**Close Session Time.** This event reflects the amount of time it takes to close a session. Closing the session might involve signaling to the session manager to close the session. The session manager might or might not close the TCP/IP connection.

Request Time (waiting for service method to process). This event is the amount of time it takes to submit a request to the Siebel Server and to get a response back. For example, if the user (on the browser) clicked on a button, then the Siebel Application Interface receives the request and invokes a service on the Siebel Server. The value for Request Time is the total amount of time for invoking that service.

**Applications.** This section displays information about the various applications, for example, session life span and number of attempts to use the application.

**Current Sessions.** This section contains information about the current active sessions open. The parameter SessionMonitor must be set to True for this to take effect (see "Configuring the Siebel Application Interface Statistics Page" on page 12 for more information about SessionMonitor). If verbose mode is used, then this section also displays the anonymous sessions (see "Accessing the Siebel Application Interface Statistics Page" on page 12 for more information about verbose mode).

**Current Operations Processing.** Use the following information when troubleshooting a process that might have stopped responding.

The Current Operations Processing section contains a table that shows current requests that are in progress. Table 5 shows the operations that are running and the duration of each operation (in seconds). Requests highlighted in bold have been running for more than 10 seconds. A request highlighted in bold with a large duration value indicates that this request might not be responding. If a request never completes, then it has effectively stopped responding.

Table 5. Example of a Current Operations Processing Table

| Operation                                                                                             | Duration  |
|----------------------------------------------------------------------------------------------------|-----------|
| <pre><server>://172.20.232.19:2320/siebel/SCCObjMgr/!7.fb8.ddde. <snip></snip></server></pre>         | 3888.0282 |
| <pre><server>://172.20.232.19:2320/siebel/SCCObjMgr/!8.f54.df75.3c07ef90 <snip></snip></server></pre> | 20.8209   |
| <pre><server>://172.20.232.19:2320/siebel/SCCObjMgr/!8.f54.df75.3c07ef90 <snip></snip></server></pre> | 0.2796    |

Table 6 provides descriptions of some of the Siebel Application Interface statistics and is followed with the definition of those statistics.

Table 6. Siebel Application Interface Statistics Descriptions

|           | Type of Statistic |           |                                                             |
|-----------|-------------------|-----------|-------------------------------------------------------------|
| Statistic | General           | Frequency | Description                                                 |
| Count     | Yes               | No        | Accumulative count of the events                            |
| Mean      | Yes               | No        | Average value for the event                                 |
|           | No                | Yes       | Average period for which one such event occurs (in seconds) |
| Standard  | Yes               | No        | Standard deviation for the event                            |
| deviation | No                | Yes       | Standard deviation (in seconds)                             |

An example follows Table 6 which describes how these statistics might occur with two different types of events. Statistic results can vary depending on the session type. For example, for an anonymous session requested from the pool event type, the statistics provide the following information:

- General statistics count. The accumulative count of the anonymous session requests.
- **General statistics mean.** The average value for anonymous session requests (the value is 1 or greater).
- **General statistics standard deviation.** The standard deviation for anonymous session requests (the value is zero [0] or greater).
- **Frequency mean.** The average period between anonymous session requests in seconds.
- **Frequency stddev.** The standard deviation in seconds.

However, for an open session time event type, the statistics provide the following information:

- General statistics count. The accumulative open session times.
- General statistics mean. The average value for an open session time.
- General statistics standard deviation. The standard deviation for an open session time.
- **Frequency mean.** The average period between open session events in seconds.
- **Frequency standard deviation**. The standard deviation in seconds.

# **Example of Siebel Application Interface Statistics Page**

A sample Siebel Application Interface statistics page is reproduced in the tables in this topic. The information contained in these tables encompasses one Siebel Application Interface statistics page.

Table 7 shows sample system statistics.

Table 7. Siebel Application Interface Statistics Sample

| Event                              | Value<br>(Seconds) | General Statistics<br>(Count, Mean,<br>Standard Deviation) | Frequency<br>(Mean, Standard<br>Deviation) |
|------------------------------------|--------------------|------------------------------------------------------------|--------------------------------------------|
| Open Session Time                  | 191.6682           | 12                                                         | 61.9689                                    |
|                                    |                    | 15.9723                                                    | 128.9318                                   |
|                                    |                    | 34.4210                                                    |                                            |
| Response Time (waiting for service | 0.0000             | 0                                                          | 0.0000                                     |
| event)                             |                    | 0.0000                                                     | 0.0000                                     |
|                                    |                    | 0.0000                                                     |                                            |
| Close Session Time                 | 0.0000             | 0                                                          | 0.0000                                     |
|                                    |                    | 0.0000                                                     | 0.0000                                     |
|                                    |                    | 0.0000                                                     |                                            |
| Request Time (waiting for service  | 349.9513           | 23                                                         | 3374.4503                                  |
| method to process)                 |                    | 15.2153                                                    | 16020.5422                                 |
|                                    |                    | 70.4652                                                    |                                            |

Table 8 shows sample current sessions.

Table 8. Current Sessions Sample

| Event                                                              | Total Time<br>(Seconds) | General Statistics<br>(Count, Mean,<br>Standard Deviation) | Frequency<br>(Mean, Standard<br>Deviation) |
|--------------------------------------------------------------------|-------------------------|------------------------------------------------------------|--------------------------------------------|
| siebel://test:2320/siebel/objmgr/                                  | 3.9228                  | 4                                                          | 85.9297                                    |
| test/!1.64c.14.3bb0e99fuser0                                       |                         | 0.9807                                                     | 168.6426                                   |
|                                                                    |                         | 0.8953                                                     |                                            |
| siebel://test:2320/siebel/objmgr/<br>test/!9.34b.1fe.3bbf349fuser1 | 338.4631                | 9                                                          | 59.4458                                    |
|                                                                    |                         | 37.6070                                                    | 116.0594                                   |
|                                                                    |                         | 112.8092                                                   |                                            |
| siebel://test:2320/siebel/objmgr/                                  | 3.3424                  | 3                                                          | 25665.0354                                 |
| test/!1.56.1ef.4c0a0e99fuser2                                      |                         | 1.1141                                                     | 44450.4096                                 |
|                                                                    |                         | 0.8227                                                     |                                            |

Table 9 shows a sample current operations processing.

 Table 9.
 Current Operations Processing Sample

| Operation                      | Duration (Seconds) |
|--------------------------------|--------------------|
| NewAnonSession_00000022_499    | 0.9581             |
| Open Session Time_00000023_499 | 0.9580             |

# Monitoring Siebel Server Run-Time Operations

Monitoring Oracle's Siebel Server run-time operations is a necessary, on-going aspect of administering a Siebel application. Use metrics such as log files, state values, and statistics to monitor the Siebel application performance.

This chapter includes the following topics:

- About Siebel Server States on page 20
- About Siebel Server Component Group States on page 22
- About Siebel Server Component States on page 22
- About Siebel Server Task States on page 24
- About Component Job States on page 26
- About User Sessions on page 26
- About Siebel Application Statistics on page 27
- About Siebel Application State Values on page 27
- Monitoring Siebel Enterprise Server Status on page 28
- Monitoring Siebel Server Status on page 28
- Monitoring Siebel Server Component Status on page 32
- Monitoring Server Component Task Status on page 35
- Monitoring Component Job Status on page 38
- Monitoring User Session Status on page 38
- Analyzing System Data with Siebel Run-Time Data on page 42
- About Using SQL Tagging to Trace Long-Running Queries in Siebel Business Applications on page 45
- Enabling and Disabling SQL Tagging on page 47
- About Setting Log Levels for SQL Tagging on page 48
- Setting Log Levels for SQL Tagging on page 49
- About Siebel Process Failure Diagnostics on page 49
- How Siebel Process Failure Diagnostics Work on page 50
- Scenario for Working with Siebel Process Failure Diagnostics on page 51
- Investigating Failed Siebel Server Processes on page 52
- Example of Investigating a Failed Siebel Server Process on page 52

# **About Siebel Server States**

After installation, a Siebel Server is always in one of the following states when connected to the Server Manager component (alias ServerMgr):

- **Starting Up.** Indicates that the Siebel Server is in the process of starting up. When this process is complete, the state changes to Running.
- Running. Indicates that the Siebel Server is running and that Siebel Server components can operate. This is the normal mode of operation for the Siebel Server. When the Siebel Server Service starts, it sets the Siebel Server to the Running state by default (depending on the value of the Auto Startup Mode Siebel Server-level parameter, which defaults to TRUE).
  - When the Siebel Server starts, its components are enabled and the default number of tasks is instantiated for the background mode components (the number of tasks is determined by the value of the Default Tasks parameter for each component).
- **Shutting Down.** Indicates that the Siebel Server is in the process of shutting down. When this process is complete, the state changes to Shutdown.
- **Shutdown.** Indicates that the Siebel Server is running, but component tasks are not currently running (other than the Siebel Server Manager component, which is operational whenever the Server Manager is connected) and new tasks are not allowed to start. The only processes that can run when the Siebel Server is in a Shutdown state are the Siebel Server System Service itself and the Server Manager for a Siebel Server Manager client.

Shut down the Siebel Server using the Server Manager whenever you want to shut down the:

- Server computer on which the Siebel Server is running. This allows a clean shutdown of each Siebel Server component.
- Siebel Server to perform maintenance.
- Siebel Server to perform an automatic upgrade on the Siebel Server's software using Siebel Upgrade Wizard.

**NOTE:** Individual components might be shut down or disabled without having to shut down the entire Siebel Server.

If the Siebel Server is not connected to the Server Manager component (alias ServerMgr), then the following states are applicable:

- **Not Online.** The server component is not online. After the Siebel Server is restarted, this component state might occur temporarily before the component's state becomes Online. If the status Not Online persists, then an error is preventing the component from becoming online. Check the component log and fix the error to let the component state become Online again.
- Partially Offline. The server component is partially offline and cannot start until the Siebel Server is restarted.
  - For a multithreaded component, if the number of active running processes is less than the value of the parameter MinMTServers, then the state is Partially Offline.
  - For a background mode component, if the number of active running processes is less than the value of the parameter DfltTasks, then the state is Partially Offline.

- Not available. Indicates that the Siebel Server has not been started. Indicates that the Server Manager cannot connect to the Siebel Server; you cannot run any tasks or perform any administrative functions on that Siebel Server.
- **Connect Failed**. Indicates that Server Manager is able to get the connect string for the ServerMgr component from the Siebel Gateway but is unable to connect to the Siebel Server.
- Handshake Failed. On startup, Server Manager sends a handshake request to the Siebel Server for the ServerMgr component. If that request fails, then this state occurs. Also, if the ServerMgr component on that particular Siebel Server cannot start any more tasks (because it has reached Maximum Tasks (alias MaxTasks) number of tasks) for the administration clients, then this state occurs. For more information about the MaxTasks parameter, see Siebel System Administration Guide and Siebel Performance Tuning Guide.
- **Login Failed**. Server Manager connects to every Siebel Server for authentication. If the authentication fails for any Siebel Server, then the Login Failed state appears.
- **Disconnected**. When Server Manager connects to the Siebel Server, the Siebel Server starts a task for the ServerMgr component. If that task exits (because of a malfunction or other problems), then the Disconnected state appears.

#### **Siebel Server Status Fields**

Each Siebel Server record has three fields in which the Siebel Server status appears. Table 10 provides the Siebel Server status fields.

Table 10. Siebel Server Status Fields

| GUI<br>Column<br>Name      | Command-Line<br>Interface<br>Column Name | Description                                                                                                    |
|----------------------------|------------------------------------------|----------------------------------------------------------------------------------------------------|
| Server State<br>(Internal) | SBLSRVR_STATE                            | The state of the Siebel Server.                                                                                                    |
| State                      | SV_DISP_STATE                            | The state of the Siebel Server using the appropriate language code.                                                                                                    |
| State (Icon)               | Not applicable                           | A stoplight representation of the state of the Siebel Server. Green indicates normal conditions. Red indicates a non- operational condition. Clicking the icon field reveals the state value associated with the color code.  NOTE: The State (Icon) field is blank when you are not connected to a Siebel Server. |

# **About Siebel Server Component Group States**

A component group might be in one of several states. The run state is dependent on the enable state; only component groups that have an Online enable state when the Siebel Server was started can have a run state of Online or Running:

- Online. Every component within the component group is enabled to run tasks.
- **Running.** Every component within the component group is enabled, and at least one component within the component group is running a task.
- **Shutdown.** Every component within the component group is shut down. Tasks cannot run for any components within the component group.
- Part shutdown. At least one component within the component group is shut down or shutting down.
- **Offline.** Every component within the component group is offline.
- **Part offline.** At least one component within the component group is offline or unavailable.
- **Starting up.** At least one component within the component group is starting up.

#### **Server Component Group Status Fields**

Each Siebel Server component group record has three fields in which the status appears as shown in Table 11.

| Table 11. Siebel Server | Component | Group | Status Fields |
|-------------------------|-----------|-------|---------------|
|-------------------------|-----------|-------|---------------|

| GUI Column<br>Name      | Command-Line<br>Interface Column<br>Name | Description                                                                                                    |
|-------------------------|------------------------------------------|----------------------------------------------------------------------------------------------------|
| State                   | CA_RUN_STATE                             | The state of the server component group using ENU language code.                                                                                                    |
| Run State<br>(internal) | CA_RUN_STATE                             | The state of the server component group using the appropriate language code.                                                                                                    |
| State (Icon)            | Not applicable                           | A stoplight representation of the state of the server component group. Green indicates normal conditions. Yellow indicates a temporary non-operation condition. Red indicates a non-operational condition. Clicking the icon field reveals the state value associated with the color code. |

# **About Siebel Server Component States**

A Siebel Server component might be in one of the following states: Starting Up, Online, Running, Offline, Shutting Down, Shutdown, or Unavailable.

The Siebel Server component state is dependent on the assignment state of the component group to which it belongs; only Siebel Server components within assigned component groups when the Siebel Server was started can be Running or Online:

- Starting Up. Indicates that the Siebel Server component is in the process of starting up. When this process is complete, the state changes to Online. When a new task is started for the component, the component state changes to Starting Up during the initialization phase and then to Running.
- Online. Indicates that tasks are currently not running for the Siebel Server component, but new tasks might be started through the Siebel Server Manager (or in response to client requests, for interactive-mode components). When the Siebel Server starts, components for which processes are not started by default are online.
- Running. Indicates that tasks are currently running for the Siebel Server component on the Siebel Server, and new tasks are allowed to start (up to the value of the Maximum Tasks parameter for the component). When the Siebel Server starts up, background-mode components for which processes are started by default (components with a Default Tasks parameter set to a nonzero value) start.
- Offline. Indicates that new tasks might not be started for the component, though current running tasks can continue running (for background-mode components) or run to completion (for batch-mode and interactive-mode components).

You might want to disable an individual component to perform a system maintenance operation outside of the Siebel Server. For example, you might disable the Synchronization Manager component to do a file system reorganization on the docking subdirectory.

To minimize the number of multithreaded processes started on the Siebel Server, you might want to disable components that you do not plan to run.

You might also want to disable components due to database licenses. If you have exceeded the maximum licensed connections for your database, then you might want to disable the Siebel Server components that you plan not to use. You must only disable components for which you do not plan to run tasks across the entire enterprise. Setting the Min MT Servers parameter to 0 for multithreaded Siebel Server components renders the server component unable to run tasks.

An offline component might be set to Online (or Started, if there are still tasks running for the offline component) or Shutdown, in which case, any running tasks are stopped as cleanly as possible.

- **Shutting Down.** Indicates that the Siebel Server component is in the process of shutting down. When this process is complete, the state changes to Shutdown.
- Shutdown. Indicates that processes are not running for the component and new tasks might not be started. Each task running when the component shuts down is stopped as soon as possible. Components are set to Shutdown when the Siebel Server shuts down, with the exception of the Siebel Server Manager component, which remains Online to perform administrative commands executed by the Siebel Server Manager. Background-mode components that are set to Shutdown but have a Default Tasks parameter set to a nonzero value might be set to Online or Started.

■ Unavailable. Indicates that processes are not running for the component when a Siebel Server process is running. Multithreaded Siebel Server components change to an Unavailable component state when the Min MT Servers parameter is set to a value greater than 0 and no Siebel Server processes are actually running for that component. In this case, the Siebel Server component might exit with an error and become unavailable because it failed to initialize. Siebel Server components might also go into this state if the database connection is down. In this case, you must restart the Siebel Server component after the database connection has been reestablished.

#### **Server Component Status Fields**

Each server component record has two fields in which the status appears as shown in Table 12.

| GUI<br>Column<br>Name | Command-Line<br>Interface Column<br>Name | Description                                                                                                    |
|-----------------------|------------------------------------------|----------------------------------------------------------------------------------------------------|
| State                 | CP_DISP_RUN_STATE                        | The state of the Siebel Server component using the appropriate language code.                                                                                        |
| State (Icon)          | Not applicable                           | A stoplight representation of the state of the Siebel Server component. Green indicates normal conditions. Yellow indicates a temporary non-operation condition. Red |

indicates a non-operational condition. Clicking the icon field reveals the state value associated with the color code.

Table 12. Server Component Status Fields

# **About Siebel Server Task States**

A Siebel Server task is an instantiation of a Siebel Server component. To run a Siebel Server task, you must run a component job, which requests one or more Siebel Server tasks to run. For information about component jobs, see *Siebel System Administration Guide*.

A Siebel Server task might be in one of four fundamental states: Running, Paused, Stopping, or Completed.

- **Running.** Indicates that the task is executing normally. While the task is running, it periodically updates its task status, a component-generated message that indicates the task progress (or phase of operation).
  - Background mode component tasks run until stopped manually, or until the Siebel Server or the server component shuts down.
  - Batch mode component tasks run to completion when their assigned unit of work is done.
  - Interactive mode component tasks run until the client signs off from the connection (or until the task, server component, or Siebel Server is shut down).

You might explicitly stop any currently running component task.

■ Paused. Indicates that the task has been temporarily placed in a suspended state. A paused task does not exclusively hold any shared system resources (such as file locks or database locks), or expend any processor or I/O cycles. You might choose to pause a running task to temporarily free up the system to process other critical tasks without having to restart the entire task. You might then resume or stop the paused task.

**NOTE:** Only tasks from certain component types can be paused. For a list of these component types, see *Siebel System Administration Guide*.

- Stopping. Indicates that the task has been instructed to stop, or the server component or Siebel Server is being shut down. Occasionally, the shutdown process might take a while, in which case you might issue another Stop command, and the shutdown is forced (this state might appear as Forcing Shutdown). After a task has been instructed to stop, it might not be resumed.
- Completed. Indicates that the task is no longer running. After a task is completed, it might not be restarted, though you might start a new task for the same server component. Several variations exist for the Completed state, depending on the manner in which the task finished processing:
  - Completed indicates that the task ran to completion and exited normally (batch mode and interactive mode tasks only).
  - Exited with Error indicates that the task encountered an error during its processing (such as bad input values or database errors). In this case, the Task Status field displays the error identifier for the error that has occurred.
  - Killed indicates that the task was not able to shut down cleanly, and you forced the task to shut down.

#### **About Task Status Fields**

Each Siebel Server record has three fields in which the Siebel Server status appears. Table 13 provides the task status fields.

Table 13. Task Status Fields

| GUI Column<br>Name | Command-Line<br>Interface<br>Column Name | Description                                                                                                    |
|--------------------|------------------------------------------|----------------------------------------------------------------------------------------------------|
| State              | TK_RUNSTATE                              | The state of the task using the appropriate language code.                                                                                                    |
| Status             | TK_STATUS                                | Every component task sets various state values during the course of its operation. The Status column in the tasks view and the TK_STATUS column in the command-line interface displays the value for the state value Task Status (alias TaskStatus).                      |
| State (Icon)       | Not applicable                           | A stoplight representation of the state of the task. Green indicates normal conditions. Yellow indicates temporary non-operational conditions. Red indicates a non-operational condition. Clicking the icon field reveals the state value associated with the color code. |

# **About Component Job States**

After the creation of a component job, it is always in one of the states in the following list. For more information about starting component jobs, see *Siebel System Administration Guide*. For more information about monitoring component job status, see "Monitoring Component Job Status" on page 38.

- **Creating.** Indicates the component job record is in the process of being defined.
- **Queued.** Indicates the component job record was started and is scheduled to run. The component job field Scheduled Start defines when the component job runs.
- Active. Indicates the scheduled component job is running.
- On Hold. Indicates the component job is on hold and will not run at the Scheduled Start time.
  Only component jobs in the gueued state can be put on hold.
- Cancelled. Indicates the component job is cancelled. Only component jobs in the queued or on hold state can be cancelled.
- Canceling. Indicates the component job is in the process of being cancelled.
- **Error.** Indicates the component job ran, but encountered an error during operation.
- **Success**. Indicates the component job ran and completed successfully.
- Completed. Indicates that repeating component jobs completed successfully.
- **Expired.** Indicates the component job has expired. The component job field Expiration Date defines when the component job expires.
- Parent Request Cancelled. Indicates the first component job of a repeating component job was cancelled. The first component job of a repeating component job is considered the parent job.
- Parent Request On Hold. Indicates the first component job of a repeating component job is on hold. The first component job of a repeating component job is considered the parent job.

# **About User Sessions**

User sessions include data on any user logged into the Siebel Server as well as sessions created by the Siebel application. User sessions comprise all interactive component tasks.

User sessions run based on a Siebel Server component task. Therefore, user sessions have the properties of Siebel Server component tasks. The Session ID field of an individual user session shares the same ID number as the Task ID of the component task that runs the session. That is, information about user sessions can be viewed as either a user session or a task.

For information and procedures on monitoring user sessions, see "Monitoring User Session Status" on page 38. For information and procedures on monitoring tasks, see "Monitoring Server Component Task Status" on page 35.

# **About Siebel Application Statistics**

Various statistics are recorded at the task level for every Siebel Server component task. You might use these statistics to:

- Monitor the progress and performance of a task, component, or Siebel Server
- Optimize system performance

When the task completes its operation, task-level statistics (gathered dynamically during the operation of a task) roll up to the component and Siebel Server levels.

Two types of statistics exist for task-level Siebel Server statistics:

- **Subsystem statistics.** Common to every component process (such as process management, networking, database access, and file I/O) and tracked for each component task.
- Component-specific statistics. Only applicable to the component for which the statistics are defined.

When a task for a component completes its operation, both generic and component-specific statistics roll up to the component level. Only generic statistics roll up to the Siebel Server level.

Statistics on the component level includes data for completed tasks on interactive and batch mode components. Statistics for component tasks that are still running are not included. Check the tasks directly to monitor statistics for running tasks on interactive and batch mode components. For information about monitoring task statistics, see "Monitoring Server Component Task Statistics" on page 37. For background mode components, the statistic rollup behavior is slightly different because the component tasks are never complete. For background components, the component statistics change whenever a statistic value is updated by the running component task. For a listing and brief descriptions of Siebel application statistics, see Appendix A, "List of Statistics and State Values."

**NOTE:** If some Siebel application statistics are not visible, then set the Show Advanced Objects (alias ShowAdvancedObjects) parameter to TRUE for the server component Server Manager (alias ServerMgr). For more information about advanced objects, see *Siebel System Administration Guide*.

# **About Siebel Application State Values**

State values contain information about the current operation of a task or the component for which the task is running. Component tasks periodically update their state values to indicate information about their current processing, such as the current phase of operation. State values are defined at the component and task levels. Component-level state values refer to the state of the component as a whole. Task-level state values refer to the state of an individual process for a Siebel Server component.

Two types of state values exist for components and component tasks:

- Subsystem state values. Kept for every component (such as Component Start Time and Component Stop Time) and component task (such as Task Start Time and Task Stop Time) that uses that subsystem.
- Component-specific state values. Kept for every component and component task. Only applicable to the component for which they are defined.

# **Monitoring Siebel Enterprise Server Status**

Monitor the status of Siebel Servers in a Siebel Enterprise Server by using the Server Manager GUI or the Server Manager command-line interface program (srvrmgr). For configuration tasks and background information about the Siebel Enterprise Server, see *Siebel System Administration Guide*.

#### To monitor a Siebel Enterprise Server using the Server Manager GUI

Navigate to the Administration – Server Management screen, Enterprises, and then the Servers view.

The following information appears:

- The name and description of the Siebel Enterprise Servers available are in the Enterprise Servers list.
- The state of the Siebel Servers for the selected Siebel Enterprise Server are available in the Servers list. For details on Siebel Server states, see "About Siebel Server States" on page 20.
- The state of the Siebel Server components for the selected Siebel Server are available in the Components list. For details on Siebel Server component states, see "About Siebel Server Component States" on page 22.

#### To monitor Siebel Enterprise Server using srvrmgr

At the srvrmgr program prompt, enter:

list servers

**CAUTION:** Make sure you do not start the Server Manager command-line interface program for a particular Siebel Server; that is, do not start the Server Manager command-line interface with the /s flag.

For details on starting, running, and configuring the Server Manager command-line interface program, see *Siebel System Administration Guide*.

# **Monitoring Siebel Server Status**

Monitor the status of Siebel Servers by using the Server Manager GUI or Server Manager command-line interface program (srvrmgr program). The following topics describe procedures that monitor the Siebel Server:

- "Monitoring Siebel Server State" on page 29
- "Monitoring Siebel Server Component Groups" on page 29
- "Monitoring Siebel Server Log Files" on page 30
- "Monitoring Siebel Server Statistics" on page 30
- "Monitoring Siebel Server Tasks" on page 31

#### "Monitoring Siebel Server Tasks" on page 31

For background information about Siebel Servers, including running and configuring procedures, see *Siebel System Administration Guide*.

### **Monitoring Siebel Server State**

Monitor the status of a Siebel Server by using the Server Manager GUI or the Server Manager command-line interface program (srvrmgr). For details on the possible states of the Siebel Server, see "About Siebel Server States" on page 20. For information about monitoring other Siebel Server run-time operations, see "Monitoring Siebel Server Status" on page 28.

#### To monitor the Siebel Server state using the Server Manager GUI

- 1 Navigate to the Administration Server Management screen, then Servers view.
- 2 In the Servers list, select the Siebel Server of interest.
- 3 Review the state of the selected Siebel Server by viewing the State (Icon) or Server State fields.

#### To monitor the Siebel Server state using srvrmgr

At the srvrmgr program prompt, enter:

list servers

For details on starting, running, and configuring the srvrmgr program, see *Siebel System Administration Guide*.

### **Monitoring Siebel Server Component Groups**

Monitor the status of component groups for a Siebel Server using the Server Manager GUI or the Server Manager command-line interface program (srvrmgr). For details on Siebel Server component group states, see "About Siebel Server Component Group States" on page 22. For information about monitoring other Siebel Server run-time operations, see "Monitoring Siebel Server Status" on page 28.

#### To monitor component groups using Server Manager GUI

- 1 Navigate to the Administration Server Management screen, then Servers view.
- 2 In the Servers list, select the Siebel Server of interest.
- 3 From the view tabs, click Component Groups.
- 4 Review the state of the component groups for the selected Siebel Server by viewing the State (Icon) and State fields of each component group record.

#### To monitor component groups on srvrmgr

At the srvrmgr program prompt, enter

list component groups for server siebel\_server\_name

For details on starting, running, and configuring the srvrmgr program, see *Siebel System Administration Guide*.

### **Monitoring Siebel Server Log Files**

Monitor the log files for a Siebel Server using the Server Manager GUI. You can also review Siebel Server log files by manually accessing the file or querying the file with the Log File Analyzer (LFA) utility.

For background information about:

- Siebel Server log files, see "About Siebel Server Log Files" on page 59.
- LFA, see "About the Log File Analyzer" on page 83.
- Event logging, see "About Configuring Siebel Server and Component Logging" on page 55.

For information about monitoring other Siebel Server run-time operations, see "Monitoring Siebel Server Status" on page 28.

#### To monitor Siebel Server log files on Server Manager GUI

- 1 Navigate to the Administration Server Management screen, then Servers view.
- 2 In the Servers list, select the Siebel Server of interest.
- 3 From the view tabs, click Log.

Each entry in the Log view list represents an event logged in the Siebel Server log file. For more details on each entry, click the record of interest and review information in the Info Detail view.

**NOTE:** The Server Manager GUI accesses Siebel Server log files from the I og directory of each individual Siebel Server. Siebel Server log files use the following name convention: EnterpriseServerName. SiebelServerName. log.

### **Monitoring Siebel Server Statistics**

Monitor Siebel Server statistics using the Server Manager GUI or the Server Manager command-line interface program (srvrmgr). For background information and a list of Siebel Server statistics, see Appendix A, "List of Statistics and State Values." For information about monitoring other Siebel Server run-time operations, see "Monitoring Siebel Server Status" on page 28.

#### To monitor Siebel Server statistics on Server Manager GUI

1 Navigate to the Administration – Server Management screen, then Servers view.

- 2 In the Servers list, select the Siebel Server of interest.
- 3 From the view tabs, click Statistics.

Statistics for the selected Siebel Server appear in the Statistics list. For a list and description of Siebel Server statistics, see Appendix A, "List of Statistics and State Values."

#### To monitor Siebel Server statistics on srvrmgr

■ At the srvrmgr program prompt for a particular Siebel Server, enter:

list statistics for server siebel\_server\_name

For details on starting, running, and configuring the srvrmgr program, see *Siebel System Administration Guide*.

# **Monitoring Siebel Server Tasks**

Monitor Siebel Server component tasks for a particular Siebel Server by using the Server Manager GUI or the Server Manager command-line interface program (srvrmgr).

For details on Siebel Server component task states, see "About Siebel Server Task States" on page 24. For information about monitoring other Siebel Server run-time operations, see "Monitoring Siebel Server Status" on page 28.

#### To monitor Siebel Server tasks on Server Manager GUI

- 1 Navigate to the Administration Server Management screen, then Servers view.
- 2 In the Servers list, select the Siebel Server of interest.
- 3 From the view tabs, click Tasks.
- 4 Review the status of the tasks for the selected Siebel Server by viewing the State (Icon), State, and Status fields.

For more information about monitoring individual tasks, note the Task number and see "Monitoring Server Component Task Status" on page 35.

#### To monitor Siebel Server tasks on srvrmgr

At the srvrmgr program prompt, enter:

list tasks for server *siebel\_server\_name* 

For details on starting, running, and configuring the srvrmgr program, see *Siebel System Administration Guide*.

# **Monitoring Siebel Server User Sessions**

Monitor user sessions for a particular Siebel Server by using the Server Manager GUI or the Server Manager command-line interface program (srvrmgr).

For background information about user sessions, see "About User Sessions" on page 26. For information about monitoring other Siebel Server run-time operations, see "Monitoring Siebel Server Status" on page 28.

#### To monitor Siebel Server user sessions on Server Manager GUI

- 1 Navigate to the Administration Server Management screen, then Servers view.
- 2 In the Servers list, select the Siebel Server of interest.
- 3 From the view tabs, click Sessions.
- 4 Review the status of the users' sessions for the selected Siebel Server by viewing the State (Icon), Task Hung State, and State fields.

For more details on monitoring individual user sessions, note the Session ID number and see "Monitoring User Session Status" on page 38.

#### To monitor Siebel Server user sessions on srvrmgr

At the srvrmgr program prompt, enter:

list sessions for server *siebel\_server\_name* 

For details on starting, running, and configuring the srvrmgr program, see *Siebel System Administration Guide*.

# Monitoring Siebel Server Component Status

Monitor the status of Siebel Server components by using the Server Manager GUI or Server Manager command-line interface program (srvrmgr). The following topics describe procedures that monitor the Siebel Server components:

- "Monitoring Siebel Server Component State" on page 33
- "Monitoring Siebel Server Component State Values" on page 33
- "Monitoring Siebel Server Component Statistics" on page 34
- "Monitoring Siebel Server Component Tasks" on page 34

For background information about Siebel Server components, including running and configuring procedures, see *Siebel System Administration Guide*.

### **Monitoring Siebel Server Component State**

Monitor the status of Siebel Server components using the Server Manager GUI or the Server Manager command-line interface program (srvrmgr).

For details on Siebel Server component states, see "About Siebel Server Component States" on page 22. For information about monitoring other Siebel Server component run-time operations, see "Monitoring Siebel Server Component Status" on page 32.

#### To monitor the Siebel Server component state on Server Manager GUI

- 1 Navigate to the Administration Server Management screen, then Components view.
- 2 In the Components list, select the Siebel Server component of interest.
- 3 Review the state of the selected Siebel Server component by viewing the State (Icon) and State fields.

The Components list view lists the Siebel Server components from all Siebel Servers operating in the Siebel Enterprise Server.

#### To monitor the component state on srvrmgr

At the srvrmgr program prompt, enter:

list component

For details on starting, running, and configuring the srvrmgr program, see *Siebel System Administration Guide*.

# Monitoring Siebel Server Component State Values

Monitor Siebel Server component state values using the Server Manager GUI or the Server Manager command-line interface program (srvrmgr). For background information and a list of Siebel Server state values, see Appendix A, "List of Statistics and State Values." For information about monitoring other Siebel Server component run-time operations, see "Monitoring Siebel Server Component Status" on page 32.

#### To monitor component state values on Server Manager GUI

- 1 Navigate to the Administration Server Management screen, then Components view.
- 2 In the Components list, select the Siebel Server component of interest.
- 3 From the view tabs, click State Values.
  - State values for the selected Siebel Server component appear in the State Values list. For a list and description of Siebel Server state values, see Appendix A, "List of Statistics and State Values."

#### To monitor component state values on srvrmgr

At the srvrmgr program prompt, enter:

list state values for component component\_alias\_name

For details on starting, running, and configuring the srvrmgr program, see *Siebel System Administration Guide*.

### **Monitoring Siebel Server Component Statistics**

Monitor Siebel Server component statistics using the Server Manager GUI or the Server Manager command-line interface program (srvrmgr). For background information and a list of Siebel Server component statistics, see Appendix A, "List of Statistics and State Values." For information about monitoring other Siebel Server component run-time operations, see "Monitoring Siebel Server Component Status" on page 32.

#### To monitor component statistics on Server Manager GUI

- 1 Navigate to the Administration Server Management screen, then Components view.
- 2 In the Components list, select the Siebel Server component of interest.
- 3 From the view tabs, click Statistics.

Statistics for the selected Siebel Server component appear in the Statistics list. For a list and description of Siebel Server statistics, see Appendix A, "List of Statistics and State Values."

#### To monitor component statistics on srvrmgr

At the srvrmgr program prompt, enter:

list statistics for component component\_alias\_name

For details on starting, running, and configuring the srvrmgr program, see *Siebel System Administration Guide*.

### Monitoring Siebel Server Component Tasks

Monitor tasks for a particular Siebel Server component by using the Server Manager GUI or the Server Manager command-line interface program (srvrmgr). For details on Siebel Server component task states, see "About Siebel Server Task States" on page 24. For information about monitoring other Siebel Server run-time operations, see "Monitoring Siebel Server Status" on page 28.

#### To monitor Siebel Server tasks on Server Manager GUI

- 1 Navigate to the Administration Server Management screen, then Components view.
- 2 In the Components list, select the Siebel Server component of interest.
- 3 From the view tabs, click Tasks.

4 Review the status of tasks for the selected Siebel Server component by viewing the State (Icon), State, and Status fields.

For more details on monitoring individual tasks, note the Task number and see "Monitoring Server Component Task Status" on page 35.

#### To monitor component tasks on srvrmgr

At the srvrmgr program prompt, enter:

list tasks for component *component\_alias\_name* 

For details on starting, running, and configuring the srvrmgr program, see *Siebel System Administration Guide*.

# Monitoring Server Component Task Status

Monitor the status of Siebel Server component tasks by using the Server Manager GUI or Server Manager command-line interface program (srvrmgr). The following topics describe procedures that monitor Siebel Server component tasks:

- "Monitoring Server Component Task State" on page 35
- "Monitoring Server Component Task Log Files" on page 36
- "Monitoring Server Component Task State Values" on page 37
- "Monitoring Server Component Task Statistics" on page 37

A task, in the context of a Siebel application, is an instantiation of a Siebel Server component. Administrators start tasks by creating jobs. Tasks are also started by the Siebel application itself. For background information about Siebel Server component tasks, including running and configuring procedures, see *Siebel System Administration Guide*.

# **Monitoring Server Component Task State**

Monitor the state of Siebel Server component tasks using the Server Manager GUI or the Server Manager command-line interface program (srvrmgr). For details on Siebel Server component task states, see "About Siebel Server Task States" on page 24. For information about monitoring other task run-time operations, see "Monitoring Server Component Task Status" on page 35.

#### To monitor tasks on Server Manager GUI

- 1 Navigate to the Administration Server Management screen, then Tasks view.
- 2 In the Tasks list, select the task of interest.
- 3 Review the state of the selected task by viewing the State (Icon), State, and Status fields.

The Tasks view lists tasks from all Siebel Servers operating in the Siebel Enterprise Server. To isolate tasks on a particular Siebel Server, see "Monitoring Siebel Server Tasks" on page 31. To isolate tasks for a particular Siebel Server component, see "Monitoring Siebel Server Component Tasks" on page 34.

**NOTE:** You cannot sort tasks from different Siebel Servers across the enterprise.

#### To monitor tasks on srvrmgr

At the srvrmgr program prompt, enter:

list tasks

For details on starting, running, and configuring the srvrmgr program, see *Siebel System Administration Guide*.

#### To list tasks that have exited in error

- 1 Make sure that the SvrTaskPersist component (which belongs to the SystemAux component group) is enabled.
- 2 Run an SQL statement to query tasks that exit in error for a specific table.

For example, you might use the following query to return tasks with errors from the S\_SRM\_TASK\_HIST table:

```
sel ect CREATED, SRVR_PROC_I D_VAL, SRVR_LOGFI LE_NAME, SRVR_STATUS
from SI EBEL. S_SRM_TASK_HI ST
where SRVR_TASK_I D_VAL=' 123456789';
```

All tasks that exited in error are returned by the SQL statement with the status set to ERROR.

# **Monitoring Server Component Task Log Files**

Monitor the log files for a Siebel Server component task using the Server Manager GUI. Also review task log files by manually accessing the file or querying the file with the Log File Analyzer (LFA) utility.

For background information about:

- Event logging, see Chapter 4, "Configuring Siebel Server and Component Logging."
- Task log files, see "Configuring Siebel Server Component Logging" on page 63.
- LFA, see Chapter 6, "Querying System Log Files."

For information about monitoring other task run-time operations, see "Monitoring Server Component Task Status" on page 35.

#### To monitor task log files on Server Manager GUI

1 Navigate to the Administration – Server Management screen, then Tasks view.

- 2 In the Tasks list, select the task of interest.
- 3 From the view tabs, click Log.
  Each entry in the Log view list represents an event logged in the task log file.

#### **Monitoring Server Component Task State Values**

Monitor Siebel Server component task state values using the Server Manager GUI or the Server Manager command-line interface program (srvrmgr). For background information and a list of task state values, see Appendix A, "List of Statistics and State Values." For information about monitoring other task run-time operations, see "Monitoring Server Component Task Status" on page 35.

#### To monitor task state values on Server Manager GUI

- 1 Navigate to the Administration Server Management screen, then Tasks view.
- 2 In the Tasks list, select the task of interest.
- 3 From the view tabs, click State Values.

State values for the selected task appear in the State Values list. For a list and description of task state values, see Appendix A, "List of Statistics and State Values."

#### To monitor task state values on srvrmgr

At the srvrmgr program prompt, enter:

list state values for task task\_number

For details on starting, running, and configuring the srvrmgr program, see *Siebel System Administration Guide*.

#### **Monitoring Server Component Task Statistics**

Monitor Siebel Server component task statistics using the Server Manager GUI or the Server Manager command-line interface program (srvrmgr). For background information and a list of task statistics, see Appendix A, "List of Statistics and State Values." For information about monitoring other task runtime operations, see "Monitoring Server Component Task Status" on page 35.

#### To monitor task statistics on Server Manager GUI

- 1 Navigate to the Administration Server Management screen, then Tasks view.
- 2 In the Tasks list, select the task of interest.
- 3 From the view tabs, click Statistics.

Statistics for the selected task appear in the Statistic list. For a list and description of task statistics, see Appendix A, "List of Statistics and State Values."

#### To monitor task statistics on srvrmgr

At the srvrmgr program prompt, enter:

list statistics for task task\_number

For details on starting, running, and configuring the srvrmgr program, see *Siebel System Administration Guide*.

## **Monitoring Component Job Status**

Monitor the status of Siebel Server component jobs using the Server Manager GUI. For background information about starting Siebel Server component jobs, see *Siebel System Administration Guide*. For information about component job states, see "About Component Job States" on page 26.

#### To monitor component job status

- 1 Navigate to the Administration Server Management screen, then Jobs view.
- 2 In the Jobs list, select the component job of interest.
- 3 Review the status of the component job by viewing the Status field.

#### To monitor component job status requested by your User ID

- 1 Navigate to the Jobs screen.
- 2 In the My Jobs list, select the component job of interest.
- 3 Review the status of the component job by viewing the status field.

## **Monitoring User Session Status**

Monitor the status of user sessions by using the Server Manager GUI or Server Manager commandline interface program (srvrmgr). The following topics describe procedures that monitor user sessions:

- "Monitoring User Session State" on page 39
- "Monitoring User Session Log Files" on page 40
- "Monitoring User Session State Values" on page 40
- "Monitoring User Session Statistics" on page 41

For background information about user sessions, see "About User Sessions" on page 26.

#### **Monitoring User Session State**

Monitor the state of Siebel Server user sessions using the Server Manager GUI or the Server Manager command-line interface program (srvrmgr). The state of the user session is that of the associated Siebel Server component task that represents the user session.

For background information about user sessions, see "About User Sessions" on page 26. For background information about Siebel Server component task states, see "About Siebel Server Task States" on page 24. For information about monitoring other Siebel Server user session run-time operations, see "Monitoring User Session Status" on page 38.

#### To monitor user sessions on Server Manager GUI

- 1 Navigate to the Administration Server Management screen, then Sessions view.
- 2 In the Sessions list, select the Siebel Server user session of interest.
- 3 Review the state of the selected Siebel Server user session by viewing the State (Icon), Task Hung State, and State fields.

The Sessions view lists Siebel Server user sessions from all Siebel Servers operating in the Siebel Enterprise Server. To isolate sessions on a particular Siebel Server, see "Monitoring Siebel Server Tasks" on page 31.

#### To monitor user sessions for a Siebel Server using srvrmgr

At the srvrmgr program prompt, enter:

list sessions for server *siebel\_server\_name* 

#### To monitor user sessions for a Siebel Server component using srvrmgr

At the srvrmgr program prompt, enter:

list sessions for comp component\_alias\_name

#### To monitor user sessions for a Siebel Application Object Manager using srvrmgr

At the srvrmgr program prompt, enter:

list sessions for login object\_manager\_login

#### To list user sessions that are not responding using srvrmgr

At the srvrmgr program prompt, enter:

list hung sessions for server *siebel\_server\_name* [or]comp *component\_alias\_name* [or]login *object\_manager\_login* 

#### To list active user sessions using srvrmgr

At the srvrmgr program prompt, enter:

list active sessions for server siebel\_server\_name [or]comp component\_alias\_name
[or]login object\_manager\_login

For more information about starting, running, and configuring the srvrmgr program, see *Siebel System Administration Guide*.

#### **Monitoring User Session Log Files**

Monitor the log files for Siebel Server user sessions using the Server Manager GUI. User session log files are those of the associated Siebel Server component task that represents the user session. Also review Siebel Server user session log files by accessing the associated task log file or querying the associated task log file with the Log File Analyzer utility.

For background information about:

- User sessions, see "About User Sessions" on page 26.
- Siebel Server component task log files, see "Configuring Siebel Server Component Logging" on page 63.
- Log File Analyzer, see Chapter 6, "Querying System Log Files."
- Event logging, see Chapter 4, "Configuring Siebel Server and Component Logging."

For information about monitoring other Siebel Server user session run-time operations, see "Monitoring User Session Status" on page 38.

#### To monitor user session log files on Server Manager GUI

- 1 Navigate to the Administration Server Management screen, then Sessions view.
- 2 In the Sessions list, select the Siebel Server user session of interest.
- 3 From the view tabs, click Log.

Each entry in the Log view represents an event logged in the Siebel Server component task log file, which represents the user session.

#### **Monitoring User Session State Values**

Monitor Siebel Server user session state values using the Server Manager GUI or the Server Manager command-line interface program (srvrmgr). User session state values are those of the associated Siebel Server component task that represents the user session.

For background information about user sessions, see "About User Sessions" on page 26. For background information and a list of task state values, see Appendix A, "List of Statistics and State Values." For information about monitoring other Siebel Server user session run-time operations, see "Monitoring User Session Status" on page 38.

#### To monitor user session state values on Server Manager GUI

- 1 Navigate to the Administration Server Management screen, then Sessions view.
- In the Sessions list, select the Siebel Server user session of interest.
- 3 From the view tabs, click State Values.

State values for the selected task that represent the user session appear in the State Values list. For a list and description of task state values, see Appendix A, "List of Statistics and State Values."

#### To monitor user session state values on srvrmgr

Use the srvrmgr command to list task state values as described in "To monitor task state values on srvrmgr" on page 37. Use the Session ID for the task number parameter in this command.

#### **Monitoring User Session Statistics**

Monitor Siebel Server user session statistics using the Server Manager GUI or the Server Manager command-line interface program (srvrmgr). User session statistics are those of the associated Siebel Server component task that represents the user session.

For background information about user sessions, see "About User Sessions" on page 26. For background information and a list of task statistics, see Appendix A, "List of Statistics and State Values." For information about monitoring other Siebel Server user session run-time operations, see "Monitoring User Session Status" on page 38.

#### To monitor user session statistics on Server Manager GUI

- 1 Navigate to the Administration Server Management screen, then Sessions view.
- 2 In the Sessions list, select the Siebel Server user session of interest.
- 3 From the view tabs, click Statistics.

State values for the selected task that represent the user session appear in the State Values list. For a list and description of task state values, see Appendix A, "List of Statistics and State Values."

#### To monitor user session statistics on srvrmgr

Use the srvrmgr command to list task statistics as described in "Monitoring Server Component Task State Values" on page 37. Use the Session ID for the task number parameter in this command.

## Analyzing System Data with Siebel Run-Time Data

Analyze operating system data with Siebel run-time data using the following procedures.

- "Identifying Task Log Files From the Siebel Server Log File" on page 42
- "Process of Mapping Tasks with Operating System Data" on page 43
- "Mapping User Sessions to Siebel Servers or Application Object Managers" on page 45

## Identifying Task Log Files From the Siebel Server Log File

Map the Siebel Server log file to its Siebel Server components and their log files by identifying the task ID in the Siebel Server log file. Review the task log file for more information about the task performance.

**NOTE:** The detail of the log file depends on logging levels set for event types for each component. For details on event types and event logging, see Chapter 4, "Configuring Siebel Server and Component Logging."

For information about analyzing other Siebel application diagnostic data, see "Analyzing System Data with Siebel Run-Time Data" on page 42.

#### To identify task IDs from Siebel Server log files

1 Access a Siebel Server log file by using the Server Manager GUI. For details on this procedure, see "Monitoring Siebel Server Log Files" on page 30.

Also access Siebel Server log files by:

- Using the Log File Analyzer. For details on this procedure, see Chapter 6, "Querying System Log Files."
- Opening the log file itself. For details on locations and naming convention of Siebel Server log files, see "About Siebel Server Log Files" on page 59.
- 2 Review the Text field of each log file entry for the Siebel Server component of interest.
- 3 The text field of each Siebel Server component log file entry also contains the task ID number started for this component.
- 4 Access the Siebel Server component task list. For details on this procedure, see "Monitoring Server Component Task State" on page 35.
- 5 Query the list with the task ID number identified in the Siebel Server log file.
- 6 Review the status of the Siebel Server component task by reviewing the log file, state value, and statistics for this task. For details on these procedure, see "Monitoring Server Component Task Status" on page 35.

**NOTE:** The task ID number identified in Step 3 on page 42 can also be used to find the individual task log file stored in the I og directory. The name of the task log file contains the task ID for the component. For example, in SCCObjMgr\_enu\_19369.log, the task ID is 19369.

#### **Process of Mapping Tasks with Operating System Data**

Mapping tasks to operating system data allows you to view operating system CPU and memory usage for each task. Once you map a task to an operating system process ID, you can use operating system tools, such as task manager on Windows or the ps (process list) function on UNIX systems, to view other information about the process and task including CPU utilization, memory usage, and so on.

**NOTE:** Multithreaded components can have several tasks mapped to a single operating system process ID, so that the operating system tools do not necessarily break down the data by task.

Map the Siebel Server component task to the operating system data by:

- 1 Identifying the operating system process ID (PID) for a task. For this procedure, see "Identifying Operating System PID for a Task" on page 43.
- 2 Reviewing the PID in the operating system. For this procedure, see "Identifying Operating System PID for a Task" on page 43.

For information about analyzing other Siebel application diagnostic data, see "Analyzing System Data with Siebel Run-Time Data" on page 42.

#### **Identifying Operating System PID for a Task**

Identifying operating system PID numbers is a task in the "Process of Mapping Tasks with Operating System Data." Identify operating system process ID numbers (PID) for tasks by one of the following methods:

- From the Server Manager GUI
- From the Siebel Server log file
- From the Task log file

**NOTE:** PIDs are only available in the Server Manager for running tasks.

#### To identify operating system PID for a task from the Server Manager GUI

- 1 Access the Siebel Server component task list. For details on this procedure, see "Monitoring Server Component Task State" on page 35.
- 2 Query the task list for a specific Siebel Server component task or task ID.
- 3 Note the value in the PID field for that particular task.

#### To identify operating system PID for a task from a Siebel Server log file

1 Access a Siebel Server log file by using the Server Manager GUI. For details on this procedure, see "Monitoring Siebel Server Log Files" on page 30.

Also access Siebel Server log files by:

- Using the Log File Analyzer. For details on this procedure, see Chapter 6, "Querying System Log Files."
- Opening the log file itself. For details on locations and naming convention of Siebel Server log files, see "About Siebel Server Log Files" on page 59.
- 2 Review the Text field of each log file entry for the Siebel Server component of interest.
- 3 The Text field of each Siebel Server component log file entry also contains the process ID number started for this component task.

#### To identify operating system PID for a task from a task log file

- 1 Access the Siebel Server component task log file of interest. For details on locations and naming convention of Siebel Server component task log files, see Chapter 4, "Configuring Siebel Server and Component Logging."
- 2 The first entry of the task log file contains the header information. The header information contains the PID number. For a parsing of the header file and to identify the PID number, see "About Event Attributes and Log File Format" on page 57.

#### Reviewing the PID in the Operating System

Reviewing the process ID number in the operating systems allows the identification of CPU and memory usage for individual tasks. To identify the PID number for a task, see "Identifying Operating System PID for a Task."

Reviewing the PID numbers in the operating system is a task in the "Process of Mapping Tasks with Operating System Data."

#### To review PID numbers under Microsoft Windows

- 1 Using the right mouse button, click a blank area on the taskbar.
- 2 Choose Task Manager.

The Windows Task Manager dialog box appears.

3 Select the Processes tab and guery for the task PID number.

**NOTE:** If the PID column is not visible, then click View, then Select Columns.

#### To review PID numbers under UNIX

Enter the command:

```
ps -ef | grep PID

or:
    ps -aux PID
```

In this command, *PID* is the process ID number of interest.

#### Mapping User Sessions to Siebel Servers or Application Object Managers

Map user sessions from the Siebel Application Interface to individual Siebel Servers or Siebel Application Object Managers by accessing the user session cookie in the Siebel Application Interface log file. For information about analyzing other Siebel application diagnostic data, see "Analyzing System Data with Siebel Run-Time Data" on page 42.

#### To map user session to a Siebel Server

- 1 Access the Siebel Application Interface log file. For details on locations and naming convention of the Siebel Application Interface log file, see Chapter 4, "Configuring Siebel Server and Component Logging."
- 2 Start the Server Manager command-line interface program (srvrmgr) at the enterprise level. For information about starting and running srvrmgr, see *Siebel System Administration Guide*.
- 3 Enter the following command:

list servers show SBLSRVR\_NAME, SV\_SRVRID

#### To map user session to a Siebel Application Object Manager task

- 1 Access the Siebel Application Interface log file. For details on locations and naming convention of the Siebel Application Interface log file, see Chapter 4, "Configuring Siebel Server and Component Logging."
- 2 Access the Siebel Server component task list. For details on this procedure, see "Monitoring Server Component Task State" on page 35.
- 3 Query the task list for the specific PID to isolate the Application Object Manager task for that user session.
- 4 Review data on that Application Object Manager task.

For details on these procedures, see "Monitoring Server Component Task Status" on page 35.

## About Using SQL Tagging to Trace Long-Running Queries in Siebel Business Applications

The SQL tagging feature in Siebel Business Applications provides administrators with the ability to trace the origin of long-running or slow-performing SQL statements (queries) back to a specific task and user who triggered it. This topic describes the SQL tagging feature and syntax. It also provides sample code.

After SQL tagging is enabled, tagging information is added to the SELECT statements that are generated by the Siebel Application Object Manager. When a poorly performing SQL statement is suspected, the database administrator can use this tagging information at the database level to trace which component task and user initiated the SQL without the need to reboot any Siebel Server or components. Database administrators can then find the component task log file for more in-depth analysis of the performance issue. For information about enabling SQL tagging, see "Enabling and Disabling SQL Tagging" on page 47.

**NOTE:** Other SQL statements generated by Siebel Application Object Manager, such as INSERT, UPDATE, and DELETE are not tagged.

#### **SQL Tagging Format**

SQL tagging information is formatted as a comma-separated list of values using the following syntax:

componentname, servername, taski d, useri d, fl owi d: sarmi d, busobj name, buscompname, vi ewname

#### where:

- componentname is the alias of the component, for example, SCCObjMgr\_enu.
- servername is the name of the Siebel Server on which the component or task is running.
- taskid is the task ID of the user who generated the query.
- userid is the login name of the user who generated the query.
- flowid is the flow ID of the component or task.
- sarmid is the SARM ID of the component or task.
- busobjname is the business object name.
- buscompname is the business component name.
- viewname is the view name (only in UI mode).

**NOTE**: Any optional elements of a tag that are irrelevant or missing for the query are replaced with an empty string.

#### Sample SQL-Tagged Code

The following is a sample of how a tagged SQL statement might appear in a log file when the SQL statement was generated from a Siebel Call Center (SCCObjMgr\_enu) Application Object Manager component and an Oracle database. The changes made by the SQL tagging feature appear in italics.

```
FIRST_NAME,
LAST_NAME,
...,
...,
...1
```

```
TBO. S_CONTACT
...

WHERE

LAST_NAME LIKE: 2

ORDER BY
...

Bi nd variable 1:

SCCObj Mgr_enu, sdchs20i 046, 10485776, SADMIN, 00000089489108a8: 50557, Account, Account, Account List View
Bind variable 2: Foo*
```

For information about enabling SQL tagging, see "Enabling and Disabling SQL Tagging" on page 47. For information about setting log levels for SQL tagging, see "Setting Log Levels for SQL Tagging" on page 49.

## **Enabling and Disabling SQL Tagging**

The SQL tagging feature in Siebel Business Applications is a diagnostic tool that allows administrators to trace long-running or slow-performing queries back to the user or action that triggered it. For more information about SQL tagging, see "About Using SQL Tagging to Trace Long-Running Queries in Siebel Business Applications" on page 45.

By default, SQL tagging is disabled. Administrators can enable SQL tagging by setting the OM SQL Tagging (alias is ObjMgrSqlTag) server component event for a Siebel Application Object Manager server component, such as Call Center Object Manager (ENU). The OM SQL Tagging event is available to all object manager-based components, such as AppObjMgr, EAIObjMgr, BusSvcMgr, and so on. You can enable and disable SQL tagging at any time if the Application Object Manager server component is running.

#### **Enabling SQL Tagging**

Use the following procedure to enable SQL tagging.

#### To enable SQL tagging

- 1 Navigate to the Administration Server Configuration screen, then the Components view.
- 2 In the Components list, select the appropriate Siebel Application Object Manager for the application that you want to enable SQL tagging.
  - For example, if the application you are using is Siebel Call Center, then select Call Center Object Manager (ENU).
- 3 Click the Events subview, and then select the OM SQL Tagging event type.

4 Set the log level to a number greater than 1 (one).

For more information about setting the log levels, see "Setting Log Levels for SQL Tagging" on page 49.

#### **Disabling SQL Tagging**

Use the following procedure to disable SQL tagging.

#### To disable SQL tagging

- 1 Navigate to the Administration Server Configuration screen, Components view.
- In the Components list, select a Siebel Application Object Manager, for example, Call Center Object Manager (ENU).
- 3 Click the Events subview, and then select the OM SQL Tagging event type.
- 4 Set the log level to 1 (one).

# About Setting Log Levels for SQL Tagging

The Object Manager SQL Log (alias ObjMgrSqlLog) server component event type has an SqlTag event subtype. The SqlTag subtype sets the log level for an SQL tag at a lower lever than where SQL statements are typically logged. It enables logging of the SQL tags in the log file without logging the complete SQL statements.

The OM SQL Logging (ObjMgrSqlLog) and OM SQL Tagging (ObjMgrSqlTag) events are independent of each other and can coexist. The ObjMgrSqlLog event controls the level of SQL logging detail in an object manager log file. The ObjMgrSqlTag event controls whether SQL statements are tagged or not and how much tagging information is generated, irrespective of whether or not the SQL statements are logged in the log file. For example, if the ObjMgrSqlLog event log level is set to 1, then neither the SQL statements nor the SQL tags are logged in the log files, even if the ObjMgrSqlTag subevent is active. Whereas, if the ObjMgrSqlLog event log level is set to 4, then full details about the SQL information is generated in the log files. However, if the ObjMgrSqlTag subevent is not active, then the SQL is not tagged, nor are the SQL tags logged in the log files.

If SQL tagging is active and the SQL Logging event is set at the SqlTag level, then only the SQL tags are logged in the log files as shown in the following example:

```
Begin: Execute Sql Obj 'Account' at 11160f10 with Sql Tag=SCCObj Mgr_enu, sdchs20i 046, 10485776, , SADMI N, 00000089489108a8: 50557, Account, Account List V
```

This configuration is useful in diagnosing long-running SQLs without generating too much SQL logging in the log files.

**NOTE:** The END statement is logged so that you can run a script to identify log files where the BEGIN SQL tag statement is present, but there is no END statement. This syntax helps determine which log files might contain long-running SQL statements.

For information about setting log levels for SQL tagging, see "Setting Log Levels for SQL Tagging" on page 49.

## **Setting Log Levels for SQL Tagging**

The OM SQL Tagging (ObjMgrSqlTag) server component event controls whether SQL tagging is enabled and how much tagging information is generated. Event log levels (event subtypes) control the level of detail that is added to each tag. The higher the log level, the higher the level of detail. For more information about setting SQL tagging log levels, see "About Setting Log Levels for SQL Tagging" on page 48.

#### To set the log level for SQL tagging

- 1 Navigate to the Administration Server Configuration screen, then the Components view.
- 2 In the Components list, select the appropriate Siebel Application Object Manager for the application that you want to enable SQL tagging.
  - For example, if the application you are using is Siebel Call Center, then select Call Center Object Manager (ENU).
- 3 Click the Events subview, and then select the OM SQL Tagging event type.
- 4 Change the log level to a number using the following guidelines.

| Log<br>Level | Description                                                                                                    |
|--------------|----------------------------------------------------------------------------------------------------|
| 0            | SQL tagging is disabled.                                                                                                    |
| 1            | SQL tagging is disabled.                                                                                                    |
| 2            | SQL tagging includes only the component name, server name, and task ID.                                                                                   |
|              | <b>NOTE:</b> Use this log level when you do not want user IDs exposed in an SQL Tagging event log for an Application Object Manager.                      |
| 3            | SQL tagging includes the component name, server name, task ID, user ID, and flow ID with the SARM ID.                                                     |
| 4            | SQL tagging includes the component name, server name, task ID, user ID, and flow ID with the SARM ID, business object, business component, and view name. |

## **About Siebel Process Failure Diagnostics**

Siebel Business Applications provide process failure diagnostics that help you to allocate system resources and maintain an efficient and reliable environment. Administrators can monitor KPIs (key performance indicators) of the various levels of the Siebel environment to do the following:

Identify, isolate, and remedy adverse system and application conditions.

- Adjust the various settings and parameters of the Siebel environment to avert adverse conditions.
- Optimize available resources for improved performance.

When a Siebel process fails, the administrator can do the following:

- View all detectable failed processes for a given Siebel Enterprise by Siebel Server.
- Identify the probable cause and point of origin of the failure, including (but not limited to) user, process, thread, task, application, view, and activity immediately prior to the failure.
- Review content of the main process failure file (crash.txt) associated with a given failure including the call stack, the register contents, and the memory information.
- Review content of other failure information contained in the Siebel FDR (Flight Data Recorder), Siebel ARM (Application Response Measurement), and component log files.
- Determine other Siebel users directly affected by the failure.

#### **Related Topics**

- "How Siebel Process Failure Diagnostics Work" on page 50
- "Scenario for Working with Siebel Process Failure Diagnostics" on page 51
- "Investigating Failed Siebel Server Processes" on page 52
- "Example of Investigating a Failed Siebel Server Process" on page 52

## How Siebel Process Failure Diagnostics Work

Siebel process failure diagnostics collects data for use by administrators to diagnose and troubleshoot a variety of failed Siebel Server processes.

The SvrTaskPersist component of the SystemAux component group handles the diagnostic data collection. This component uses the SIEBEL\_DIAG\_STORE environment variable as a location store to retrieve the diagnostic data (FDR file, crash.txt file, component log file, failure summary, and so on).

The administrator can use the siebprocdiag command-line utility to output the process failure data to any path you specify for future retrieval. The utility scans the <code>SIEBEL\_ROOT</code>\si ebsrvr\bi n directory and collects the various files for each process failure and copies them to the specified directory. For example, if you execute the following command for Windows, then the process failure files are copied to d: \temp:

siebprocdiag d: \temp

For information about configuring system environment variables and using server management utilities, see *Siebel System Administration Guide*.

#### **Related Topics**

"About Siebel Process Failure Diagnostics" on page 49

# Scenario for Working with Siebel Process Failure Diagnostics

This topic provides a scenario for working with Siebel Process Failure Diagnostics. You might use this feature differently, depending on your business needs.

An administrator is informed by a user that the Siebel application is unresponsive. The administrator navigates to the Process Failure Diagnostics view to investigate whether the cause might be a failed process. After identifying a failed process that is associated with that user, the administrator can view the details of the failure including:

- Siebel Server and server component names
- Time of failure
- Process, thread, and task IDs
- Number of affected tasks
- Last set of meaningful business processes that occurred at the time of the failure
- Whether a new process was created, and if so, the list of current users impacted by the failure
- A list of users whose sessions were lost following the failure
- Content of the actual crash.txt file that was logged, which provides the call stack, register contents, and memory information

The administrator then determines the cause and effect to address the issue or investigates further to resolve. When applicable, the administrator forwards the details to an internal technical support team to assist them in their troubleshooting activities. The administrator might also want to query the failed process data in the Siebel database to generate histograms or reports to initiate preventative measures.

#### **Related Topics**

- "About Siebel Process Failure Diagnostics" on page 49
- "How Siebel Process Failure Diagnostics Work" on page 50
- "Investigating Failed Siebel Server Processes" on page 52
- "Example of Investigating a Failed Siebel Server Process" on page 52

<sup>&</sup>quot;Scenario for Working with Siebel Process Failure Diagnostics" on page 51

<sup>&</sup>quot;Investigating Failed Siebel Server Processes" on page 52

<sup>&</sup>quot;Example of Investigating a Failed Siebel Server Process" on page 52

# Investigating Failed Siebel Server Processes

The process failure feature in Siebel Business Applications provides administrators with the ability to analyze and diagnose various system failures. Administrators can identify the following:

- Siebel Server and component process or processes that have failed
- Users who have lost sessions as a result of the process failure
- User actions that might have resulted in the failure
- Dump files associated with the failed process

#### To investigate a failed Siebel Server process

- 1 Navigate to the Administration Server Management screen, Diagnostics, and then the Process Failure Diagnostics view.
- 2 In the Failed Processes list, select a record to view the Siebel Server, server component, failure time, and other details about the process that failed.
- 3 In Affected Users on Failed Process, view the users who have lost the sessions as result of the process failure.
- 4 In Failed User Task, view the user actions that might have resulted in the failure.
- 5 In Failed Process Call Stack, view the content of the crash.txt file, which is the call stack information.

If you need further assistance with troubleshooting, then create a service request (SR) on My Oracle Support. Alternatively, you can phone Oracle Global Customer Support directly to create a service request or get a status update on your current SR. Support phone numbers are listed on My Oracle Support.

#### **Related Topics**

- "About Siebel Process Failure Diagnostics" on page 49
- "How Siebel Process Failure Diagnostics Work" on page 50
- "Scenario for Working with Siebel Process Failure Diagnostics" on page 51
- "Example of Investigating a Failed Siebel Server Process" on page 52

# **Example of Investigating a Failed Siebel Server Process**

This topic gives one example of how you might investigate a failed Siebel Server process. You might use this feature differently, depending on your business needs. When a Siebel Server process failure is suspected, administrators can diagnose the nature of the failure in detail.

#### To investigate a failed Siebel Server process

- 1 Navigate to the Administration Server Management screen, then the Process Failure Diagnostics view.
- 2 In the Failed Process list, select the failed process for which you want to learn more, then review the details about that failure. Details include: the Siebel Server and server component on which the process failed; the time of failure; process, thread, and task IDs; the location of related failure dump files, and so on.
- 3 Identify all users associated with this task, and notify these users as appropriate, that a key process related to their current activity has failed. Both the administrator and users can then take appropriate action, such as restarting any operations that have halted because of the failed process.
- 4 Review the activity and events (user-initiated and otherwise) that occurred immediately prior to the process failure.
  - Administrators can use this information to detect patterns in Siebel configurations, usage, and interdependencies of Siebel entities (components, attribute and parameter settings, hardware, and so on) that might lead to process failures.
- 5 Query the failed process data in the Siebel database to generate histograms and reports. If the data indicates that failures are related to resources or throughput, then administrators can use that data for potential preventative measures.
- 6 Forward details from failure-related files and detectable patterns to technical support to assist in their troubleshooting of code and configuration issues.

#### **Related Topics**

- "About Siebel Process Failure Diagnostics" on page 49
- "How Siebel Process Failure Diagnostics Work" on page 50
- "Scenario for Working with Siebel Process Failure Diagnostics" on page 51
- "Investigating Failed Siebel Server Processes" on page 52

# Configuring Siebel Server and Component Logging

This chapter provides descriptions and examples of configuring Siebel Server and component logging using Siebel events. It includes the following topics:

- About Configuring Siebel Server and Component Logging on page 55
- Configuring Siebel Server Logging on page 60
- Configuring Siebel Server Component Logging on page 63

# About Configuring Siebel Server and Component Logging

Configuring Siebel Server and component logging captures the internal activity and behavior of Siebel Business Applications during operation. Siebel Server and component logging use event logging to collect data and write the information to a text log file. You can configure event logging to use system alerts, or you can use event logging with third-party system management applications to notify administrators of any significant or adverse conditions. For information about configuring server components to use system alerts, see *Siebel System Administration Guide*. You can monitor and manage most Siebel Business Applications products and functional areas with event logging.

The information collected by event logging can range from error messages to detailed diagnostic logs. Some of the application conditions and operations that result in data written to the log file include:

- Catastrophic or error conditions
- Change of status of a Siebel Server or server component
- Start or finish of a Siebel process or workflow
- Specific point in a Siebel process or workflow
- When measurable threshold values are reached or exceeded
- When operational conditions are met

#### **About Events and Event Logging**

The elements of event logging are defined in the following bullets:

- **Event.** An event is created each time you execute a program code (such as running a task).
- **Event Type.** Event types are categories of events.
  - For information about event types pertinent to a specific part of Siebel Business Applications, see product-specific documentation or details available on My Oracle Support.

**NOTE:** The Siebel Bookshelf is available on Oracle Technology Network (OTN) and Oracle Software Delivery Cloud. It might also be installed locally on your intranet or on a network location.

- For generic event types used in server component and Siebel Application Object Manager diagnostics, see "Common Event Types for Component Diagnostics" on page 73 and "Common Event Types for Siebel Application Object Manager Diagnostics" on page 74.
- **Event Subtype.** Event subtypes are code references that define the event.
- **Log Level.** The log level determines the amount of information that is written to the log file. Log levels are set for event types. Table 14 lists the log levels of event types.
- **Severity**. A severity level is associated with each event subtype. The severity level and log level share the same scale and are compared when writing events to the log file. Table 14 lists the severity of event subtypes.

| Table 14. | Severity and Log Levels |
|-----------|-------------------------|
| Log and   |                         |

| Log and<br>Severity Level | Description   |
|---------------------------|---------------|
| 0                         | Fatal         |
| 1                         | Errors        |
| 2                         | Warnings      |
| 3                         | Informational |
| 4                         | Details       |
| 5                         | Diagnostic    |

When an event occurs, the severity level of the event (as defined by the event subtype) is compared with the log level of the event type. If the numerical value of the event severity level is equal to or lower than the numerical value of the event type log level, then the event is written to the log file. If the numerical value of the event severity level is higher than the numerical value of the event type log level, then the event is ignored.

**NOTE:** Event subtypes with a lower numeric value have a higher severity. For example, a value of 0 indicates that the event subtype is more severe than one with a value of 5. If you set the event log level to a low number, such as 1, then only the most severe events are logged. If you set the event log level to a higher number, such as 5, then more information is captured, including less severe event subtypes.

For example, the Siebel Server components in the Enterprise Application Integration component group (alias EAI) have an event type called EAI Siebel Wizard. Several event subtypes belong to the EAI Siebel Wizard event type, including:

- EAI Siebel Wizard Invalid Business Component with a severity level of 2
- EAI Siebel Wizard Invalid MVG with a severity level of 2
- EAI Siebel Wizard MVG with a severity level of 3

While the EAI component group is running, the process encounters a multi-value group (MVG). This encounter creates an event of the EAI Siebel Wizard MVG subtype. If the MVG is invalid, then a second event of the EAI Siebel Wizard Invalid MVG subtype is created. If the log level of the EAI Siebel Wizard event type is set to 1, then both events are ignored. If the log level is set to 3, then both events are written to the log file.

Events are logged at the Siebel Server level and the component level. For details on Siebel Server events, see "Configuring Siebel Server Logging" on page 60. For information about component events, see "Configuring Siebel Server Component Logging" on page 63.

#### **About Event Attributes and Log File Format**

Each event within the log file contains information about the associated application condition, including:

- Event Identifier
  - Type (category)
  - Subtype
- Timestamp
- Severity Level
- Details (metrics) about the event

For examples of individual events and their attribute values, see "Examples of Siebel Server Log Files" on page 61 and "Examples of Component Log Files" on page 66. For an example of a group of events collected within a log file, see "Example of a Detailed Component Log File" on page 72.

Events are written to and collected in a log file in the order of their occurrence. Each log file contains a header that provides information on the individual log file. The following is an example of a log file header:

ï »¿2021 2017-05-07 21:02:06 0000-00-00 00:00:00 -0800 0000000 001 003f 0001 09 Si ebSrvr 2049 1364 1548 C:\si ebel\ses\si ebsrvr\log\si ebel 17. server1.log 17.0 [xxxxx] ENU

Table 15 provides descriptions of the example log file header details.

Table 15. Example of a Log File Header Detail With Descriptions

| Log File Header Detail                                            | Description                                                                                                    |
|-------------------------------------------------------------------|----------------------------------------------------------------------------------------------------|
| Ϊ»¿                                                               | Byte Order Marker (BOM). The BOM is a Unicode format instruction. If the log file header opens with similar characters to the left, then it indicates that the text editor used to view the log file cannot interpret the Unicode instruction. |
| 2017-05-07 21:02:06                                               | Timestamp of log file creation.                                                                                                    |
| -0800                                                             | Offset of the local time from the GMT in the format ±HHMM.                                                                                                    |
| Si ebSrvr                                                         | The Siebel Server or component alias to which this log file refers.                                                                                                    |
| 2049                                                              | Task ID.                                                                                                    |
| 1364                                                              | OS Process ID (PID).                                                                                                    |
| 1548                                                              | Thread ID.                                                                                                    |
| C: \si ebel \ses\si ebsrv<br>r\l og\si ebel 17. server<br>1. l og | Log filename.                                                                                                    |
| 17. 0                                                             | Version number.                                                                                                    |
| [xxxxx]                                                           | Build number.                                                                                                    |
| ENU                                                               | Language code.                                                                                                    |

#### **About Siebel Server Log Files**

Siebel Server log files record data for each individual Siebel Server deployed as part of a Siebel Enterprise Server. The Siebel application stores Siebel Server log files in the I og directory for each individual Siebel Server as shown in Table 16.

Table 16. Siebel Server Log Directories

| Operating<br>System | Log Directory                                                             |
|---------------------|---------------------------------------------------------------------------|
| Windows             | SI EBSRVR_ROOT\I og                                                       |
| UNIX                | SI EBSRVR_R00T/enterpri ses/Enterpri seServerName/Si ebel ServerName/I og |

Server log files use the following name convention: EnterpriseServerName.SiebelServerName.log.

Information contained in the Siebel Server log file can be used to determine where to search and investigate component log files for more information. The task ID, which makes up a part of the component log filename, is referenced in messages written to the Siebel Server log file. Locate the appropriate component task ID in the Siebel Server log file and open the task-specific component log that has the task ID in the log filename. For an example of this relationship, see "Example of Component Startup Log File" on page 66.

For more information and examples of Siebel Server log files, see "Viewing Siebel Server Log Files" on page 61 and "Examples of Siebel Server Log Files" on page 61.

#### **About Component Log Files**

Siebel Server component log files record data for each individual component and task functioning on a particular Siebel Server. These component log files are stored in the Siebel Server I og directory on the Siebel Server in which the components are active as shown in Table 17. Using event logging with individual components allows you to isolate portions of a Siebel application.

Table 17. Log Directories for Siebel Server Components

| Operating<br>System | Log Directory                                                             |
|---------------------|---------------------------------------------------------------------------|
| Windows             | SI EBSRVR_ROOT\I og                                                       |
| UNIX                | SI EBSRVR_ROOT/enterpri ses/Enterpri seServerName/Si ebel ServerName/I og |

Component log files use the following naming convention:

ComponentAliasName\_SISProcID\_TaskID.log

where:

ComponentAliasName is the name of the component running the task.

- SISProcID is an internal four-character, zero-padded process ID that is rotating and incremented as component processes are spawned. The minimum numeric value allowed for SISProcID is 1. The maximum value allowed is 2047.
- TaskID is a 32-bit internal zero-padded task ID number. Internally, the task ID contains a SISProcID as well as a counter maintained in each component process.

There is one process ID counter for all processes, not for each component. Therefore, you can sort the log files of a particular component by the specific component process.

Individual component task log files can also be consolidated into a single log file by setting the Use Shared Log File (alias LogUseSharedFile) component parameter. For more information about this parameter and on administering the Siebel Server and server component parameters, see *Siebel System Administration Guide*. For more information about and examples of component log files, see "Viewing Component Log Files" on page 66 and "Examples of Component Log Files" on page 66.

## **Configuring Siebel Server Logging**

Siebel Server logging use event types that relate to Siebel Servers. For example, the Server State event type is a Siebel Server-level event that logs changes to the state of the Siebel Server. This topic describes how to configure and view Siebel Server event types. For details, see:

- "Setting Log Levels for Siebel Server Event Types" on page 60
- "Viewing Siebel Server Log Files" on page 61
- "Examples of Siebel Server Log Files" on page 61

### **Setting Log Levels for Siebel Server Event Types**

This topic describes setting log levels for Siebel Server event types using the Server Manager GUI or Server Manager command-line interface program (srvrmgr). For background information about event logging and event types, see "About Configuring Siebel Server and Component Logging" on page 55. To see the resultant Siebel Server log files, see "Viewing Siebel Server Log Files" on page 61. For examples of Siebel Server log files, see "Examples of Siebel Server Log Files" on page 61.

**NOTE:** The log level setting takes place immediately and affects all components for that Siebel Server.

#### To set log levels for a Siebel Server event type on Server Manager GUI

- 1 Navigate to the Administration Server Configuration, then Servers view.
- 2 In the Siebel Servers list, select the Siebel Server of interest.
- 3 From the view tabs, click Events.
- 4 In the Event Type list, select the Siebel Server Event Type of interest.
  - For information about event types pertinent to a specific part of Siebel Business Applications, see product-specific documentation or details available on My Oracle Support.

- In the Log Level field, choose the log level that you want to set for this event type. For a list of log levels, see Table 14 on page 56.
- 6 Click the menu button and then Save Record.

#### To set log levels for a Siebel Server event type on srvrmgr

Enter:

change evtloglvl event\_alias\_name=level for server siebel\_server\_name

#### To list Siebel Server event types on srvrmgr

Enter:

list evtloglvl for server siebel\_server\_name

For details on starting, running, and configuring the srvrmgr program, see *Siebel System Administration Guide*.

#### **Viewing Siebel Server Log Files**

Siebel Server-level events are written to the Siebel Server log file. The I og directory location on Windows is SI EBSRVR\_ROOT\l og. The I og directory location on UNIX is SI EBSRVR\_ROOT\enterpri ses/Enterpri seServerName/Si ebel ServerName/I og. For background information about event logging and event types, see "About Configuring Siebel Server and Component Logging" on page 55. For more information and file naming conventions, see "About Siebel Server Log Files" on page 59. For examples of Siebel Server log files, see "Examples of Siebel Server Log Files" on page 61.

You can also view Siebel Server event logs from the Server Manager GUI. For information about this task, see "Monitoring Siebel Server Log Files" on page 30.

To assist in analyzing Siebel Server event log files, use the Log File Analyzer (LFA) utility to query and isolate log files of interest. For information about this feature, see Chapter 6, "Querying System Log Files."

#### **Examples of Siebel Server Log Files**

This topic provides examples of Siebel Server event log files. The event log format and information are detailed and described with the examples.

#### **Example of Siebel Server Startup Log File**

The following log file samples display what is written to the server log file during a regular startup of a Siebel Server. In this example, events are created that are defined by the event subtypes LstnObjCreate, ProcessCreate, and Startup, all of which have a severity of 1. For a detailed description of the sample output, see Table 18 through Table 20 on page 63. These events belong to the event type Server Logging (alias ServerLog). If this event type is set to a log level between 1 and 5, then the following information is a sample of what is recorded in the log file.

#### LstnObjCreate Event Subtype

Table 18 describes the output for a LstnObjCreate event subtype for the following entry:

ServerLog LstnObj Create 1 0 2017-05-13 11: 35: 10Created port 49173 for Server Request Processor

Table 18. Event Subtype LstnObjCreate

| Log Detail                                      | Description          |
|-------------------------------------------------|----------------------|
| ServerLog                                       | Event Type alias     |
| LstnObjCreate                                   | Event Subtype        |
| 1                                               | Event Severity       |
| 0                                               | SARM ID              |
| 2017-05-13 11:35:10                             | Date and time of log |
| Created port 49173 for Server Request Processor | Log message          |

#### **Startup Event Subtype**

Table 19 describes the output of a Startup event subtype for the following entry:

ServerLog Startup 1 0 2017-05-13 11:35:10Siebel Application Server is ready and awaiting requests

Table 19. Event Subtype Startup

| Log Detail                                               | Description          |
|----------------------------------------------------------|----------------------|
| ServerLog                                                | Event Type alias     |
| Startup                                                  | Event Subtype        |
| 1                                                        | Event Severity       |
| 0                                                        | SARM ID              |
| 2017-05-13 11:35:10                                      | Date and time of log |
| Siebel Application Server is ready and awaiting requests | Log message          |

#### **ProcessCreate Event Subtype**

Table 20 describes the output of a ProcessCreate event subtype for the following entry:

ServerLog ProcessCreate 1 0 2017-05-13 11: 35:10Created multithreaded server process (OS pid = 2756) for File System Manager with task id 4114

Table 20. Event Subtype ProcessCreate

| Log Detail                           | Description                                       |
|--------------------------------------|---------------------------------------------------|
| ServerLog                            | Event Type alias                                  |
| ProcessCreate                        | Event Subtype                                     |
| 1                                    | Event Severity                                    |
| 0                                    | SARM ID                                           |
| 2017-05-13 11:35:10                  | Date and time of log                              |
| Created multithreaded server process | Log message                                       |
| (OS pid = 2756)                      | Operating System Process ID number                |
| for File System Manager              | Siebel Server Component                           |
| with task id 4114                    | Task ID number referencing the Siebel Server task |

# Configuring Siebel Server Component Logging

Component logging uses event types that relate to a specific Siebel Server component. For example, the SQL Tracing event type is a component-level event that traces SQL statements for a particular server component. This topic describes how to configure and view server component event types. For details, see the following topics:

- "Setting Log Levels for Component Event Types" on page 64
- "Viewing Component Log Files" on page 66
- "Examples of Component Log Files" on page 66
- "Common Event Types for Component Diagnostics" on page 73
- "Common Event Types for Siebel Application Object Manager Diagnostics" on page 74

#### **Setting Log Levels for Component Event Types**

This topic describes setting log levels for server component event types using the Server Manager GUI or Server Manager command-line interface program (srvrmgr). For background information about event logging and event types, see "About Configuring Siebel Server and Component Logging" on page 55. To see the resultant Siebel Server component log files, see "Viewing Component Log Files" on page 66. For examples of Siebel Server component log files, see "Examples of Component Log Files" on page 66.

**NOTE:** The log level setting takes place immediately.

## **Setting Log Levels for Siebel Server Component Event Types Using the Server Manager GUI**

Use the following procedure to set log levels for Siebel Server component event types using the Server Manager GUI.

## To set log levels for a Siebel Server component event type using the Server Manager GUI

- 1 Navigate to the Administration Server Configuration screen, then the Servers view.
- 2 In the Siebel Servers list, select the Siebel Server of interest.
- 3 Click the Components view tab.
- 4 In the Components list, select the Siebel Server component of interest.

  For example, you might select Call Center Object Manager (ENU).
- 5 Click the Events subview tab.
- 6 Select the Siebel Server component event type of interest.
  - For information about event types pertinent to a specific part of Siebel Business Applications, see product-specific documentation or details available on My Oracle Support.
  - For generic event types used in server component and Siebel Application Object Manager diagnostics, see "Common Event Types for Component Diagnostics" on page 73 and "Common Event Types for Siebel Application Object Manager Diagnostics" on page 74.
- 7 In the Log Level field, type in the log level you want to set for this event type, and then step off the record to save it.

For a list of log levels and descriptions, see Table 14 on page 56.

## Setting Log Levels for Siebel Server Component Event Types Using srvrmgr

Use the following procedures to set log levels for Siebel Server component event types using the Server Manager command-line interface program (srvrmgr).

#### To configure a component event type using srvrmgr

Enter:

change evtloglvl event\_alias\_name=level for component component\_alias\_name

#### To configure a server-specific component event type using srvrmgr

Enter:

change evtloglvl event\_alias\_name=level for server siebel\_server\_name component component\_alias\_name

#### To list component event types using srvrmgr

Enter:

list evtloglvl for component component\_alias\_name

#### To set server component event log levels for all users using srvrmgr

1 Make sure the values for the List of users component parameter are blank.
For information about setting log levels for Siebel Server component parameters, see "Setting Log Levels for Component Event Types" on page 64.

2 Enter:

change evtloglvl event\_alias\_name=level for component component\_alias\_name

Detailed log events for all users are written to the log file.

#### To set server component event log levels for a specific user using srvrmgr

- 1 Make sure the values for the List of users component parameter are set to SADMIN.

  For information about setting log levels for Siebel Server component parameters, see "Setting Log Levels for Component Event Types" on page 64.
- 2 Enter:

change evtloglvl event\_alias\_name=level for component component\_alias\_name

Detailed log events for only SADMIN users are written to the log file.

**NOTE:** The log level for other users remains the same.

For details on starting, running, and configuring the srvrmgr program, see *Siebel System Administration Guide*.

#### **Viewing Component Log Files**

Component-level events are written to log files for each task based on the component. The I og directory location on Windows is *SI EBSRVR\_ROOT*\I og. The I og directory location on UNIX is *SI EBSRVR\_ROOT*/enterpri ses/*Enterpri seServerName*/ *Si ebel ServerName*/ I og. Portions of component task log files can be viewed from the Server Manager GUI. For more information, see "Monitoring Server Component Task Log Files" on page 36. Individual component task log files can also be consolidated into a single log file. For more information and file naming conventions, see "About Component Log Files" on page 59.

To assist in analyzing Siebel Server component event log files, use the Log File Analyzer (LFA) utility to query and isolate log files of interest. For information about this feature, see Chapter 6, "Querying System Log Files."

#### **Examples of Component Log Files**

This topic provides excerpts and examples of component event log files. The event log format and information are described with each of the examples.

#### **Example of Component Startup Log File**

The following log file sample displays what is written to the individual Siebel Server component log files during a regular startup of components running on a Siebel Server. In the following example, an event is created for the File System Manager component that is defined by the event subtype LstnObjInherit. For a detailed description of this sample output, see Table 21. This event has a severity of 3 and events of this subtype belong to the event type ServerLog. If this event type is set to a log level between 1 and 5, then the following information is recorded in the log file.

ServerLog Lstn0bjInherit 3 0 2017-05-13 11:35:10Inherited Listening object for port 49172

| Table 21. | Event  | Subtype | LstnOb | iInherit       |
|-----------|--------|---------|--------|----------------|
| Iabic 21. | LVCIII | Juniype | LSHIOD | <del>   </del> |

| Log Detail                                | Description          |
|-------------------------------------------|----------------------|
| ServerLog                                 | Event Type alias     |
| LstnObjInherit                            | Event Subtype        |
| 3                                         | Event Severity       |
| 0                                         | SARM ID              |
| 2017-05-13 11:35:10                       | Date and time of log |
| Inherited listening object for port 49172 | Log message          |

This sample log file extract is from the component log file named FSMSrvr\_4114.log and is located in the I og directory of the Siebel Server. The task ID, 4114, which defines this log file title, corresponds to the log message in the appropriate Siebel Server log file. For this message, see Table 20 on page 63.

#### **Example of Server Request Broker Log File**

The following examples display log file entries in a sample Server Request Broker log file. The name of this log file is SRBroker\_*TaskID*.log and is found in the Siebel Server I og directory. The first sample captures an event defined by the event subtype GenericInfo, which belongs to the component event type General Events (alias GenericLog). For a detailed description of this sample output, see Table 22. This event has a severity of 3 and is recorded to the log file if the General Event log level is set between 3 and 5.

GenericLog GenericInfo 3 0 2017-05-13 14:07:31Set environment variable DB2CODEPAGE=1252

Table 22. Event Subtype GenericInfo

| Log Detail                                | Description          |
|-------------------------------------------|----------------------|
| GenericLog                                | Event Type alias     |
| GenericInfo                               | Event Subtype        |
| 3                                         | Event Severity       |
| 0                                         | SARM ID              |
| 2017-05-13 14:07:31                       | Date and time of log |
| Set environment variable DB2CODEPAGE=1252 | Log message          |

The next two samples belong to the component event type SQL Parse and Execute. Events were recorded of the event subtype Statement and Prepare + Execute. For detailed descriptions of the sample output, see Table 23 and Table 24 on page 68, respectively. Both of these event subtypes have a severity of 4 and are recorded to the log file if the SQL Parse and Execute event type is set to either 4 or 5.

#### **Statement Event Subtype**

Table 23 describes the output for a Statement event subtype for the following entry:

 $SQLParse And Execute \ Statement \ 4\ 0\ 2017-05-13\ 14:07:38\ select \ ROW\_ID,\ NEXT\_SESSION, \\ MODIFICATION\_NUM\ from\ dbo.\ S\_SSA\_ID$ 

Table 23. Event Subtype Statement

| Log Detail                                                      | Description          |
|-----------------------------------------------------------------|----------------------|
| SQLParseAndExecute                                              | Event Type alias     |
| Statement                                                       | Event Subtype        |
| 4                                                               | Event Severity       |
| 0                                                               | SARM ID              |
| 2017-05-13 14:07:38                                             | Date and time of log |
| select ROW_ID, NEXT_SESSION, MODIFICATION_NUM from dbo.S_SSA_ID | SQL statement        |

#### **Prepare + Execute Event Subtype**

Table 24 describes the output for a Prepare + Execute event subtype for the following entry:

SQLParseAndExecute Prepare + Execute4 0 2017-05-13 14:07:38Time: Os, Rows: O, Avg. Time: Os

Table 24. Event Subtype Prepare + Execute

| Log Detail                       | Description              |
|----------------------------------|--------------------------|
| SQLParseAndExecute               | Event Type alias         |
| Prepare + Execute                | Event Subtype            |
| 4                                | Event Severity           |
| 0                                | SARM ID                  |
| 2017-05-13 14:07:38              | Date and time of log     |
| Time: 0s, Rows: 0, Avg. Time: 0s | SQL Execution statistics |

#### Example of a Log File for a Server Request Processor

The following code displays a log file entry in a sample server request processor log file, which can help you troubleshoot why a component request might not run. The name of this log file is SRProc\_TaskID.log and is found in the SI EBELSRVR\_ROOT\I og directory. This code captures an event defined by the event SRMRouting subtype, which belongs to the SRMRouting component event type. Table 25 provides a detailed description of the sample output. This event has a log level of 4.

2021 2017-05-11 11:54:24 2017-05-11 12:50:55 +0530 000002d4 001 003f 0001 09 TestMTSBound 4194307 332 2976 m:\siebel\log\TestMTSBound\_0004\_4194307.log 17.0 [xxxxx] ENU

Table 25. Event Subtype SrmRouting

| Table 25. Event Subtype SrmRouting |                                                                                                    |  |  |
|------------------------------------|----------------------------------------------------------------------------------------------------|--|--|
| Log Header Detail                  | Description                                                                                                    |  |  |
| 2021                               | Indicates the values of the LogEol and LogXlateMsgs parameters, as well as the file version and file completion indicators.                                                                                                    |  |  |
|                                    | The first number represents the LogEol parameter. This parameter can take values CRLF, LF, CR, or a custom value where:                                                                                                    |  |  |
|                                    | ■ CRLF represents \r\n and is shown as 2 in the log file.                                                                                                    |  |  |
|                                    | ■ LF represents \n and is shown as 1 in the log file.                                                                                                    |  |  |
|                                    | CR represents \r and is shown as 0 in the log file.                                                                                                    |  |  |
|                                    | A custom value is shown as 3 in the log file.                                                                                                    |  |  |
|                                    | The second number represents the file completion indicator as zero and does not change. The third number represents the file version indicator as 2 and does not change. The fourth number represents the value of the LogXlateMsgs (translate log file) parameter in the log file. |  |  |
|                                    | The LogXlateMsgs parameter can take the values true or false where:                                                                                                    |  |  |
|                                    | True indicates that log files are translated. It is shown as 1 in the log file.                                                                                                    |  |  |
|                                    | False indicates log files are translated. It is shown as 2 in the log file.                                                                                                    |  |  |
|                                    | In this example, 2021 indicates the following:                                                                                                    |  |  |
|                                    | ■ LogEol = 2 (new line character is \r\n)                                                                                                    |  |  |
|                                    | File completion error is 0                                                                                                    |  |  |
|                                    | File version is 2                                                                                                    |  |  |
|                                    | ■ LogXlateMsgs = 1 (translate)                                                                                                    |  |  |
| 2017-05-11 11:54:24                | Log file creation timestamp.                                                                                                    |  |  |

Table 25. Event Subtype SrmRouting

| Log Header Detail   | Description                                                                                                    |  |
|---------------------|----------------------------------------------------------------------------------------------------|--|
| 2017-05-11 12:50:55 | Log file completion timestamp.                                                                                                    |  |
| +0530               | Indicates the time difference of the Siebel Server time zone from GMT in the format $\pm HHMM$ , where $HH$ represents hours, and $MM$ represents minutes.                                                                                                    |  |
| 000002d4            | The number of lines in the log file in hexadecimal format.                                                                                                    |  |
| 001                 | The segment number in decimal format.                                                                                                    |  |
| 003f                | The LogEntryFlgs parameter value is applicable only if the LogEntryFmt parameter is set to <i>delimited</i> . If the LogEntryFmt parameter is set to <i>fixed</i> , then all the fields are logged.  When the LogEntryFmt is set to delimited, the LogEntryFlgs parameter takes values in decimal format and then internally converts the values to binary format. For example, if the LogEntryFlgs parameter is set to the value of 63, then the value is converted to its binary equivalent of 00111111, and is then processed further. The bits are numbered from right to left, starting from 0 to 7 (the seventh bit is 0, and the zero-position bit is 1). |  |
|                     |                                                                                                    |  |
|                     | Given the following log file entry:                                                                                                    |  |
|                     | SisnTcplp SisnSockDetail 4 00000cd049bd8290:0 42017-<br>05-16 10:57:02 35928:LOCALTRANS-server] accept()<br>timeout during get conn request                                                                                                    |  |
|                     | If the bit in the:                                                                                                    |  |
|                     | Zero position is set, then this least significant bit (LSB) logs the main event type, which in the log file entry is <i>SisnTcpIp</i> .                                                                                                    |  |
|                     | First position is set, then the subevent type is logged, which in the log file entry is <i>SisnSockDetail</i> .                                                                                                    |  |
|                     | Second position is set, then the event severity is logged,<br>which in the log file entry is 4.                                                                                                    |  |
|                     | ■ Third position is set, then the timestamp is logged, which in the log file entry is 42017-05-16 10:57:02.                                                                                                    |  |
|                     | Fourth position is set, then the details are logged, which in the log file entry is 35928:LOCALTRANS-server] accept() timeout during get conn request.                                                                                                    |  |
|                     | Fifth position is set, then the flow ID and the SARM ID are logged, which in the log file entry is 00000cd049bd8290.                                                                                                    |  |
| 0001                | The number of characters in the LogFieldDelim parameter. The default value is \t.                                                                                                    |  |

Table 25. Event Subtype SrmRouting

| Log Header Detail                               | Description                                                                                                    |
|-------------------------------------------------|----------------------------------------------------------------------------------------------------|
| 09                                              | Represents the characters in the LogFieldDelim parameter. The default value is $\t$ . For example, 09 represents the character $\t$ , and 09 is the hexadecimal representation of the ASCII value of the character $\t$ . |
| TestMTSBound                                    | The name of the component.                                                                                                    |
| 4194307                                         | The task ID.                                                                                                    |
| 332                                             | The process ID of the component process.                                                                                                    |
| 2976                                            | The thread ID.                                                                                                    |
| m:\siebel\log\TestMTSBound_0<br>004_4194307.log | The log file name.                                                                                                    |
| 17.0 [ <i>xxxxx</i> ] ENU                       | The product version, including the language code.                                                                                                    |

#### **Example of Component Error Log File**

This example displays an error entry from a sample Assignment Manager component log file. The log file is located in the *SIEBSRVR\_ROOT*\I og directory and is named AsgnSrvr\_TaskID.log. The log message details an event defined by the event subtype GenericError, which belongs to the component event type General Events (alias GenericLog). For a detailed description of the sample output, see Table 26. An error event has a severity of 1 and is recorded to the log file if the General Event log level is set between 1 and 5.

GenericLog GenericError 1 0 2017-05-03 01:02:12[MERANT][ODBC Oracle 8 driver][Oracle 8] ORA-12541: TNS: no listener

Table 26. Event Subtype GenericError

| Log Detail                                                        | Description          |
|-------------------------------------------------------------------|----------------------|
| GenericLog                                                        | Event Type alias     |
| GenericError                                                      | Event Subtype        |
| 1                                                                 | Event Severity       |
| 0                                                                 | SARM ID              |
| 2017-05-03 01:02:12                                               | Date and time of log |
| MERANT][ODBC Oracle 8 driver][Oracle 8]ORA-12541: TNS:no listener | Error message        |

#### **Example of a Detailed Component Log File**

The previous log file examples are sample extracts from various component log files. As a final example, the following collection of log file messages display the output recorded to a log file after a successful task run by the Document Server component. This log file information is recorded when the appropriate event type log levels are set.

2021 2017-05-16 23: 28: 38 0000-00-00 00: 00: 00 -0600 00000000 001 003f 0001 09 SiebSrvr 0 5956 3856 D: \siebel \ses\siebsrvr\log\siebel . sdc78275svqe. log 17. 0 [xxxxx] ENU

ServerLogServerStartup10000622e49ba14c8: 02017-05-16 23: 28: 38Siebel Enterprise Applications Server is starting up

ServerLogLstnObj Create1000062d549ba14c8: 02017-05-16 23: 28: 38Created port 49156 for Workflow Process Batch Manager

ServerLogLstnObj Create1000062d549ba14c8: 02017-05-16 23: 28: 38Created port 49157 for Workflow Recovery Manager

ServerLogLstnObj Create1000062d649ba14c8: 02017-05-16 23: 28: 38Created port 49158 for Workflow Process Manager

ServerLogLstnObj Create1000062d649ba14c8: 02017-05-16 23: 28: 38Created port 49159 for File System Manager

ServerLogLstn0bj Create1000062d649ba14c8: 02017-05-16 23: 28: 38Created port 49160 for Server Request Processor

ServerLogLstnObj Create1000062d649ba14c8: 02017-05-16 23: 28: 38Created port 49161 for Siebel Administrator Notification Component

...

ServerLogProcessExi t10000651d49ba14c8: 02017-05-16 23: 30: 03SmartAnswer 6612TERMI NATED Process 6612 was termi nated

 $ServerLogComponentUpdate 2000013f949bf1744: 02017-05-16 \ 23: 30: 07CommOutboundMgrINITIALIZEDComponent \ has \ initialized.$ 

 $ServerLogProcessCreate 1000013f949bf1744: 02017-05-16\ 23: 30: 15 Created\ server\ process\ (0Spid=2660)\ for\ ServerMgr$ 

 $ServerLogProcessCreate 1000013f949bf1744: 02017-05-17\ 00: 45: 51Created\ server\ process\ (0Spid=7624)\ for\ ServerMgr$ 

 $ServerLogProcessCreate 1000013f949bf1744: 02017-05-17\ 03: 43: 39Created\ server\ process\ (0Spid=3236)\ for\ ServerMgr$ 

ServerLogProcessExit10000651d49ba14c8: 02017-05-17 03: 53: 25ServerMgr 2660 SUCCESS Process 2660 completed Successfully

 $ServerLogProcessExi\ t10000651d49ba14c8:\ 02017-05-17\ \ 03:\ 58:\ 35ServerMgr\ \ 3236\ \ SUCCESS\ Process\ \ 3236\ \ completed\ \ Successfully$ 

 $ServerLogProcessCreate 1000013f949bf1744: 02017-05-17\ 03: 58: 48 Created\ server\ process\ (0Spid=5816)\ for\ ServerMgr$ 

ServerLogProcessExi t10000651d49ba14c8: 02017-05-17 03: 59: 13ServerMgr 5816 SUCCESS Process 5816 completed Successfully

ServerLogProcessCreate1000013f949bf1744: 02017-05-17~03: 59: 29Created server process (0S pi d = 5976) for ServerMgr

ServerLogProcessExit10000651d49ba14c8: 02017-05-17 04: 34: 25ServerMgr 7624 SUCCESS Process 7624 completed Successfully

## **Common Event Types for Component Diagnostics**

Set the event types in Table 27 to the indicated log levels for general server component diagnostic purposes. The increased log levels either create log files for the server component of interest or increase the amount of logging information contained in the component log files. For a description on how to set log levels for component event types, see "Setting Log Levels for Component Event Types" on page 64.

**CAUTION:** Increased log levels require more memory and system resources. Make sure to return the event types to their previous values after completing diagnostics.

| Table 27. | Common    | Event  | Types f     | for C | Component    | Diagnostics |
|-----------|-----------|--------|-------------|-------|--------------|-------------|
| Table 21. | COILLIOIL | LVCIII | 1 9 0 0 3 1 | UI C  | UIIIDUIICIIL | Diagnostics |

| Event Type Name       | Event Type Alias   | Log Level<br>Setting |
|-----------------------|--------------------|----------------------|
| Component Tracing     | Trace              | 4                    |
| General Events        | GenericLog         | 4                    |
| Task Configuration    | TaskConfig         | 4                    |
| SQL Tracing           | SQL                | 4                    |
| SQL Error             | SQLError           | 4                    |
| SQL Parse and Execute | SQLParseAndExecute | 4                    |

## Common Event Types for Siebel Application Object Manager Diagnostics

Set the event types in Table 28 to the indicated log levels for general Siebel Application Object Manager diagnostic purposes. The increased log levels either create log files for the Application Object Manager of interest or increase the amount of logging information contained in the Application Object Manager component log files. Increasing the event logging provides information about the individual processes and steps that are part of the Application Object Manager task.

For a description on how to set log levels for Application Object Manager component event types, see "Setting Log Levels for Component Event Types" on page 64.

**CAUTION:** Increased log levels require more memory and system resources. Make sure to return the event types to their previous values after completing diagnostics.

Table 28. Common Event Types for Siebel Application Object Manager Diagnostics

| Event Type Name                                                 | Event Type Alias    | Log<br>Level<br>Setting | Description                                                                                                    |
|-----------------------------------------------------------------|---------------------|-------------------------|----------------------------------------------------------------------------------------------------|
| Event to track the flow of a message                            | MessageFlow         | 4                       | Captures messages exchanged between the Siebel Application Object Manager and Siebel Application Interface.                                                                                                    |
| Object Manager<br>Session Operation                             | ObjMgrSessionLog    | 4                       | Captures user session login, logout, and timeout information.                                                                                                    |
| and SetErrorMsg<br>Log                                          |                     | 5                       | Captures user name and IP address when the session completes.                                                                                                    |
| Event Context                                                   | EventContext        | 4                       | Captures applet and method executed, view names, and screen names that the user navigates to.                                                                                                    |
| General Object<br>Manager Log                                   | ObjMgrMiscLog       | 5                       | Captures general Application Object<br>Manager events: load license, errors, and<br>so on.                                                                                                    |
| Object Manager Business Component Operation and SetErrorMsg Log | ObjMgrBusCompLog    | 4                       | Captures business component-related events: create and delete.                                                                                                    |
| Object Manager<br>Business Service<br>Log                       | ObjMgrBusServiceLog | 4                       | Captures business service-related events: create, delete, methods invoked, and so on.                                                                                                    |
| Main Thread Events                                              | MainThread          | 4                       | Captures task counter, task creates, and task exits (in main Multithreaded Server log).                                                                                                    |
| Task Related Events                                             | TaskEvents          | 4                       | Captures task creation, context, session timeout, and close info.                                                                                                    |
| SQL Parse and Execute                                           | SQLParseAndExecute  | 4                       | Captures the SQL insert, update, and delete statements processed by the database connector. It includes the SQL statement and bind variables. The content is similar to the ObjMgrSqlLog event; however, the select statement is not captured by the SQLParseAndExecute event. |

Table 28. Common Event Types for Siebel Application Object Manager Diagnostics

| Event Type Name           | Event Type Alias | Log<br>Level<br>Setting | Description                                                                                                    |
|---------------------------|------------------|-------------------------|----------------------------------------------------------------------------------------------------|
| Object Manager SQL<br>Log | ObjMgrSqlLog     | 4                       | Captures the SQL select, insert, update, and delete statements processed by the Application Object Manager data object layer. Includes the SQL statement and bind variables. It also captures the preparation, execute, and fetch time for the SQL cursor.                                                                                                    |
|                           |                  | 5                       | Captures internal and customer-defined search and sort specifications, the joins processed for queries, as well as a call stack of the operation performed. Setting this event to log level 5 incurs a significant performance impact because a callstack is generated. Only set this event to log level 5 in consultation with Oracle Global Customer Support. |
| SQL Summary               | SQLSummary       | 4                       | Captures SQL prepare, fetch, and execute times. Provides detailed information regarding the execution of an SQL statement.                                                                                                    |
| Security Adapter<br>Log   | SecAdptLog       | 5                       | Captures security adapter tracing information to the Application Object Manager log file.                                                                                                    |
| Security Manager<br>Log   | SecMgrLog        | 5                       | Captures security manager tracing information to the Application Object Manager log file.                                                                                                    |

# Configuring Additional System Logging

This chapter describes other system logging configurations and information that can be used to uncover errors or improper application behavior in addition to Siebel Server and component event logging. It includes the following topics:

- About Environment Variables for System Logging on page 77
- Configuring Siebel Gateway Log Files on page 78
- Configuring Standard Error Files on page 79
- About Other Siebel Server Log Files on page 80
- About Flight Data Recorder Log Files on page 80
- About Java EE Connector Architecture Logging on page 81

# **About Environment Variables for System Logging**

The following system environment variables can be set to assist with logging other aspects of the Siebel application deployment. For information about configuring these environment variables on both Microsoft Windows and UNIX, see *Siebel System Administration Guide* or review the documentation specific to your operating system for details on changing these variables.

- level, which determines the extent of information captured in the log file. For level settings and descriptions of information captured, see Table 14 on page 56. More information is captured when the environment variable is set to a higher numeric value, and less information is captured when the variable is set to a lower numeric value. The numeric value is inversely proportional to the severity of the information (0 is more severe than 5, for instance). More disk space is consumed and performance is hindered when the value is set to a value of 5 than a value of 0.
- SIEBEL\_LOG\_ARCHIVES. The SIEBEL\_LOG\_ARCHIVES environment variable determines the number of log files archived. Set this value to a positive integer; this value indicates the number of files that are saved. For example, if the value is 3, then only the three most recent log files are retained, any additional log files are deleted. When a new log is created, program.log, the previous versions are archived as program\_1.log, program\_2.log, and so on. The numbers in the filename increase as the file becomes Statistics older. The oldest log file that numbers past the integer setting is deleted. The default value of this variable is ten.
- SIEBEL\_LOG\_DIR. The SIEBEL\_LOG\_DIR environment variable determines the log file location. Set this variable to change the location from the default directory. Make sure this directory already exists, access permission to write a file in that location is available, and sufficient space is free to support the log file.

- SIEBEL\_CRASH\_HANDLER. The SIEBEL\_CRASH\_HANDLER environment variable enables the creation of files when there is a malfunction or failure. For information about these files, see "About Other Siebel Server Log Files" on page 80. The default setting is 1, which enables the creation of such files. Setting this variable to 0 disables this function. Only set this variable in consultation with Oracle Global Customer Support. For help with setting this variable, create a service request (SR) on My Oracle Support.
- SIEBEL\_ASSERT\_MODE. The SIEBEL\_ASSERT\_MODE environment variable enables the creation of assert files. For information about assert files, see "About Other Siebel Server Log Files" on page 80. The default setting is 0, which disables the creation of assert files. Only set this variable in consultation with Oracle Global Customer Support. For help with setting this variable, create a service request (SR) on My Oracle Support.
- SIEBEL\_SESSMGR\_TRACE. The SIEBEL\_SESSMGR\_TRACE environment variable enables tracing for session manager, which is part of the Siebel Application Interface. By default, this variable is set to 0, which logs fatal and error events to the Siebel Application Interface log file. For information about Siebel Application Interface log files, see "About Siebel Application Interface Logging" on page 11. To enable detailed logging of session manager, set this variable to 1. For more information about configuring logging for Siebel Application Interface, see "Configuring Siebel Application Interface Logging" on page 11.
- SIEBEL\_SISNAPI\_TRACE. The SIEBEL\_SISNAPI\_TRACE environment variable enables tracing for SISNAPI, which is a Siebel-proprietary communication protocol between the Siebel Application Interface and the Siebel Servers. By default, this variable is set to 0, which logs fatal and error events to the Siebel Application Interface log file. For information about Siebel Application Interface log files, see "About Siebel Application Interface Logging" on page 11. To enable detailed logging of SISNAPI, set this variable to 1. For more information about configuring logging for Siebel Application Interface, see "Configuring Siebel Application Interface Logging" on page 11.
- SIEBEL\_STDERROUT. The SIEBEL\_STDERROUT environment variable enables logging of the standard error files. For more information about standard error files, see "Configuring Standard Error Files" on page 79. By default, this variable is set to 0, which disables standard error file logging. To enable logging of standard error files, set this variable to 1.

# **Configuring Siebel Gateway Log Files**

The Siebel Gateway logs information related to the application container in the SI EBEL\_ROOT/ appl i cati oncontai ner directory where the Siebel Gateway is installed, such as /si ebel /ses/ appl i cati oncontai ner. For information about installing and configuring the Siebel Gateway, see the Siebel Installation Guide for the operating system you are using.

## To configure Siebel Gateway logging for the cloudgateway.log file

- 1 Edit the gateway.properties file, which is located in the SI EBEL\_ROOT/appl i cati oncontai ner/webapps directory where the Siebel Gateway is installed.
- 2 Set log4j.appender.file.Level to one of the following values:
  - ALL. The ALL level has the lowest possible rank and is intended to turn on all logging.

- TRACE. The TRACE level designates finer-grained informational events than DEBUG.
- **DEBUG.** The DEBUG level designates fine-grained informational events that are most useful to debug an application.
- INFO. The INFO level designates informational messages that highlight the progress of the application at coarse-grained level.
- **WARN.** The WARN level designates potentially harmful situations.
- **ERROR.** The ERROR level designates error events that might still allow the application to continue running.
- **FATAL**. The FATAL level designates very severe error events that will presumably lead the application to abort.

Additionally, you can use the following log level to turn off logging:

OFF. The OFF level has the highest possible rank and is intended to turn off logging.

# **Configuring Standard Error Files**

Standard error files contain process messages that are directed to standard error and standard out. These messages come from Siebel Server or third-party components and contain important information to help diagnose Siebel Server functionality issues. For example, the information contained in a Siebel Server process message can help identify instances where si ebmtshmw, the process shell in which the Siebel Application Object Manager component runs, is unable to start due to problems like incorrect LIBPATH setting or a corrupt registry. For more information about Siebel Server processes, see *Siebel System Administration Guide*.

When configured, process messages are saved to file in the directory labeled *SI EBSRVR\_ROOT/*I og/StdErrOut. The format of the standard error files is as follows:

stderrout\_\$Process\_ID\_\$Timestamp.log

#### where:

- Process\_ID is the operating system process ID number (PID).
- Timestamp is the log file creation time, in YYYY-MM-DD HH:MM:SS format.

Standard error file logging is not enabled by default.

## To configure standard error file logging

- On the computer running the Siebel Server, set the following environment variable to the given value:
  - SIEBEL\_STDERROUT = 1

For more information about this variable, see "About Environment Variables for System Logging" on page 77.

For more information about setting environment variables, see *Siebel System Administration Guide*.

2 Stop and restart the computer running the Siebel Server for the environment variable to take effect.

# **About Other Siebel Server Log Files**

Siebel Business Applications generate other text log files in the binary (bin) subdirectory of the Siebel Server root directory. These files record conditional responses when certain portions of code are executed during the operation of the application. They appear in the following form listed in Table 29.

Table 29. Other Siebel Server Log Files

| Log Filename       | Description                                                                                                    |
|--------------------|----------------------------------------------------------------------------------------------------|
| siebel_assert*.txt | Indicates a fatal condition that might have led to a failure or data corruption.                                     |
| siebel_crash*.txt  | Indicates a process has malfunctioned or failed. These files are produced on UNIX platforms only.                    |
| siebel_prefer*.txt | Indicate a less critical error condition that arises but did not lead to a failure, malfunction, or data corruption. |

If these files are generated during the normal running of processes when no errors occur, then they can be ignored (or deleted, because they can become very large). However, if these files are generated when errors occur (especially failures), then you can send these files to Oracle Global Customer Support for investigation by creating a service request (SR) on My Oracle Support.

# **About Flight Data Recorder Log Files**

Siebel flight data recorder (FDR) files are records of system and server component behavior at run time. In the event of a system or server component failure, the settings and events leading up to the failure are captured and logged. You can send the Siebel flight data recorder log file to Oracle Global Customer Support by creating a service request (SR) on My Oracle Support. The log file is used to troubleshoot and analyze the specific settings and events that occurred before the failure.

The Siebel flight data recorder log files are stored in the binary (bi n) subdirectory of the Siebel Server root directory. They appear in the following form:

TYYYYMMDDHHMM\_PProcess\_ID. fdr

#### where:

- YYYYMMDDHHMM is the timestamp.
- Process\_ID is the identification number of the process that failed or was stopped.

For example:

T201705181601\_P001376.fdr

is a filename that is based on a component that was started on May 18, 2017 at 4:01 PM, where the process ID value was 1376.

The Siebel flight data recorder feature is enabled by default. However, FDR activation requires the execution of at least one instrumentation point to generate a log file. If a failure happens before execution of the first instrumentation point, then no log file is generated. Instrumentation points are embedded in some workflow business services to provide capture-processing details in case of a system failure or server component failure. For more information about instrumentation and instrumentation points, see *Siebel Performance Tuning Guide* and *Siebel Business Process Framework: Workflow Guide*, respectively.

NOTE: FDR files are stored in binary format and cannot be read with a text editor.

Setting the environment variable SIEBEL\_CRASH\_HANDLER to 0 disables the creation of FDR files, in addition to several other logging functions. Only set this variable to 0 in consultation with Oracle Siebel Global Customer Support by creating a service request (SR) on My Oracle Support.

## About Java EE Connector Architecture Logging

The Java EE Connector Architecture (JCA) provides a Java interface solution between application servers and Enterprise Information Systems (EIS). Siebel Business Applications support JCA with the Siebel Resource Adapter. The Siebel Resource Adapter supports the invocation of business services to perform operations, such as pooling connections and managing security. JCA allows you to keep logs for such operations. For more information about JCA logging, see *Transports and Interfaces: Siebel Enterprise Application Integration*. For more information about JCA, see:

http://www.oracle.com/technetwork/java/index.html

# 6 Querying System Log Files

Querying log files produced by a Siebel application is a useful diagnostic task to resolve problems that occur during any stage of operation. The Log File Analyzer (LFA) is a command-line utility that assists with this analysis. It includes the following topics:

- About the Log File Analyzer on page 83
- Strategy for Analyzing Log Files on page 84
- Process for Analyzing Log Files with LFA on page 85
- Configuring the Log File Analyzer on page 85
- Starting the Log File Analyzer on page 89
- About Running Log File Analyzer Commands on page 91
- Creating and Saving LFA Queries on page 91
- Filtering LFA Queries on page 98
- Saving Log File Analyzer Output to Text Files on page 99
- Displaying Saved Query Output on page 99
- Interrupting Log File Analyzer Queries on page 100
- Listing Query Command Key Words on page 100
- Listing Log Event Fields Display Status on page 100
- Showing Log Event Fields in LFA Results on page 101
- Hiding Log Event Fields in LFA Results on page 102
- Deleting Log File Analyzer Saved Query Results on page 102
- Listing Log File Analyzer Queries and Run-time Details on page 102
- Listing Log File Information Using Log File Analyzer on page 104
- Exiting Log File Analyzer on page 104
- Troubleshooting Log File Analyzer Errors on page 105

# About the Log File Analyzer

The Siebel Log File Analyzer (LFA) is a command-line utility designed to search through Siebel log files and isolate information of interest. Use the LFA to analyze and review the content of log files and to compile analysis information from these files.

Run the LFA to query log files across Siebel Servers and Siebel Application Interface while filtering on one or more of the following items:

- User name
- Log levels Events or subevents
- Literal values Session IDs
- Time and date of log files
- Component

The LFA creates analysis output, which can be reviewed from the command-line or saved to text files.

For details on the process to run the LFA, see "Process for Analyzing Log Files with LFA" on page 85.

#### **LFA Language Considerations**

The LFA uses information in the events of the main Siebel Server log file to determine what components are available. The events in this log file are translated for different languages. To understand the format of the events for different languages, the LFA reads information in the language files located in the I ocal e subdirectory of the Siebel Server root directory (for example, /si ebel /si ebsrvr/l ocal e).

If the language files are changed, then the LFA might not be able to recognize certain key events in the main Siebel Server log file, which lead to run-time errors.

# Strategy for Analyzing Log Files

The strategy for analyzing log files depends on the type of issues encountered. Identify whether the issue of interest is related to a particular user or the application system in general. Run the Log File Analyzer (LFA) using the strategy applicable to the identified issue.

- For a strategy to use the LFA to examine user issues, see "Analyzing User Issues."
- For a strategy to use the LFA to examine system issues, see "Analyzing System Issues."

For information and details on the process of using the LFA, see "Process for Analyzing Log Files with LFA."

## **Analyzing User Issues**

For user issues that are not immediately resolvable, log files provide additional information logged by the application regarding a user's time spent accessing and using the application.

The LFA gives the administrator the capability of querying across numerous log files for log events that were pertinent to the user's session. For example, in a situation where a user named Casey Smith reports an issue with her application at approximately 13:00, use the LFA to query events pertinent to Casey that occurred between 12:30 and 14:00. To refine the results, include the condition that the log level must be greater than or equal to one, which represents an error condition. The LFA output includes information as to which file each log event came from. The administrator can, after finding an error or other log event of interest, check back in the original log file and look for events nearby that might give additional context useful for troubleshooting the issue.

**NOTE:** To query log files for users, make sure the environment variable SIEBEL\_LOG\_EVENTS is set to 4. For more information about environment variables, see "Common Event Types for Component Diagnostics" on page 73.

## **Analyzing System Issues**

For general system issues not involving user issues (for example, a problem with a workflow), the LFA assists the administrator in isolating and resolving issues relating to general system usage.

For example, if the workflow processor is known to have failed within a particular time frame, then use the LFA to search for log events that occurred during that time frame, and then look at the log files in which the events are contained for more specific detail.

As a preventative measure, the LFA is also useful to periodically check log files for any errors, even if no system issue is apparent at that time.

# Process for Analyzing Log Files with LFA

To analyze log files with the Log File Analyzer (LFA), perform the following tasks:

- 1 Configure the LFA to access the appropriate Siebel Server and Siebel Application Interface log files, if necessary. For more information about this task, see "Configuring the Log File Analyzer" on page 85.
- 2 Start the LFA. For more information about this task, see "Starting the Log File Analyzer" on page 89.
- 3 Query the log files using LFA. For information about this task, see "Creating and Saving LFA Queries" on page 91. For general information about running the LFA, see "About Running Log File Analyzer Commands" on page 91.

For strategies on analyzing log files using the LFA, see "Strategy for Analyzing Log Files" on page 84.

# Configuring the Log File Analyzer

Configure the Log File Analyzer (LFA) by accessing and editing the LFA configuration file, which has the default name, logreader.cfg. The LFA uses the LFA configuration file when started to reference Siebel Server locations, Siebel Application Interface locations, and other run-time details.

This task is the first step in "Process for Analyzing Log Files with LFA" on page 85. Once the LFA is configured, this step is optional unless further changes are necessary.

The default location for the LFA configuration file is the binary (bin) subdirectory of the Siebel Server root directory (for example, /si ebel /si ebsrvr/bin).

The LFA configuration file contains sections that configure which log files are analyzed by the utility and what content is reviewed. Edit the appropriate sections in the configuration file with a text editor. For LFA configuration file parameters and their descriptions, see Table 30. For an example of a typical configuration file, see "Example of a Log File Analyzer Configuration File" on page 88.

Table 30. Log File Analyzer Configuration File Sections and Parameters

| Section                                  | Parameter                          | Description                                                                                                    |
|------------------------------------------|------------------------------------|----------------------------------------------------------------------------------------------------|
| [elements]                               | Siebel Server<br>Identification    | Under the [elements] section, list Siebel Servers searchable by the LFA using the following format:                                                                                                    |
|                                          | Tag                                | Siebel Server Identification Tag = server                                                                                                    |
|                                          |                                    | where Siebel Server Identification Tag is a unique tag name identifying the Siebel Server of interest.                                                                                                    |
|                                          |                                    | This tag can be the Siebel Server name, but can also be any other configurable value, for example:                                                                                                    |
|                                          |                                    | [el ements]                                                                                                    |
|                                          |                                    | Si ebel Server1=server                                                                                                    |
|                                          | Siebel<br>Application<br>Interface | Under the [elements] section, list Siebel Application Interface instances that are searchable by the LFA using the following format:                                                                                                    |
|                                          | Identification<br>Tag              | Siebel Application Interface Identification Tag = plug-<br>in                                                                                                    |
|                                          |                                    | where Siebel Application Interface Identification Tag is a unique tag identifying the Siebel Application Interface of interest.                                                                                                    |
|                                          |                                    | This tag can be the Siebel Application Interface name, but can also be any other configurable value, for example:                                                                                                    |
|                                          |                                    | [elements]                                                                                                    |
|                                          |                                    | Si ebel Al 1=pl ugi n                                                                                                    |
| [Siebel Server<br>Identification<br>Tag] | Path                               | Each Siebel Server identification parameter listed in the [elements] section has a respective section of its own with its name in square brackets. The path parameter of each Siebel Server section denotes the location of the associated log files for that Siebel Server. For example: |
|                                          |                                    | [Si ebel Server1]                                                                                                    |
|                                          |                                    | Path = //si ebel /ses/si ebsrvr/l og                                                                                                    |

Table 30. Log File Analyzer Configuration File Sections and Parameters

| Section                                                       | Parameter | Description                                                                                                    |
|---------------------------------------------------------------|-----------|----------------------------------------------------------------------------------------------------|
| [Siebel Server<br>Identification<br>Tag.Siebel<br>Server      | shortname | List Siebel Server component display names in square brackets to allow the LFA to search for component references in log files specific to a Siebel Server. Add the Siebel Server component alias as the value for the short name parameter. For example:                                                                 |
| Component<br>Name]                                            |           | [Si ebel Server1. Server Request Broker]                                                                                                    |
|                                                               |           | shortName=SRBroker                                                                                                    |
|                                                               |           | For a listing of Siebel Server components and their aliases, see<br>Siebel System Administration Guide.                                                                                                    |
| [Siebel<br>Application<br>Interface<br>Identification<br>Tag] | Path      | Each Siebel Application Interface identification parameter listed in the [elements] section has a section of its own with its name in brackets ([]). The path parameter of each Siebel Application Interface section denotes the location of the associated log files for that Siebel Application Interface. For example: |
|                                                               |           | [Si ebel Al 1]                                                                                                    |
|                                                               |           | Path = //si ebel /Si ebel Al 1/l og                                                                                                    |
| [Render]                                                      | event     | Displays information on log events, if enabled. Set to 1 to enable; set to 0 to disable.                                                                                                    |
|                                                               |           | The parameter information in the [render] section is also controlled by using commands during the running of the LFA. For more information, see "About Running Log File Analyzer Commands" on page 91.                                                                                                    |
|                                                               | subevent  | Displays information on log subevents, if enabled. Set to 1 to enable; set to 0 to disable.                                                                                                    |
|                                                               | loglevel  | Displays information on log level of event subtypes. Set to 1 to enable; set to 0 to disable.                                                                                                    |
|                                                               | time      | Displays log timing information in enabled. Set to 1 to enable; set to 0 to disable.                                                                                                    |
|                                                               | file      | Displays log file path information, if enabled. Set to 1 to enable; set to 0 to disable.                                                                                                    |

**NOTE:** Do not modify the sections entitled [schemes], [user], and [session].

## **Example of a Log File Analyzer Configuration File**

The following example Log File Analyzer (LFA) configuration file is intended for a Siebel application with two Siebel Servers, named SiebSrv1 and SiebSrv2, and three instances of Siebel Application Interface, named SiebelAI1, SiebelAI2, and SiebelAI3. The LFA configuration file also contains alias information on two Siebel Server components, Server Request Broker and Call Center Object Manager. Using this configuration file, the LFA searches all Siebel Server and Siebel Application Interface log files, has the ability to search on the two Siebel Server components listed, and displays all information except log level and the log file path.

For descriptions of the individual sections and parameters, see "Configuring the Log File Analyzer" on page 85.

```
[elements]
Si ebSrv1=server
Si ebSrv2=server
Si ebel Al 1=pl ugi n
Si ebel Al 2=pl ugi n
Si ebel Al 3=pl ugi n
[Si ebSrv1]
Path = //siebel/ses/siebsrvr/log
[Si ebSrv2]
Path = //si ebel /ses/si ebsrvr/l og
[SiebSrv1. Server Request Broker]
shortName=SRBroker
[SiebSrv2. Call Center Object Manager (ENU)]
shortName=SCCObj Mgr
[Si ebel Al 1]
Path = //si ebel /Si ebel Al 1/l og
[Si ebel Al 2]
Path = //si ebel /Si ebel Al 2/l og
[Si ebel Al 3]
Path = //si ebel /Si ebel Al 3/l og
[Render]
event=1
subevent=1
```

```
loglevel=0
time=1
file = 0
```

# Starting the Log File Analyzer

Starting the Log File Analyzer (LFA) is the second step in the "Process for Analyzing Log Files with LFA" on page 85. For background information about the LFA, see "About the Log File Analyzer" on page 83.

The LFA utility resides in the binary (bi n) subdirectory of Siebel Server root directory under Microsoft Windows as the executable logreader exe or as binaries under UNIX.

The procedure for starting the LFA under Microsoft Windows is available in "Starting the Log File Analyzer Under Microsoft Windows" on page 89.

The procedure for starting the LFA under UNIX is available in "Starting the Log File Analyzer Under UNIX" on page 90.

## Starting the Log File Analyzer Under Microsoft Windows

Use the following command to start the Log File Analyzer (LFA) command-line utility under Microsoft Windows.

### To start the Log File Analyzer under Microsoft Windows

- 1 Navigate to the binary (bi n) subdirectory within the Siebel Server root directory (for example, /si ebel /si ebsrvr/bi n).
- 2 Make sure the LFA configuration file (logreader.cfg) is present in the same directory as the utility. If this file is located in another directory, or has another name, then use the /f parameter described in Table 31.
  - For more information about the configuration file, see "Configuring the Log File Analyzer" on page 85.
- 3 At the Windows command prompt, enter logreader.exe using, as necessary, parameters listed in Table 31.

The log reader command prompt appears after a successful start as follows:

I ogreader>

4 Run the LFA by using the commands described in "About Running Log File Analyzer Commands" on page 91.

NOTE: Make sure the DLL files MSVCR70D.dll and MSVCP70D.dll are present in the LFA directory.

Table 31 describes the parameters available for use during the starting of the LFA.

Table 31. Log File Analyzer Parameters

| Parameter | Description                                                                                                    | Example                                               |
|-----------|----------------------------------------------------------------------------------------------------|-------------------------------------------------------|
| /h        | Lists the parameters available for use with the LFA utility.                                                                                                    | logreader /h                                          |
| /f        | Locates the LFA configuration file if it is not present in the LFA utility directory or if the configuration file is named differently than logreader.cfg. Include the path or new configuration filename after the /f parameter. If the configuration filename includes a space, then enclose the argument with quotation marks. | logreader /f abc.cfg or log reader /f g: \abc\abc.cfg |
| /i        | Specifies an input file that contains LFA commands. At startup, the LFA provides output from the commands listed in the input file. Include the filename and path, if necessary, after the /i parameter.                                                                                                    | l ogreader /i<br>g: \abc\abc. txt                     |

**NOTE:** Use the /f and /i parameters independently or together.

## Starting the Log File Analyzer Under UNIX

Use the following command to start the Log File Analyzer (LFA) command-line utility under UNIX.

## To start the Log File Analyzer under UNIX

- 1 Make sure the LD\_LIBRARY\_PATH (Oracle Solaris), SHLIB\_PATH (HP-UX), or LIBPATH (AIX) environment variable contains the full pathname for your database client library directory. For more information about these variables, see *Siebel Installation Guide for UNIX*.
- 2 Make sure the LFA configuration file (logreader.cfg) is present in the same directory as the utility. If this file is located in another directory, or has another name, then use the /f parameter described in Table 31. For more information about the configuration file, see "Configuring the Log File Analyzer" on page 85.
- 3 Enter I ogreader using, as necessary, other parameters listed in Table 31.
  - The logreader command prompt appears after a successful start as follows:
    - I ogreader>
- 4 Run the LFA by using the commands described in "About Running Log File Analyzer Commands" on page 91.

# About Running Log File Analyzer Commands

Running the Log File Analyzer (LFA) allows you to search and filter information contained in Siebel application log files. For overall strategy on running the LFA, see "Strategy for Analyzing Log Files" on page 84.

Make sure when running the LFA that you enter commands and parameters correctly. The following information is common to all LFA commands:

- The LFA is case sensitive.
- Enclose any parameters that contain spaces with quotation marks.

The following topics list instructions for running the LFA:

- "Creating and Saving LFA Queries" on page 91. Creating and executing a query is the fundamental task associated with the LFA.
- "Filtering LFA Queries" on page 98. Filtering queries assists the user to isolate diagnostic information of interest.

**NOTE:** Move log files to a nonproduction environment before querying them with the LFA. As the LFA parses through potentially large and numerous log files, using the LFA in a production environment might reduce overall system performance.

## **Creating and Saving LFA Queries**

Creating and executing a query is the fundamental task associated with the Log File Analyzer (LFA). Creating saved queries is a task in the "Process for Analyzing Log Files with LFA" on page 85.

Run queries using the LFA query command to search log files based on users, literal values, sessions, severity, events, subevents, log times, or combinations of these items.

For descriptions on running these commands, see the following topics.

The LFA saves the results of each query to memory or saves it to a text file. For details on displaying saved queries, see "Displaying Saved Query Output" on page 99. For details on saving output to a text file, see "Saving Log File Analyzer Output to Text Files" on page 99.

To stop a query before it finishes, see "Interrupting Log File Analyzer Queries" on page 100.

## **Querying Log Files for Users**

To query log files for users, you must first set an environment variable log level, and add sections to the logreader.cfg file.

**NOTE:** To run queries for a specific user using the option *user*, you must run the query against the Siebel Application Interface log files.

Use the following procedures to query log files for users.

## To prepare for querying events associated with users

- 1 Make sure the SIEBEL\_LOG\_EVENTS environment variable is set to 4.
  - For more information about setting environment variables, see "Setting Log Levels for Component Event Types" on page 64.
- 2 Add new sections to the logreader.cfg file by doing the following:
  - a Add a SWE=plugin section under the [elements] section.
  - **b** Create a new [SWE] section with the following:

Path = < swe log files directory location>.

Use the following procedure to search log files for events associated with individual users.

## To query for events associated with a particular user

Using the command-line interface, enter:

```
query query_name where user = user_name
```

where:

- query\_name is the query command output stored in memory under this name.
- *user\_name* is the user of interest in log files.

An example of this query command is as follows:

```
query asqry where user = asmith
```

This command queries log files for events associated with user asmith and saves the output to memory under the name asqry.

For other options of the Log File Analyzer (LFA) query command, see "Creating and Saving LFA Queries" on page 91.

## **Querying Log Files for Literal Values**

Use the following procedure to search log files for specific literal values. For other options of the Log File Analyzer (LFA) query command, see "Creating and Saving LFA Queries" on page 91.

## To query for a literal value

Enter:

```
query query_name where literal = literal_value
```

where:

- query\_name is the query command output stored in memory under this name.
- literal\_value is the literal value of interest in log files.

An example of this query command is as follows:

```
query litqry where literal = Parameter
```

This command queries log files for events associated with literal Parameter and saves the output to memory under the name I i tqry.

## **Querying Log Files for Error Messages**

Use the following procedure to search log files for error messages. This command is an application of querying for literal values. For other options of the Log File Analyzer (LFA) query command, see "Creating and Saving LFA Queries" on page 91.

## To query for an error message

Enter:

```
query query_name where literal = error_message_number
```

where:

- query\_name is the query command output stored in memory under this name.
- error\_message\_number is the error message number of interest in log files.

An example of this query command is as follows:

```
query errorqry where literal = SBL-ASG-00001
```

This command queries log files for events associated with error message number SBL-ASG-00001 and saves the output to memory under the name errorqry.

## **Querying Log Files for Sessions**

Use the following procedure to search log files for specific sessions. For other options of the Log File Analyzer (LFA) query command, see "Creating and Saving LFA Queries" on page 91.

## To query for events associated with a particular session

Enter:

```
query query_name where session = session_ID
```

where:

- query\_name is the query command output stored in memory under this name.
- session\_ID is the session ID of interest in log files.

An example of this query command is as follows:

```
query sesqry where session = !1.15bc.c425.3f302b17
```

This command queries log files for events associated with session ID !1. 15bc. c425. 3f302b17 and saves the output to memory under the name sesqry.

## **Querying Log Files of a Particular Severity**

Use the following procedure to search log files for events of a specific severity. For other options of the Log File Analyzer (LFA) query command, see "Creating and Saving LFA Queries" on page 91.

Events are categorized from 0 to 5, 0 being the most severe or critical. For more information about event severity and event logging, see *Siebel System Administration Guide*.

This command includes events of the indicated severity as well as events of a greater severity. For example, if you query for a severity of 2, then events of severity 0 and 1 are also included in the output.

## To query for events associated with a particular severity

Enter:

```
query query_name where loglevel = severity_value
```

where:

- query\_name is the query command output stored in memory under this name.
- severity\_value is the severity value of interest (integer value from 0 to 5).

An example of this query command is as follows:

```
query svtqry where loglevel = 1
```

This command queries log files for events associated with a severity of 0 and 1 and saves the output to memory under the name sytgry.

## Querying Log Files for a Particular Log Event

Use the following procedure to search log files for a specific log event. For other options of the Log File Analyzer (LFA) query command, see "Creating and Saving LFA Queries" on page 91.

For a partial listing of log events and for more information about event logging, see *Siebel System Administration Guide*.

## To query for events associated with a particular log event

Enter:

```
query query_name where event = event_name
```

where:

query\_name is the query command output stored in memory under this name.

event\_name is the log event name of interest.

An example of this query command is as follows:

```
query evtqry where event = SessMgr
```

This command queries log files for log events named SessMgr and saves the output to memory under the name evtqry.

## Querying Log Files with a Particular Log Subevent

Use the following procedure to search log files for a specific log subevent. For other options of the Log File Analyzer (LFA) query command, see "Creating and Saving LFA Queries" on page 91.

For a partial listing of log subevents and for more information about event logging, see *Siebel System Administration Guide*.

### To query log entries associated with a particular log subevent

Enter:

```
query query_name where subevent = subevent_name
```

where:

- query\_name is the query command output stored in memory under this name.
- subevent\_name is the log subevent name of interest.

An example of this query command is as follows:

```
query subevtqry where subevent = SisnNetGeneric
```

This command queries log files for log subevents named Si snNetGeneri c and saves the output to memory under the name subevtqry.

## **Querying Log Files After a Particular Time**

Use the following procedure to search log files created after a specific time. For other options of the Log File Analyzer (LFA) query command, see "Creating and Saving LFA Queries" on page 91.

#### To query events logged after a certain time

Enter:

```
query query_name where time from "YYYY-MM-DD HH: MM: SS"
```

where:

- query\_name is the query command output stored in memory under this name.
- "YYYY-MM-DD HH: MM: SS" is the date and time of interest.

**NOTE:** The exact time portion of the date and time parameter, HH: MM: SS, can be omitted. In this case, the date's base time defaults to 00: 00: 00.

An example of this query command is as follows:

query timeqry where time from "2017-05-01 16:30:00"

This command queries log files created after May 1, 2017 at 4:30 PM, and saves the output to memory under the name timegry.

This command is useful in combination with other parameters to filter results. For more information, see "Querying Log Files Using Multiple Conditions" on page 97.

## **Querying Log Files Within a Time Interval**

Use the following procedure to search log files created within a specific time interval. For other options of the Log File Analyzer (LFA) query command, see "Creating and Saving LFA Queries" on page 91.

### To query events logged within a certain time interval

Enter:

where:

query query\_name where time from "YYYY-MM-DD HH: MM: SS" to "YYYY-MM-DD HH: MM: SS"

- query\_name is the guery command output stored in memory under this name.
- "YYYY-MM-DD HH: MM: SS" is the date and time of interest.

**NOTE:** The exact time portion of the date and time parameter, HH: MM: SS, can be omitted. In this case, the date's from-time defaults to 00: 00: 00 and the to-time defaults to 23: 59: 59.

An example of this query command is as follows:

query timeintary where time from "2017-05-01 16:30:00" to "2017-05-05"

This command queries log files created between May 1, 2017 at 4:30 PM and May 5, 2017 at 11:59 PM, and saves the output to memory under the name time integry.

This command is useful in combination with other parameters to filter results. For more information, see "Querying Log Files Using Multiple Conditions" on page 97.

## **Querying Log Files for Components**

Use the following procedure to search log files for a specific Siebel Server component. For other options of the Log File Analyzer (LFA) query command, see "Creating and Saving LFA Queries" on page 91.

Make sure the LFA configuration file contains information on the Siebel Server component of interest. For more information, see "Configuring the Log File Analyzer" on page 85.

For more information about Siebel Server components, see Siebel System Administration Guide.

### To query log entries for a particular Siebel Server component

Enter:

query query\_name where component = component\_name

#### where:

- query\_name is the query command output stored in memory under this name.
- **component\_name** is the Siebel Server component name of interest.

**NOTE:** The *component\_name* parameter value is either the long form or alias form of the Siebel Server component name. For a list of component names and aliases, see *Siebel System Administration Guide*.

An example of this query command is as follows:

```
query compary where component = SCCObj Mgr
```

This command queries log files for the Call Center Object Manager (alias SCCObjMgr) and saves the output to memory under the name compqry.

## **Querying Log Files Using Multiple Conditions**

This topic provides examples of combination query commands using multiple conditions. For a list of individual query command conditions and their use, see "Creating and Saving LFA Queries" on page 91.

The logical AND and OR operators are also applicable to the Log File Analyzer (LFA) query command. To add clarity to multiple condition commands, group condition sets in parentheses.

- query litasqry where (literal = Parameter) or (user = asmith)
  - This command queries log files for the literal Parameter or the user asmith. It saves the output to memory under the name I i tasqry.
- query agry where literal = Parameter and literal = SBL-GEN
  - This command queries log files for the literal Parameter and the literal SBL-GEN. It saves the output to memory under the name aqry.
- query asauggry where user = asmith time from 2017-05-05
  - This command queries log files for the user asmith after May 05, 2017. It saves the output to memory under the name asaugqry.
- query asaugqry where user = asmith time from "2017-05-05 15: 20: 00" to "2017-05-05
  15: 30: 00"

This command queries log files for the user asmith during the ten-minute period between 3:20 PM and 3:30 PM on May 05, 2017. It saves the output to memory under the name asauggry.

# Filtering LFA Queries

Use the show command to further refine the output of saved queries. For information about querying log files and creating saved queries, see "Creating and Saving LFA Queries" on page 91.

For information about displaying a saved query or multiple saved queries, see "Displaying Saved Query Output" on page 99.

## To filter saved query information

Enter:

show query\_name where\_clause

#### where:

- query\_name is the query command output stored in memory under this name.
- where\_clause is the WHERE clause used to filter display results using key words.

For a list of key words available for use with the Log File Analyzer (LFA), see "Listing Query Command Key Words" on page 100. The syntax of where clauses used with the show command are similar to those used with the query commands. Review "Creating and Saving LFA Queries" on page 91 for more information.

Use multiple where clause conditions and the logical operators AND and OR to further filter an individual or multiple saved queries. For examples of these types of commands, see "Examples of Filtered Saved Queries" on page 98.

To save filtered output from the show command, save the results to a text file. For description of this task, see "Saving Log File Analyzer Output to Text Files" on page 99. Filtered output from the show command cannot be saved in memory.

## **Examples of Filtered Saved Queries**

The following examples display the type of filtering available on saved queries using the show command.

- show aquery where user = asmith
  - This command filters the saved query aquery for information specific to user asmith.
- show aquery where user = asmith and literal = Parameter time from "2017-05-05 15: 20: 20" to "2017-05-05 15: 30: 00" > out.dat
  - This command filters the saved query aquery for information on user asmith and the literal value parameter between the time of 3:20 and 3:30 PM on May 05, 2017. The command also stores the results of the filtered query to a text file named out.dat.
- show aquery, bquery where user = asmith and literal = Parameter time from "2017-05-05 15: 20: 20" to "2017-05-05 15: 30: 00" > out.dat
  - This command filters the saved queries aquery and bquery based on the same conditions in the previous bullet.

# Saving Log File Analyzer Output to Text Files

Use the following procedure to save the results of a Log File Analyzer (LFA) command to a text file. For information about running the LFA, see "About Running Log File Analyzer Commands" on page 91. Any LFA command that creates output can have the output channeled to a file.

## To save Log File Analyzer output to text files

Enter:

log\_file\_analyzer\_command > file\_name. txt

#### where:

- log\_file\_analyzer\_command is the LFA command.
- file\_name.txt is the name of the output text file.

#### Make sure to:

- Include the > character when saving output to a text file.
- Specify a path name with the text filename if you want to save the log file to another directory, and not the Log File Analyzer (LFA) directory.

#### Example:

```
query litqry where literal = Parameter > output1.txt
```

This command saves the output from the Li tqry saved query to the text file named output1. txt. The LFA stores this output text file in the same directory as the Log File Analyzer directory.

# **Displaying Saved Query Output**

Use the following procedures to display results of one or more saved query commands to the screen. For a listing of saved queries, see "Listing Log File Analyzer Queries and Run-time Details" on page 102.

For more information about the query command, see "Creating and Saving LFA Queries" on page 91.

The Log File Analyzer (LFA) also saves query command output to text files. For more information about this task, see "Saving Log File Analyzer Output to Text Files" on page 99.

#### To show saved query output to the screen

Enter:

show query\_name

In this command, *query\_name* is the query command output stored in memory under this name.

#### Example:

show evtqry

This example displays the output from a previous query command named evtqry.

NOTE: The LFA only displays queries saved to memory during a given session.

## To show multiple saved query output to the screen

Enter:

```
show query_name_1, query_name_2, ..., query_name_N
```

In this command, *query\_name\_N* is the query command output stored in memory under this name.

#### Example:

```
show evtqry1, evtqry2
```

This example displays the output from two previous query commands named evtqry1 and evtqry2.

## Interrupting Log File Analyzer Queries

Use the following procedure to interrupt a query command. For more information about the query command, see "Creating and Saving LFA Queries" on page 91.

## To interrupt a query command in operation

Press CTRL-C during the operation of the command.

## **Listing Query Command Key Words**

Use the following procedure to list the key words available for use with the query command where clause. For detailed descriptions of use for each key word, see "Creating and Saving LFA Queries" on page 91.

## To list the query command key words

Enter:

keys

The key words are output to the screen.

# Listing Log Event Fields Display Status

Use the following procedure to list the display status for log event fields. The value 1 indicates the log event field is set to display. The value 0 indicates the log event field is set to hide.

## To list log event fields display status

#### Enter:

fields

To change the display status at run-time, see the task "Showing Log Event Fields in LFA Results" on page 101 or "Hiding Log Event Fields in LFA Results" on page 102 for more information.

Set the default display status of the event log fields by modifying the Log File Analyzer (LFA) configuration file. For more information about the LFA configuration file, see "Configuring the Log File Analyzer" on page 85.

# **Showing Log Event Fields in LFA Results**

Use the following procedures to show log file fields in the output from the Log File Analyzer (LFA) during an individual LFA session. You can also set this information in the LFA configuration file, which is applicable to all LFA sessions. For more information, see "Configuring the Log File Analyzer" on page 85.

To list the current event log field display status, see "Listing Log Event Fields Display Status" on page 100.

### To show log file fields in the LFA output

#### Enter:

showfield *log\_field\_name* 

In this command, log\_field\_name is the name of the log field name for display.

For a list of the available display fields, see Table 32.

Set multiple log file fields to show on a single showfi el d command by separating each log file field with a space or comma.

| Table 32. | Configurable | Log File Fields |
|-----------|--------------|-----------------|
|           |              |                 |

| Log File Field | Description                         |  |
|----------------|-------------------------------------|--|
| event          | Name of the event.                  |  |
| subevent       | Name of the subevent.               |  |
| loglevel       | Severity of the log file event.     |  |
| file           | File and path name of the log file. |  |
| time           | Date and time of the log file.      |  |

# **Hiding Log Event Fields in LFA Results**

Use the following procedures to hide log file fields in the output from the Log File Analyzer (LFA) during an individual LFA session. You can also set this information in the LFA configuration file, which is applicable to all LFA sessions. For more information, see "Configuring the Log File Analyzer" on page 85.

To list the current event log field display status, see "Listing Log Event Fields Display Status" on page 100.

## To hide log file fields in the LFA output

Enter:

hidefield log\_field\_name

In this command, *log\_field\_name* is the name of the log field name for display. For a list of the available display fields, see Table 32 on page 101.

Set multiple log file fields to hide on a single showfi el d command by separating each log file field with a space or comma.

# Deleting Log File Analyzer Saved Query Results

Use the following procedure to delete saved queries. For more information about querying log files, see "Creating and Saving LFA Queries" on page 91.

**NOTE:** Deleting saved queries does not delete queries saved as text files.

### To delete Log File Analyzer query results

Enter:

del ete query\_name

In this command, query\_name is the query command output stored in memory under this name.

Delete multiple saved queries by separating each query name with a space or comma when using the delete command.

# Listing Log File Analyzer Queries and Run-time Details

Use the List command in the following procedure to list saved queries and run-time details to the screen. For information about running the Log File Analyzer (LFA), see "About Running Log File Analyzer Commands" on page 91. For information about creating saved queries, see "Creating and Saving LFA Queries" on page 91.

For information about each list item, see "Listing Log File Information Using Log File Analyzer" on page 104 for details.

## To list Log File Analyzer queries and run-time details

## Enter:

list *list\_item* 

In this command, *list\_item* is the list item of interest.

For items available for listing, see Table 33.

Table 33. Log File Analyzer Items Available for Listing

| Item       | Description                                                                                     |
|------------|-------------------------------------------------------------------------------------------------|
| all        | Lists all LFA items available for listing.                                                      |
|            | <b>NOTE:</b> The LFA does not list users or sessions until you perform at least one user query. |
| queries    | Lists LFA queries saved in the current session.                                                 |
| servers    | Lists servers searched by LFA.                                                                  |
| sessions   | Lists sessions found in the log files searched by LFA.                                          |
| plugins    | Lists instances of Siebel Application Interface searched by LFA.                                |
| components | Lists components with information in log files searched by LFA.                                 |
| processes  | Lists processes with information in log files searched by LFA.                                  |
| users      | Lists users with information in the log files searched by LFA.                                  |

**NOTE:** If the LFA is not searching the appropriate server or Siebel Application Interface, then see "Configuring the Log File Analyzer," for details on configuring the LFA to search the server and Siebel Application Interface of interest.

# Listing Log File Information Using Log File Analyzer

Use the info command in the following procedure to list detailed information on the values of the run-time details. For a list of items available for use with the info command, see "Listing Log File Analyzer Queries and Run-time Details" on page 102.

For information about running the Log File Analyzer (LFA), see "About Running Log File Analyzer Commands" on page 91. For information about creating saved queries, see "Creating and Saving LFA Queries" on page 91.

## To list information on values for Log File Analyzer run-time details

Enter:

info info\_item

In this command, *info\_item* is the value of a list item of interest.

For items available for listing (with the exception of list item al I and queri es), see Table 33 on page 103.

List information on multiple list values by separating values with a comma or space for the *info\_item* parameter.

For example, using the I ist command for users revealed an entry named asmith. Use the following command to list information on asmith:

info asmith

# **Exiting Log File Analyzer**

Use the following command to exit the log file analyzer. Exiting the log file analyzer deletes saved queries for that session unless query output is saved to text files. For information about this task, see "Saving Log File Analyzer Output to Text Files" on page 99.

## To exit the Log File Analyzer

Enter:

exi t

# **Troubleshooting Log File Analyzer Errors**

This topic provides guidelines for resolving errors and problems that the Log File Analyzer (LFA) might generate during processing. To resolve the problem, look for it in the Symptom/Error Code and Message column in Table 34.

Table 34. Resolving Log File Analyzer Problems

| System or Error Code and                                                            |                                                                                                    |                                                                                                    |
|-------------------------------------------------------------------------------------|----------------------------------------------------------------------------------------------------|----------------------------------------------------------------------------------------------------|
| Message                                                                             | Diagnostic Steps or Cause                                                                                                    | Solution                                                                                                    |
| SBL-LFA-00100  Section [%s] in configuration file is empty.                         | The section indicated in the error message is blank. LFA requires content for this section.                                            | For the correct specification of<br>the configuration file, see<br>"Configuring the Log File<br>Analyzer" on page 85.  |
| SBL-LFA-00101  Rule "%s" appears in the configuration file but is not registered.   | A rule has been added to the LFA configuration file but not registered with the utility. Therefore, the rule is not recognized.        | At this time, it is not possible to create customized rules for the LFA. Remove this rule from the configuration file. |
| SBL-LFA-00102  Cannot find section [%s] in the configuration file.                  | Though it is a required section, the section of the LFA configuration file indicated in the error message text is missing.             | For the correct specification of<br>the configuration file, see<br>"Configuring the Log File<br>Analyzer" on page 85.  |
| SBL-LFA-00103  There is a format problem in section [%s] of the configuration file. | There is a formatting error in the LFA configuration file section indicated in the error message text.                                 | For the correct specification of<br>the configuration file, see<br>"Configuring the Log File<br>Analyzer" on page 85.  |
| SBL-LFA-00104  Value "%s" in the section is invalid or missing.                     | There is a missing value in the LFA configuration file section indicated in the error message text.                                    | For the correct specification of<br>the configuration file, see<br>"Configuring the Log File<br>Analyzer" on page 85.  |
| SBL-LFA-00105  Time filters are invalid or have contradictory values.               | The time filter you are trying to use in your query is invalid. It is possible that the <i>To</i> time is before the <i>From</i> time. | For information about using time filters correctly, see "Querying Log Files Within a Time Interval" on page 96.        |
| SBL-LFA-00106  Value or Name for "%s" is a negative number.                         | This value is not expected to be negative.                                                                                             | Provide a positive value.                                                                                              |
| SBL-LFA-00107 Cannot open file: "%s".                                               | The LFA cannot write output to the given file.                                                                                         | Check your permissions to the file and directory. Make sure the file is not read only.                                 |

Table 34. Resolving Log File Analyzer Problems

| Table 94. Resolving Log File 7                       | Table 34. Resolving Log File Alialyzer Froblems                                                                                        |                                                                                                    |  |  |  |
|------------------------------------------------------|----------------------------------------------------------------------------------------------------|----------------------------------------------------------------------------------------------------|--|--|--|
| System or Error Code and Message                     | Diagnostic Steps or Cause                                                                                                    | Solution                                                                                                    |  |  |  |
| SBL-LFA-00108                                        | This file might be locked by                                                                                                    | Shut down applications that might be accessing the file and                                                                                                    |  |  |  |
| File "%s" is already in use.                         | another running application.                                                                                                    | try again.                                                                                                    |  |  |  |
| SBL-LFA-00109                                        | Pipe is not supported.                                                                                                    | This functionality is not supported.                                                                                                    |  |  |  |
| Cannot create pipe for command \"%s\".               |                                                                                                    | supported.                                                                                                    |  |  |  |
| SBL-LFA-00110                                        | The computer on which you are using the LFA has run out of memory.                                                                     | Shut down some of your applications and try again.                                                                                                    |  |  |  |
| OUT OF MEMORY !!!!!!                                 |                                                                                                    |                                                                                                    |  |  |  |
| SBL-LFA-00112                                        | The where clause in the query is                                                                                                    | For information about correct application of the WHERE clause, see "Creating and Saving LFA Queries" on page 91.                                                                                 |  |  |  |
| Query's "where" clause is invalid.                   | not correctly specified.                                                                                                    |                                                                                                    |  |  |  |
| SBL-LFA-00113                                        | You have tried to reference a                                                                                                    | Type list queries to see                                                                                                    |  |  |  |
| Query with name "%s" does not exist.                 | query that does not exist.                                                                                                    | existing queries. If your query does not exist, then you must create it before trying to reference it. For information about creating queries, see "Creating and Saving LFA Queries" on page 91. |  |  |  |
| SBL-LFA-00114                                        | The specified parameter cannot be used as a filter.                                                                                    | Do not use this item as a query parameter.                                                                                                    |  |  |  |
| Filter for "%s" does not exist.                      | be used as a filter.                                                                                                    | parameter.                                                                                                    |  |  |  |
| SBL-LFA-00115                                        | You tried to use the specified word, but only key words are                                                                            | Fix the command and try again. For information about key                                                                                                    |  |  |  |
| Category "%s" does not exist.                        | expected expected                                                                                                    | words, see "Listing Query Command Key Words" on page 100.                                                                                                    |  |  |  |
| SBL-LFA-00116                                        | The object (that is, Siebel                                                                                                    | Make sure the object is available for reference. For information about listing existing objects, see "Listing Log File Analyzer Queries and Run-time Details" on page 102.                       |  |  |  |
| Object "%s" does not exist.                          | Server, Siebel Application<br>Interface, query, user,<br>component, or session) that you<br>are trying to reference is<br>unavailable. |                                                                                                    |  |  |  |
| SBL-LFA-00117                                        | An object by that name already exists.                                                                                                 | Use another name for your object.                                                                                                    |  |  |  |
| Object "%s" already exists. Please use another name. | CAISIS.                                                                                                    | object.                                                                                                    |  |  |  |

Table 34. Resolving Log File Analyzer Problems

| System or Error Code and Message                                                 | Diagnostic Steps or Cause                                                                                                    | Solution                                                                                                    |
|----------------------------------------------------------------------------------|----------------------------------------------------------------------------------------------------|----------------------------------------------------------------------------------------------------|
| SBL-LFA-00118                                                                    | The query finished abnormally,                                                                                                    | Re-run the query. If that does                                                                                            |
| Query "%s" finished abnormally.                                                  | possibly due to corrupt log files or user intervention.                                                                                                    | not work and the query is complex, then try simplifying it.                                                               |
| SBL-LFA-00119                                                                    | The name you have specified                                                                                                    | Use another combination of                                                                                                |
| "%s" should not be used for naming.                                              | cannot be used.                                                                                                    | characters.                                                                                                    |
| SBL-LFA-00120                                                                    | The name you have specified                                                                                                    | The LFA identified an error in                                                                                            |
| Cannot interpret: "%s"                                                           | cannot be used in this place.                                                                                                    | your command syntax. For information about valid LFA commands, see "About Running Log File Analyzer Commands" on page 91. |
| SBL-LFA-00121                                                                    | The specified value is invalid.                                                                                                    | For information about valid LFA                                                                                           |
| Token has a wrong value: "%s"                                                    |                                                                                                    | commands, see "About Running<br>Log File Analyzer Commands" on<br>page 91.                                                |
| SBL-LFA-00122                                                                    | There is an error in the                                                                                                    | For information about valid LFA                                                                                           |
| Unknown issue.                                                                   | command that you have entered.                                                                                                    | commands, see "About Running<br>Log File Analyzer Commands" on<br>page 91.                                                |
| SBL-LFA-00123                                                                    | The input file that you specified                                                                                                    | Make sure the file exists and the                                                                                         |
| There is no file "%s".                                                           | when starting the LFA does not exist.                                                                                                    | filename and path is correct.                                                                                             |
| SBL-LFA-00124                                                                    | The specified string is formatted                                                                                                    | For information about valid LFA                                                                                           |
| Wrong format of the string: "%s".                                                | incorrectly.                                                                                                    | commands, see "About Running<br>Log File Analyzer Commands" on<br>page 91.                                                |
| SBL-LFA-00125                                                                    | The Log File Analyzer                                                                                                    | Restart the LFA with another                                                                                              |
| Error parsing configuration file "%s".                                           | configuration file specified in the message text is missing.                                                                                                    | configuration file, or make sure the specified configuration file is available.                                           |
| SBL-LFA-00126                                                                    | The log files in the server I og                                                                                                    | Remove all unrelated files and                                                                                            |
| Too many unrelated files are found following main server log file pattern: "%s". | directory are inconsistent. More<br>than one unrelated file fits the<br>main server log file pattern that<br>is used by the LFA to initialize<br>the server model. | try again.                                                                                                    |

Table 34. Resolving Log File Analyzer Problems

| System or Error Code and<br>Message                                                                                        | Diagnostic Steps or Cause                                                                          | Solution                                                                                                    |
|----------------------------------------------------------------------------------------------------|----------------------------------------------------------------------------------------------------|----------------------------------------------------------------------------------------------------|
| SBL-LFA-00127 Invalid usage of the command.                                                                                | You have used the command incorrectly.                                                             | For information and links to the correct usage of LFA commands, see "About Running Log File Analyzer Commands" on page 91.                                              |
| SBL-LFA-00128  Component with name "%s" could not be found.                                                                | The Log File Analyzer cannot translate the component name you entered into a component short name. | If this is a valid component, then specify its short name in the LFA configuration file. For more information, see "Configuring the Log File Analyzer" on page 85.      |
| SBL-LFA-00130  Language "%s" could not be initialized. Please see Log File Analyzer documentation for more information.    | The language files in the I ocal e directory on the Siebel Server might be missing or corrupt.     | Review information about LFA log file language considerations. For more information, see "About the Log File Analyzer" on page 83.                                      |
| SBL-LFA-00131  String with code "%s" could not be loaded. Please see Log File Analyzer documentation for more information. | The language files in the I ocal e directory on the Siebel Server might be missing or corrupt.     | Review information about LFA log file language considerations. For more information, see "About the Log File Analyzer" on page 83.                                      |
| SBL-LFA-00132  Formatting string "%s" is not supported. Parameters for this string could not be extracted.                 | An error in the string makes it impossible for the Log File Analyzer to parse it properly.         | If you cannot resolve the underlying issue that caused this error, then contact Oracle Global Customer Support by creating a service request (SR) on My Oracle Support. |

# Collecting Siebel Environment Data

This chapter describes how to collect Siebel environment information (such as setup, configuration, and logging information) for diagnostic and troubleshooting purposes using the Siebel Diagnostic Collector (SDDC) command-line utility. This chapter includes the following topics:

- About Siebel Diagnostic Data Collector on page 109
- About SDDC Executables and Binaries on page 109
- Process of Collecting Siebel Environment Data Using SDDC on page 111
- Examples of SDDC Commands on page 114
- About Reviewing Siebel Environment Data on page 114
- Configuring SDDC Content Under Microsoft Windows on page 118
- Configuring SDDC Content Under UNIX on page 123

## **About Siebel Diagnostic Data Collector**

The Siebel Diagnostic Data Collector (SDDC) is a command-line utility that resides in the binary (bin) subdirectory of the Siebel Server, Siebel Gateway, and Siebel Application Interface root directory as the executable siebsnap.exe under Microsoft Windows or as binaries under UNIX. When run, the Siebel Diagnostic Data Collector (SDDC) utility collects information individually for Siebel Servers or the Siebel Gateway. The utility stores the collected data in output files. These files are available for immediate review, or can be sent to Oracle Global Customer Support if required by creating a service request (SR) on My Oracle Support. For information about using SDDC to collect environment data, see "Process of Collecting Siebel Environment Data Using SDDC" on page 111.

SDDC creates output files after each execution. These files document environment information for each specific entity. For details on the location and type of collected information, see "About Reviewing Siebel Environment Data" on page 114.

**NOTE:** To run an environment data collection, make sure you have all necessary executables or binaries available. For more information, see "About SDDC Executables and Binaries" on page 109.

### **About SDDC Executables and Binaries**

The Siebel Diagnostic Data Collector (SDDC) utility uses the following executables or binaries to collect environment data comprehensively. The SDDC does not require all executables and binaries to run; however, the SDDC collects the most information when all are present. The executables and binaries are listed for each operating system and platform.

#### **Windows Executables**

odbcsql

osql (if using MS SQL)

netstat

- sqlplus (if using Oracle Database)
- db2level (if using db2)

#### **UNIX Binaries (Common)**

The SDDC uses the following 31 binaries on all UNIX platforms.

- /usr/bin/cp
- /bin/find

/bin/hostname

- /usr/bin/ls
- /bin/touch

/bin/uname

/bin/tar

- /bin/echo
- /bin/netstat

/bin/mv

/bin/sum

/etc/system

- /bin/compress
- /bin/wc

/usr/sbin/ndd

/bin/mkdir

/bin/head

/dev/tcp

/bin/rm

- /bin/coreadm
- /dev/tcp

/bin/chmod

/bin/sed

db2level
/usr/bin/ipcs

sqlplus

/bin/grep

/bin/awk

db2

- /bin/cat
- /bin/date

what

#### **UNIX Binaries for Oracle Solaris**

psrinfo

ifconfig

/bin/ulimit -a

sysdef

CC

/sbin/prtdiag

prtconf

/bin/isainfo

#### **UNIX Binaries for AIX**

Iscfg

Ispv

/bin/getconf

instfix

Isvg

/bin/IsIpp

Isattr

noifconfig

/etc/security/limits

IspsIsfs

- /bin/oslevel
- /bin/errpt/etc/inittab

#### **UNIX Binaries for HP-UX**

sysdef

ioscan

/etc/system

aCCswlist

- /bin/getconf
- /usr/lib/libCsup2

#### **UNIX Binaries for Linux**

gcc/sbin/ifconfiggetconf/proc/cpuinfo/sbin/sysctl

## Process of Collecting Siebel Environment Data Using SDDC

You run Siebel Diagnostic Data Collector (SDDC) to collect environment setup, configuration settings, and logging information about the system. For more information about SDDC, see "About Siebel Diagnostic Data Collector" on page 109.

Run SDDC separately for the Siebel Servers or the Siebel Gateway to collect information specific to that entity. The kinds of tasks you can perform are similar for both Microsoft Windows and UNIX, but there is additional preparation for UNIX before you can begin collecting data.

To collect Siebel environment data using SDDC, perform the following tasks:

- 1 (UNIX only) Do "Preparing the UNIX Environment to Run SDDC" on page 111.
- 2 Do one of the following:
  - Run SDDC to collect data for the Siebel Server.
    For more information, see "Running SDDC to Collect Siebel Server Data" on page 112.
  - Run SDDC to collect data for the Siebel Gateway.
     For more information, see "Running SDDC to Collect Siebel Gateway Data" on page 113.

### Preparing the UNIX Environment to Run SDDC

Perform the following procedure to prepare the UNIX environment to run Siebel Diagnostic Data Collector (SDDC).

#### To prepare the UNIX environment to run SDDC

- 1 Run a database-specific script to set database environment variables.
- 2 Run the si ebenv. sh or si ebenv. csh scripts to set Siebel environment variables.
  For more information about these scripts, see Siebel Installation Guide for UNIX.
- 3 Change the permissions to execute SDDC.

You are now ready to collect data using SDDC using one of the following procedures:

- "Running SDDC to Collect Siebel Server Data" on page 112
- "Running SDDC to Collect Siebel Gateway Data" on page 113

### **Running SDDC to Collect Siebel Server Data**

This topic provides procedures for collecting Siebel Server data using Siebel Diagnostic Data Collector (SDDC) for Microsoft Windows and UNIX.

Table 35 shows additional optional parameters available for use in collecting data for Microsoft Windows. These parameters apply to both Siebel Server and Siebel Gateway.

Table 35. SDDC Parameters for Microsoft Windows

| Parameter         | Description                                                                                                    |  |
|-------------------|----------------------------------------------------------------------------------------------------|--|
| /c si ebsnap. cfg | Include this parameter to reference a particular configuration file. Use this parameter if Oracle Global Customer Support provides a configuration file. For more information, see "Configuring SDDC Content Under Microsoft Windows" on page 118. |  |
| /h                | Use this parameter with the siebsnap.exe command to list help information on SDDC and its parameters.                                                                                                    |  |
| /I                | Indicates the preferred language.                                                                                                    |  |

Table 36 shows additional optional parameters available for use in collecting data for UNIX. These parameters apply to Siebel Server and Siebel Gateway.

Table 36. SDDC Parameters for UNIX

| Parameter          | Description                                                                                                    |  |
|--------------------|----------------------------------------------------------------------------------------------------|--|
| -c si ebsnap. i ni | Include this parameter to reference a particular configuration INI file. For more details, see "Configuring SDDC Content Under UNIX" on page 123. |  |
| -hel p             | Use this parameter with the siebsnap command to list help information on SDDC and its parameters.                                                 |  |
| -ouput             | Use this parameter to configure a different SDDC output location. For more details, see "SDDC Output Under UNIX" on page 117.                     |  |

#### **Running SDDC to Collect Siebel Server Data for Microsoft Windows**

Use the following procedure to collect Siebel Server data for Microsoft Windows.

#### To run SDDC to collect Siebel Server data for Microsoft Windows

- 1 Navigate to the binary (bi n) subdirectory within the Siebel Server root directory.
- 2 Run si ebsnap. exe using the /s flag, as shown, and, as necessary, additional parameters listed in Table 35 on page 112:

si ebsnap. exe /s

3 Review the collected information in the si ebsnap output directory, which is created by the SDDC utility under the SI EBSRVR\_ROOT directory.

#### Running SDDC to Collect Siebel Server Data for UNIX

Use the following procedure to collect Siebel Server data for UNIX.

#### To run SDDC to collect Siebel Server data for UNIX

- 1 Do "Preparing the UNIX Environment to Run SDDC" on page 111.
- 2 Enter the siebsnap command using the -s flag, as shown, and, as necessary, additional parameters listed in Table 36 on page 112:

```
si ebsnap -s si ebel_server_name
```

NOTE: Alternatively, use -s this\_server.

3 Review the collected information in the si ebsrvr\_computer-name\_server-name output directory.

### **Running SDDC to Collect Siebel Gateway Data**

This topic provides procedures for collecting Siebel Gateway data using Siebel Diagnostic Data Collector (SDDC) for Microsoft Windows and UNIX.

#### Running SDDC to Collect Siebel Gateway Data for Microsoft Windows

Use the following procedure to collect Siebel Gateway data for Microsoft Windows.

#### To run SDDC to collect Siebel Gateway data for Microsoft Windows

- 1 Navigate to the binary (bi n) subdirectory within the Siebel Gateway root directory.
- 2 Run si ebsnap. exe using the /g flag, as shown, and, as necessary, additional parameters listed in Table 35 on page 112:

```
si ebsnap. exe /g
```

3 Review the collected information in the si ebsnap output directory, which is created by the SDDC utility under the gtwysrvr directory.

#### Running SDDC to Collect Siebel Gateway Data for UNIX

Use the following procedure to collect Siebel Gateway data for UNIX.

#### To run SDDC to collect Siebel Gateway data for UNIX

1 Do "Preparing the UNIX Environment to Run SDDC" on page 111.

2 Enter the si ebsnap command using the -g flag, as shown, and, as necessary, additional parameters listed in Table 36 on page 112:

siebsnap -g siebel\_gateway\_name

NOTE: Alternatively, use -g this\_server.

3 Review the collected information in the computer-name\_gateway output directory.

## **Examples of SDDC Commands**

This topic provides examples of Siebel Diagnostic Data Collector (SDDC) commands for Microsoft Windows and UNIX.

#### **Examples of SDDC Commands for Microsoft Windows**

Some examples of Microsoft Windows SDDC commands are:

- si ebsnap. exe /c si ebsnapw32. cfg -g
  - This command retrieves Siebel Gateway information using a configuration file named siebsnapw32.cfg.
- si ebsnap. exe /s

This command retrieves Siebel Server information.

■ si ebsnap. exe /c si ebsnapw32. cfg /s

This command retrieves Siebel Server information using a configuration file named siebsnapw32.cfg.

#### **Examples of SDDC Commands for UNIX**

Some samples of UNIX SDDC commands are:

- siebsnap -s this\_server -u sadmin -p sadmin
  - This command retrieves Siebel Server information using a username and password.
- siebsnap -g gtway1

This command retrieves Siebel Gateway information with a Siebel Gateway name of gtway1.

## **About Reviewing Siebel Environment Data**

The Siebel Diagnostic Data Collector (SDDC) utility creates output files and directories, as necessary, after each execution of the utility. Manually access these files to review the Siebel environment data, or send the output files to Oracle Global Customer Support for review by creating a service request (SR) on My Oracle Support.

The output files document the environmental setup information, application configurations, and log files if specified. For more information about collecting data using SDDC, see "Process of Collecting Siebel Environment Data Using SDDC" on page 111.

### **About SDDC Output**

The SDDC Microsoft Windows utility creates output in the format of a root directory with additional subdirectories and files. For details on SDDC Microsoft Windows output file information and locations, see "SDDC Output Under Microsoft Windows" on page 116.

The SDDC utility on UNIX creates output in the format of compressed files. For details on SDDC output file information and locations on UNIX, see "SDDC Output Under UNIX" on page 117.

SDDC uses the following naming convention for the creation of the root directory and filenames:

#### where:

- ss is siebsnap.
- *GS*| *SS* is the Siebel Gateway or Siebel Server.
- yyyy-mm-dd is the year, month, and day.
- hh\_mm\_ss is the hour, minute, and second based on a 24-hour clock.

For example, the directory or filename ss\_SS2017-05-08\_17\_10\_30 represents information collected for a Siebel Server on 8 May at approximately 5:00 P.M. The directory or filename ss\_GS2017-05-07\_14\_18\_58 represents information collected for the Siebel Gateway on 7 May at approximately 2:00 P.M.

### **Common SDDC Output Files and Directories**

The output from a Siebel Diagnostic Data Collector (SDDC) execution for a Siebel Server or the Siebel Gateway contains common directories and files. Table 37 provides further descriptions of the information collected in these files and directories.

Table 37. Common Files and Directories

| Files and<br>Subdirectories | Description                                                                                                    |
|-----------------------------|----------------------------------------------------------------------------------------------------|
| ReadMe file                 | Provides a snapshot of the files copied and directories created during the SDDC execution.                                                      |
| siebsnap log file           | Provides a detailed log file of information collected during the SDDC execution. This file is available for SDDC only under Microsoft Windows.  |
| Configuration file          | Copies the configuration file used if one is specified during the SDDC execution. This file is only available for SDDC under Microsoft Windows. |

Table 37. Common Files and Directories

| Files and Subdirectories | Description                                                                                                    |
|--------------------------|----------------------------------------------------------------------------------------------------|
| siebel_info<br>directory | Directory for Siebel environment information. This directory contains further subdirectories, which contain log files and details on the Siebel environment.      |
| system_info<br>directory | Directory for system information. This directory contains text files containing information on hardware, network statistics, operating system, and registry keys. |
| db_info<br>directory     | Directory for database version information. This directory contains text files containing details on the database version.                                        |

### **SDDC Output Under Microsoft Windows**

Siebel Diagnostic Data Collector (SDDC) output under Microsoft Windows consists of files stored within a directory structure created by the utility. If a configuration file is not specified, then the default directory for the SDDC output under Microsoft Windows is the si ebsnap directory under the Siebel Server root. To configure a different SDDC output location, update the OutputDirectory parameter in the SDDC configuration file. For information about configuring this parameter and other parameters in the SDDC configuration file, see "Configuring SDDC Content Under Microsoft Windows" on page 118.

SDDC creates additional directories within the si ebsnap directory (or the configured output directory) based on whether SDDC collects data for a Siebel Server or the Siebel Gateway. For details on the time-sensitive directory naming convention for these root directories, see "About Reviewing Siebel Environment Data" on page 114.

For locations of the output contents produced for these entities, see:

- "Siebel Server SDDC Output Under Microsoft Windows" on page 116
- "Siebel Gateway SDDC Output Under Microsoft Windows" on page 117

For descriptions of the files and directory content of the SDDC output, some of which are common between each entity, see "Common SDDC Output Files and Directories" on page 115.

### Siebel Server SDDC Output Under Microsoft Windows

With a Siebel Server Siebel Diagnostic Data Collector (SDDC) execution, the utility creates the root Siebel Server output directory, in the format ss\_SSyyyy-mm-dd\_hh\_mm\_ss, within the si ebsnap directory (or configured output directory). Within this directory, the utility creates a directory of the format si ebsrvr\_server\_name, where server\_name represents the name of the Siebel Server profiled by the utility. The directory structure and contents appear as follows:

```
ss_SSyyyy-mm-dd_hh_mm_ss\
si ebsrvr_enterpri se-name_server-name\
Readme file
```

```
Siebsnap log file
Configuration file
system_info\
siebel_info\
db_info\
```

#### Siebel Gateway SDDC Output Under Microsoft Windows

With a Siebel Gateway Siebel Diagnostic Data Collector (SDDC) execution, the utility creates the root Siebel Gateway output directory in the format ss\_GSyyyy-mm-dd\_hh\_mm\_ss within the si ebsnap directory (or configured output directory). Within this directory, the utility creates a directory named gateway, which collects information on the Siebel Gateway. The directory structure and contents appear as follows:

```
ss_GSyyyy-mm-dd_hh_mm_ss\
gateway\
Readme file
Siebsnap log file
Configuration file
system_info\
siebel_info\
```

### **SDDC Output Under UNIX**

On UNIX, Siebel Diagnostic Data Collector (SDDC) output consists of files compressed within a directory structure created by the utility. The default directory for the compressed files is the directory from which SDDC is run. To configure a different SDDC output location, use the -o parameter during the SDDC execution. For details on running the SDDC utility under UNIX, see "Process of Collecting Siebel Environment Data Using SDDC" on page 111.

The compressed output files have the extension .tar.z appended to the filename created by SDDC using the SDDC output naming convention. For a description of this naming convention, see "About Reviewing Siebel Environment Data" on page 114. The extensions .logarchive.tar.z, asserts.tar.z, and logarchive\_asserts.tar.z also apply based on the log parameters specified during execution.

For descriptions of the output for each entity see:

- "Siebel Server SDDC Collector Output Under UNIX" on page 118
- "Siebel Server SDDC Collector Output Under UNIX" on page 118

For descriptions of the files and directory content of the SDDC output, some of which are common between each entity, see "Common SDDC Output Files and Directories" on page 115.

#### Siebel Server SDDC Collector Output Under UNIX

With a Siebel Server Siebel Diagnostic Data Collector (SDDC) execution, the utility creates the compressed file in the format ss\_SS\_yyyy-mm-dd\_hh\_mm\_ss. tar. Z in the default output directory (or configured output directory). The information collected by the SDDC utility varies based on the parameter settings in the siebsnap.ini file. For information about configuring the siebsnap.ini file, see "Configuring SDDC Content Under Microsoft Windows" on page 118.

By default, the Siebel Server SDDC execution collects system information (system\_info), database version information (database\_info), and Siebel environment information (Siebel\_info). For descriptions of the files and directory content, see "Common SDDC Output Files and Directories" on page 115.

#### Siebel Gateway SDDC Output Under UNIX

When Siebel Diagnostic Data Collector (SDDC) executes on a Siebel Gateway, it creates the compressed file in the format ss\_GS\_yyyy-mm-dd\_hh\_mm\_ss. tar. Z in the default output directory (or configured output directory). The information collected by the SDDC utility varies based on the parameter settings in the siebsnap.ini file. For information about configuring the siebsnap.ini file, see "Configuring SDDC Content Under Microsoft Windows" on page 118.

By default, when SDDC executes on a Siebel Gateway it collects system information (system\_info) and Siebel environment information (Siebel\_info). For descriptions of the files and directory content, see "Common SDDC Output Files and Directories" on page 115.

# **Configuring SDDC Content Under Microsoft Windows**

On Microsoft Windows, Siebel Diagnostic Data Collector (SDDC) can be configured to modify or enhance the amount of information collected during an SDDC execution. A Microsoft Windows SDDC configuration file is required by SDDC to modify any configurations to the output. The configuration file is referenced during the SDDC execution. By default, a configuration file is not included with the SDDC utility. It is recommended that you contact Oracle Global Customer Support before using configuration files by creating a service request (SR) on My Oracle Support. Oracle Global Customer Support provides configuration files based on the specific information you require. For information about SDDC configurations under UNIX, see "Configuring SDDC Content Under UNIX" on page 123.

The SDDC configuration file is divided into sections that can be used to configure the type of information and log files collected by the utility. Edit the configuration file with a text editor. Table 38 provides the SDDC configuration file parameters.

Table 38. SDDC Configuration File and Parameters

| Section       | Parameter          | Specifies                                                                                                    |
|---------------|--------------------|----------------------------------------------------------------------------------------------------|
| [Main]        | OutputDirectory    | Specifies the directory location for the creation of the SDDC directory and output files.                                                                                                    |
|               | CollectLog         | Specifies whether log files are collected.                                                                                                    |
|               | CollectLogArchive  | Specifies whether log archive files are collected.                                                                                                    |
|               | CollectCrash       | Specifies whether failure files are collected.                                                                                                    |
|               | CollectStderrFiles | Specifies whether standard error files are collected.                                                                                                    |
|               | CollectDump        | Specifies whether back-up system files are collected.                                                                                                    |
|               | CollectAssert      | Specifies whether assert and prefer files are collected.                                                                                                    |
|               | SiebelBinDir       | Specifies the directory location of the SIEBSRVR_ROOT binary (bin) directory.                                                                                                    |
| [Registry]    | Key01              | Specifies a registry key for collection.                                                                                                    |
|               | Key02              | Specifies a registry key for collection.                                                                                                    |
|               | Key03              | Specifies a registry key for collection.                                                                                                    |
| [CrashFiles]  | StartDate          | Specifies the start date for a range of process failure files to collect.                                                                                                    |
|               | EndDate            | Specifies the end date for a range of process failure files to collect.                                                                                                    |
|               | MatchingFiles      | Specifies the process failure file extensions to collect.<br>You can specify the collection of Siebel Flight Data<br>Recorder (FDR) files in this section by identifying the<br>extension FDR (for example, *. fdr). |
| [StderrFiles] | StartDate          | Specifies the start date for a range of standard error files to collect.                                                                                                    |
|               | EndDate            | Specifies the end date for a range of standard error files to collect.                                                                                                    |
|               | MatchingFiles      | Specifies the standard error file extensions to collect.                                                                                                    |
| [ProcessDump] | StartDate          | Specifies the start date for a range of dump files to collect.                                                                                                    |
|               | EndDate            | Specifies the end date for a range of dump files to collect.                                                                                                    |
|               | MatchingFiles      | Specifies the dump file extensions to collect.                                                                                                    |

 Table 38.
 SDDC Configuration File and Parameters

| Section         | Parameter          | Specifies                                                                                                    |
|-----------------|--------------------|----------------------------------------------------------------------------------------------------|
| [AssertFiles]   | StartDate          | Specifies the start date for a range of assert files to collect.                                                                                                    |
|                 | EndDate            | Specifies the end date for a range of assert files to collect.                                                                                                    |
|                 | MatchingFiles      | Specifies the assert file extensions to collect.                                                                                                    |
| [LogFiles]      | StartDate          | Specifies the start date for a range of log files to collect.                                                                                                    |
|                 | EndDate            | Specifies the end date for a range of log files to collect.                                                                                                    |
|                 | MatchingFiles      | Specifies the log file extensions to collect. You can specify the collection of Siebel Application Response Measurement (Siebel ARM) files in this section by identifying the file extension SARM (for example, *.sarm). |
| [LogArchive]    | NumArchives        | Specifies that SDDC collects log archive files from the NumArchi ves directory.                                                                                                    |
|                 | MatchingArchiveDir | Specifies the archive directories for collection.                                                                                                    |
| [SiebelServer]  | LogDir             | Specifies the Siebel Server log directory in the case of not being able to connect to the Siebel Gateway.                                                                                                    |
|                 | LogArchiveDir      | Specifies the Siebel Server log archive directory in the case of not being able to connect to the Siebel Gateway.                                                                                                    |
| [GatewayServer] | LogDir             | Specifies the Siebel Gateway in the case the directory name is different than the default.                                                                                                    |

#### **About SDDC Parameter Configuration**

The StartDate, EndDate, and MatchingFiles parameters, which appear in several Siebel Diagnostic Data Collector (SDDC) configuration file sections, have common configuration details as shown in Table 39.

Table 39. Common Parameter Configuration Details

|                       | 3                                                                                                    |
|-----------------------|----------------------------------------------------------------------------------------------------|
| Common<br>Parameters  | Configuration Details                                                                                                    |
| StartDate,<br>EndDate | Set these parameters to specify collection of data between the two dates. If StartDate and EndDate are set, then do not set the MaxNumFiles parameter. Configure the dates in the following format:                                                                                                    |
|                       | dd-Month_Acronym-yyyy                                                                                                    |
|                       | where:                                                                                                    |
|                       | dd is the integer of the date ranging from 01 to 31.                                                                                                    |
|                       | Month_Acronym is the three-letter month acronym as follows: Jan, Feb, Mar, Apr, May, Jun, Jul, Aug, Sep, Oct, Nov, Dec.                                                                                                    |
|                       | yyyy is the integer of the year.                                                                                                    |
|                       | Another valid configuration selection for the StartDate and EndDate parameters is NONE. If NONE is entered for StartDate and a valid date is entered for EndDate, then files prior to the end date are collected. If NONE is entered for EndDate and a valid date is entered forStartDate, then files from the start date to the current date are collected. |
| MatchingFiles         | Set this parameter to collect multiple file formats using a comma-delimited list. Wildcard characters are also applicable. For example, to collect files containing si ebmtsh in the filename with the extension .dmp and files of the type siebmtshmw5409.dmp, enter:                                                                                       |
|                       | Matchi ngFiles=siebmtsh*.dmp, siebmtshmw5409.dmp                                                                                                    |

#### **Example of a Microsoft Windows SDDC Configuration File**

The following listing is an example of a Microsoft Windows Siebel Diagnostic Data Collector (SDDC) configuration file. For parameter descriptions and configuration details, see "Configuring SDDC Content Under Microsoft Windows" on page 118.

[Main]

OutputDi rectory=D: \si ebel \Si ebel AI \si ebsnap

CollectLog=TRUE

CollectLogArchive=TRUE

CollectCrash=TRUE

CollectStderrFiles=TRUE

```
CollectDump=TRUE
CollectAssert=TRUE
Si ebel Bi nDi r = D: \si ebel \Si ebel AI \bi n
[Registry]
Key01 = HKEY_LOCAL_MACHI NE\SYSTEM\CurrentControl Set\Servi ces\Tcpi p\Tag
Key02 = HKEY_LOCAL_MACHINE\SOFTWARE\Microsoft\Internet Explorer\Version
Key02 =
HKEY_LOCAL_MACHINE\SYSTEM\CurrentControl Set\Servi ces\Tcpi p\Parameters\MaxHashTabl eSi ze
HKEY_LOCAL_MACHINE\SYSTEM\CurrentControlSet\Services\Tcpip\Parameters\MaxFreeTcbs
Key04 =
HKEY_LOCAL_MACHINE\SYSTEM\CurrentControlSet\Services\Tcpip\Parameters\MaxUserPort
[CrashFiles]
StartDate=05-May-2017
EndDate=10-May-2017
MatchingFiles = crash*.txt
[StderrFiles]
StartDate=05-May-2017
EndDate=10-Jun-2017
MatchingFiles = stderrout_*.txt
[ProcessDump]
StartDate=05-May-2017
EndDate=10-Dec-2017
MatchingFiles = *.dmp
[AssertFiles]
StartDate=05-Dec-2017
```

EndDate=10-Dec-2017

Matchi ngFi l es=si ebel \_prefer\*, si ebel \_assert\*

[LogFiles]

StartDate=05-Dec-2017

EndDate=10-Dec-2017

Matchi ngFiles=\*.log

[LogArchi veFiles]

StartDate=05-Dec-2017

EndDate=24-Dec-2017

Matchi ngFi les=\*.log

[Si ebel Server]

LogDi r=M: \si ebel \l og

LogArchi veDi r=M: \si ebel \l ogarchi ve

[GatewayServer]

LogDi r=M: \si ebel \log

## Configuring SDDC Content Under UNIX

You can configure the execution of Siebel Diagnostic Data Collector (SDDC) under UNIX to enhance the amount of information collected during an SDDC execution. Modify the SDDC INI file to record any configuration changes to the SDDC UNIX output.

The SDDC INI file, siebsnap.ini, is in the binary (bi n) subdirectory of the Siebel Server root directory. To modify this file, open with a UNIX text editor.

For information about SDDC configurations under Microsoft Windows, see "Configuring SDDC Content Under Microsoft Windows" on page 118.

#### To configure SDDC to collect enhanced diagnostic information

1 With a text editor, open the siebsnap.ini file located in the binary (bi n) subdirectory of the Siebel Server root directory.

- 2 Set specific parameters in the siebsnap.ini file based on how much information you require. For details and descriptions of SDDC INI file parameters, see Table 40.
- 3 Save the siebsnap.ini file.

Table 40. UNIX Configuration Parameters for siebsnap.ini file

| INI File<br>Parameter | Description                                                                                                    | Default                             |
|-----------------------|----------------------------------------------------------------------------------------------------|-------------------------------------|
| OutputDirectory       | Set this parameter to send the SDDC output to a different file location than the default.                                                                                                    | The directory from which SDDC runs. |
| CollectLog            | Set this parameter to TRUE to collect log file information. For more information about log files, see Chapter 4, "Configuring Siebel Server and Component Logging."                                                                                            | TRUE                                |
| CollectLogArchive     | Set this parameter to TRUE to collect log archive information.                                                                                                    | TRUE                                |
| CollectCrash          | Set this parameter to TRUE to collect process failure file information.                                                                                                    | TRUE                                |
| CollectDump           | Set this parameter to TRUE to collect dump file information.                                                                                                    | TRUE                                |
| CollectAssert         | Set this parameter to TRUE to collect assert file information. For more information about assert files, see "About Other Siebel Server Log Files" on page 80.                                                                                                  | TRUE                                |
| CollectFDR            | Set this parameter to TRUE to collect Flight Data Recorder (FDR) file information. For more information about these log files, see "About Flight Data Recorder Log Files" on page 80.                                                                          | TRUE                                |
| CollectSARM           | Set this parameter to TRUE to collect Siebel Application Response Measurement (Siebel ARM) information. For more information about these Siebel ARM files, see <i>Siebel Performance Tuning Guide</i> .                                                        | FALSE                               |
| CollectQuickFix       | Set this parameter to TRUE to collect the following quick fix files if they are present: upgrade.txt, obsolete.txt, incompatible.txt, and log.txt.                                                                                                    | TRUE                                |
| FileRetention         | Set this parameter to the number of .tar.z files that you want to retain. It is useful to retain snapshots of the system in regular intervals and compare them. Once SDDC reaches the value set by the FileRetention parameter, it overwrites the oldest file. | 2                                   |

Table 40. UNIX Configuration Parameters for siebsnap.ini file

| INI File<br>Parameter | Description                                                                                                    | Default                                   |
|-----------------------|----------------------------------------------------------------------------------------------------|-------------------------------------------|
| StartDate, EndDate    | Set these parameters to allow the SDDC utility to collect files between a range of dates. Configure the date values in the following format:                                                             | EndDate<br>= Current<br>Date              |
|                       | dd-Month_Acronym-yy                                                                                                    |                                           |
|                       | where:                                                                                                    |                                           |
|                       | dd is the integer of the date ranging from 01 to 31.                                                                                                    |                                           |
|                       | Month_Acronym is a three-letter month acronym as<br>follows: Jan, Feb, Mar, Apr, May, Jun, Jul, Aug, Sep, Oct,<br>Nov, Dec.                                                                              |                                           |
|                       | yy is the integer of the last two digits of the year.                                                                                                    |                                           |
|                       | If no value is set for EndDate, then all files are collected for the current date.                                                                                                    |                                           |
| StartTime, EndTime    | Set these parameters in conjunction with the StartDate and EndDate parameters to further refine the range of files collected by the SDDC utility. Configure the time values in the 24-hour clock format. | StartTime<br>=00:00,<br>EndTime<br>=23:59 |
|                       | If no values are set, then the default start time is 00:00 and the default endtime is 23:59.                                                                                                    |                                           |

#### **Example of a UNIX SDDC Configuration INI File**

The following listing is an example of the contents of a UNIX Siebel Diagnostic Data Collector (SDDC) configuration INI file. For parameter descriptions and configuration details, see "Configuring SDDC Content Under UNIX" on page 123.

OutputDi rectory=

CollectLog=TRUE

CollectLogArchive=TRUE

CollectCrash=TRUE

CollectDump=TRUE

CollectAssert=TRUE

CollectFDR=TRUE

CollectSARM=FALSE

CollectQuickFix=TRUE

FileRetention=2

StartDate=01-May-17

StartTi me=00:00

EndDate=20-May-17

EndTi me=12: 59

# List of Statistics and State Values

This appendix contains listings and brief descriptions of Siebel application statistics and state values. It includes the following topics:

- List of Siebel Server Infrastructure Statistics on page 127
- List of Siebel Application Object Manager Statistics on page 128
- List of Siebel Database Infrastructure Statistics on page 130
- List of Siebel EAI Statistics on page 131
- List of Siebel Remote Statistics on page 132
- List of Siebel Communications Server Statistics on page 136
- List of Siebel Assignment Manager Statistics on page 137
- List of Siebel Workflow Manager Statistics on page 137
- List of Siebel Server Infrastructure State Values on page 137
- List of Siebel Application Object Manager State Values on page 140
- List of Siebel EAI State Values on page 140
- List of Siebel Remote State Values on page 141
- List of Siebel Communications Server State Values on page 142

# List of Siebel Server Infrastructure Statistics

Table 41 lists the statistics defined for the Siebel Server infrastructure. For background information about Siebel application statistics, see "About Siebel Application Statistics" on page 27.

Table 41. List of Siebel Server Infrastructure Statistics

| Statistic Name                 | Alias              | Description                                                          |
|--------------------------------|--------------------|----------------------------------------------------------------------|
| Avg. Transfer Time             | SCBAvgTransferTime | Average time for transferring connection to component                |
| Component Maxed Out<br>Error   | SCBCompMaxeOut     | Number of times connection transfer failed because component is busy |
| Component Unavailable<br>Error | SCBCompOffline     | Failed to transfer connection due to Component Unavailable           |
| Successful Connections         | SCBFwdConn         | Connection successfully forwarded                                    |

Table 41. List of Siebel Server Infrastructure Statistics

| Statistic Name                         | Alias                | Description                                                    |
|----------------------------------------|----------------------|----------------------------------------------------------------|
| Total Connections                      | SCBTotalConn         | Total number of connection attempts                            |
| Total Transfer Time                    | SCBTotalTransferTime | Total time spent transferring connections to component         |
| FDR Buffer Wraps                       | FDRWraps             | Number of buffer wraps                                         |
| FDR Buffer Life in seconds             | FDRBufferLife        | Seconds since buffer was created                               |
| FDR Avg time between aging             | FDRAgingRate         | Avg seconds per buffer wrap                                    |
| CPU Time                               | CPUTime              | Total CPU time for component tasks (in seconds)                |
| Elapsed Time                           | ElapsedTime          | Total elapsed (running) time for component tasks (in seconds)  |
| Maximum Peak Memory<br>Usage           | MaxPeakMemory        | Peak Mem used by task. Rolls up differently from MinPeakMemory |
| Minimum Peak Memory<br>Usage           | MinPeakMemory        | Peak Mem used by task. Rolls up differently than MaxPeakMemory |
| Sleep Time                             | SleepTime            | Total amount of sleep time for component tasks (in seconds)    |
| Number of Sleeps                       | Sleeps               | Total number of sleeps for component tasks                     |
| Total Tasks                            | TotalTasks           | Total number of tasks completed for server components          |
| Tasks Exceeding<br>Configured Capacity | TskXcdCfgCpt         | Number of tasks stated that exceeded configured capacity       |
| Num of DBConn Retries                  | NumDBConnRtrs        | Number of retries due to database connection loss              |
| Num of DLRbk Retries                   | NumDLRbkRtrs         | Number of retries due to deadlock rollbacks                    |
| Num of Exhausted<br>Retries            | NumExhstRtrs         | Number of Times All Retries are Exhausted                      |

# List of Siebel Application Object Manager Statistics

Table 42 describes the statistics specific to the Siebel Application Object Manager. For background information about Siebel application statistics, see "About Siebel Application Statistics" on page 27.

In Table 42, Siebel Application Object Manager session refers to a session between a client and an Application Object Manager. A session begins when the client connects to the Application Object Manager, and ends when the connection is terminated. A session starts a task on the Application Object Manager. If the Application Object Manager's Multithreaded parameter is set to TRUE, then tasks are implemented as threads.

**NOTE:** Disregard the following statistics, which are not Application Object Manager-specific but appear in the component statistics view: Avg SQL Execute Time, Number of SQL Executes, Number of SQL Fetches, and Number of SQL Parses.

Table 42. List of Siebel Application Object Manager Statistics

| Statistics Name                 | Alias        | Description                                                   |
|---------------------------------|--------------|---------------------------------------------------------------|
| Average Connect Time            | AvgConnTime  | Average connect time for Object Manager sessions              |
| Average Reply Size              | AvgRepSize   | Average size of reply messages (in bytes)                     |
| Average Request Size            | AvgReqSize   | Average size of request messages (in bytes)                   |
| Average Requests Per<br>Session | AvgReqs      | Average number of requests per Object Manager session         |
| Average Response Time           | AvgRespTime  | Average Object Manager response time                          |
| Average Think Time              | AvgThinkTime | Average end-user think time between requests                  |
| Total Database Response<br>Time | DBRespTime   | Total database response and processing time in milliseconds   |
| Object Manager Errors           | Errors       | Number of errors encountered during Object<br>Manager session |
| Reply Messages                  | RepMsgs      | Number of reply messages sent by the server                   |
| Total Reply Size                | RepSize      | Total size (in bytes) of reply messages                       |
| Request Messages                | ReqMsgs      | Number of request message received by the server              |
| Total Request Size              | ReqSize      | Total size (in bytes) of request messages                     |
| Total Response Time             | RespTime     | Total Object Manager response time (in seconds)               |
| Total Think Time                | ThinkTime    | Total end-user think time (in seconds)                        |

# List of Siebel Database Infrastructure Statistics

Table 43 describes the statistics specific to the Siebel database infrastructure. For background information about Siebel application statistics, see "About Siebel Application Statistics" on page 27.

Table 43. List of Siebel Database Infrastructure Statistics

| Statistic Name                | Alias                  | Description                                                                                                    |
|-------------------------------|------------------------|----------------------------------------------------------------------------------------------------|
| Avg SQL Execute Time          | AvgSQLExecTime         | Average time for SQL execute operations (in seconds)                                                                                                    |
| Avg SQL Fetch Time            | AvgSQLFetchTime        | Average time for SQL fetch operations (in seconds)                                                                                                    |
| Avg SQL Parse Time            | AvgSQLParseTime        | Average time for SQL parse operations (in seconds)                                                                                                    |
| SQL Execute Time              | SQLExecTime            | Total elapsed time for SQL execute operations (in seconds)                                                                                                    |
| Number of SQL Executes        | SQLExecs               | Total number of SQL execute operations                                                                                                    |
| SQL Fetch Time                | SQLFetchTime           | Total elapsed time for SQL fetch operations (in seconds)                                                                                                    |
| Number of SQL Fetches         | SQLFetches             | Total number of SQL fetch operations                                                                                                    |
| SQL Parse Time                | SQLParseTime           | Total elapsed time for SQL parse operations (in seconds)                                                                                                    |
| Number of SQL Parses          | SQLParses              | Total number of SQL parse operations                                                                                                    |
| SQL Statement Prepare<br>Time | OM SQL Prepare<br>Time | Total elapsed time for SQL preparation operations. This statistic is used to optimize performance of SQL statements. Time is calculated as the sum of the connector prepare logic time plus the network time plus the database SQL parse time. |
|                               |                        | <b>NOTE:</b> It is recommended that you seek the assistance of your database administrator when optimizing the performance of SQL statements.                                                                                                  |

## **List of Siebel EAI Statistics**

Table 44 describes the statistics specific to Siebel EAI. For background information about Siebel application statistics, see "About Siebel Application Statistics" on page 27.

Table 44. List of Siebel EAI Statistics

| Statistic Name                               | Alias                 | Description                                                                                                    |
|----------------------------------------------|-----------------------|----------------------------------------------------------------------------------------------------|
| Siebel Adapter Total<br>Query Calls          | SiebAdptTotQueryCalls | Total number of query calls made to the Siebel Adapter                                                               |
| Siebel Adapter Total<br>Query Size           | SiebAdptTotQuerySize  | Total cumulative size of output property sets (in KB) for all queries                                                |
| Siebel Adapter Total<br>Sync/Upsert Calls    | SiebAdptTotSyncCalls  | Total Number of non-query (synchronize, upsert, update or insert) calls made to Siebel Adapter                       |
| Siebel Adapter Total<br>Sync Size            | SiebAdptTotSyncSize   | Total cumulative size of input property sets (in KB) for all non-query calls (synchronize, upsert, update or insert) |
| EAI Receiver Total<br>Messages Processed     | EAIRcvrMsgsProcessed  | Total number of messages processed by the EAI Receiver                                                               |
| Total XML Generator<br>Calls                 | XMLGenTotCalls        | Total number of XML generator calls                                                                                  |
| Total XML Converter<br>Size of Input Buffer  | XMLParseTotSize       | Total Cumulative Size of Input Buffer (in KB)                                                                        |
| Total XML Converter<br>Size of Output Buffer | XMLGenTotSize         | Total Cumulative Size of Output Buffer (in KB)                                                                       |
| Total XML Parser Calls                       | XMLParseTotCalls      | Total number of XML Parser Calls                                                                                     |

### **List of Siebel Remote Statistics**

Table 45 describes the statistics specific to Siebel Remote. For background information about Siebel application statistics, see "About Siebel Application Statistics" on page 27.

Table 45. List of Siebel Remote Statistics

| Statistic Name                                                      | Alias                 | Statistics Description                                                                       |  |
|---------------------------------------------------------------------|-----------------------|----------------------------------------------------------------------------------------------|--|
| Avg node extracted time                                             | AvgTime               | Average time per node extracted (in seconds)                                                 |  |
| Total nodes extracted                                               | TotNodes              | Total number of nodes extracted                                                              |  |
| Total time processing nodes                                         | TotTime               | Total time consumed to extract the latest node (in seconds)                                  |  |
| Avg node processing time                                            | AvgTime               | Average time per node processed (in milliseconds)                                            |  |
| Total nodes processed                                               | TotNodes              | Total number of nodes processed                                                              |  |
| Total time processing nodes                                         | TotTime               | Total time consumed to process the current node in the current iteration (in milliseconds)   |  |
| Monitor Period (in seconds)                                         | MonitorPeriod         | Advanced: Time duration for which all monitor data are collected and calculated (in seconds) |  |
| Current Operation<br>Processing Rate                                | OperProcessRate       | Advanced: Current operations processed per second                                            |  |
| Current Position-Rule<br>Operation Processing<br>Rate               | PostnOperProcessRate  | Advanced: Current Position-Rule operations processed per second                              |  |
| Current Related<br>Visibility-Event<br>Operation Processing<br>Rate | RelVisOperProcessRate | Advanced: Current Related Visibility-Event operations processed per second.                  |  |
| Current Visibility-Event<br>Operation Processing<br>Rate            | VisOperProcessRate    | Advanced: Current Visibility-Event operations processed per second                           |  |
| Total Operations<br>Processed                                       | TotOper               | Advanced: Total operations processed during the monitored period                             |  |
| Total Vis-Event<br>Operations Processed                             | TotVisOper            | Advanced: Total Vis-Event operations processed during the monitored period                   |  |
| Total RelVisEvent<br>Operations Processed                           | TotRelVisOper         | Advanced: Total related Vis-Event operations processed during the monitored period           |  |

Table 45. List of Siebel Remote Statistics

| Statistic Name                                       | Alias                 | Statistics Description                                                                                                    |  |
|------------------------------------------------------|-----------------------|----------------------------------------------------------------------------------------------------|--|
| Total Postn Related<br>Operations Processed          | TotPostnOper          | Advanced: Total position rule related operations processed during the monitored period                                         |  |
| Average Time for<br>Processing a Node                | AvgTimePerNode        | Average time for processing one node (in milliseconds)                                                                         |  |
| Total nodes processed                                | TotNodes              | Total number of nodes processed                                                                                                |  |
| Total time processing nodes                          | TotTime               | Total time consumed to process the current node in the current iteration (in milliseconds)                                     |  |
| Average Number of Rows<br>Downloaded                 | AvgDownloadRows       | Advanced: Average number of downloaded records routed during the monitored period                                              |  |
| Total Number of<br>Removed Records                   | TotRecRemove          | Advanced: Total number of removed records routed during the last monitored period.                                             |  |
| Average Number of Removed Records                    | AvgRemoveRows         | Advanced: Average number of removed records routed during the monitored period                                                 |  |
| Total Time for Loading<br>Visdata                    | TotVisdataLoadTime    | Advanced: Total time for loading Visdata during the monitored period (in millisecond).                                         |  |
| Average Time for<br>Loading Visdata                  | AvgVisdataLoadTime    | Advanced: Average time for loading Visdata during the monitored period                                                         |  |
| Total Time for Visdata<br>Load SQL                   | TotVisdataLoadSqlTime | Advanced: Total time for SQL execution for loading Visdata during the monitored period                                         |  |
| Average Time for Visdata<br>Load SQL                 | AvgVisdataLoadSqlTime | Advanced: Average time for SQL execution for loading Visdata during the monitored period                                       |  |
| Total Visibility Check<br>SQL Statements<br>Executed | TotalVisCheckSQLExe   | Advanced: Total number of Visibility Check SQLs executed for loading Visibility Data database during the last monitored period |  |
| Average Time for<br>Waiting Visdata                  | AvgVisdataWaitTime    | Advanced: Average time for waiting Visdata during the monitored period                                                         |  |
| Total Time for Waiting<br>Visdata                    | TotVisdataWaitTime    | Advanced: Total time for waiting Visdata during the monitored period (in millisecond).                                         |  |
| Average Number of<br>VisCheck Load SQL               | AvgVisCheckLoadSql    | Advanced: Average number of VisCheck SQLs executed for loading Visdata during the monitored period                             |  |

Table 45. List of Siebel Remote Statistics

| Statistic Name                                  | Alias               | Statistics Description                                                                                                    |  |
|-------------------------------------------------|---------------------|----------------------------------------------------------------------------------------------------|--|
| Total Records Fetched by<br>Visibility Check    | TotRecFetchVisCheck | Advanced: Total number of records fetched by Visibility Checks for loading Visibility Data database during the last monitored period |  |
| Average Number of<br>VisCheck Load Rows         | AvgVisCheckLoadRow  | Advanced: Average number of VisCheck SQL records fetched for loading Visdata during the monitored period                             |  |
| Total Number of Visdata<br>Loading              | TotVisdataLoads     | Advanced: Total numbers of Visdata loading during the monitored period                                                               |  |
| Total Number of VisData<br>VisChecks            | TotvisdataHit       | Advanced: Total number of VisChecks that used VisData during the monitored period                                                    |  |
| Total Number of Visdata<br>Access               | TotVisdataAcc       | Advanced: Total numbers of Visdata access during the monitored period                                                                |  |
| Number of Visibility Data<br>Garbage Collection | NumVisDataGC        | Advanced: Total numbers of garbage-<br>collection performed on the Visibility Data<br>database during the last monitored period.     |  |
| Total Number of Visdata FSGC                    | TotVisdataFSGC      | Advanced: Total Number of Visdata Full<br>Scan Garbage Collection during the<br>monitored period                                     |  |
| Total Number of Visdata<br>RKGC                 | TotVisdataRKGC      | Advanced: Total Number of Visdata Random<br>Kill Garbage Collection during the monitored<br>period                                   |  |
| Hit Ratio of Visibility<br>Data Cache           | HitRatioVisData     | Advanced: Hit ratio of the Visibility Data cache during the last monitored period                                                    |  |
| Reconcile-Operations<br>Routed per Period       | ReconcileOperRoute  | Advanced: Total number of reconcile-<br>operations routed in the last monitored<br>period                                            |  |
| Download-Operations<br>Routed per Period        | DownloadOperRoute   | Advanced: Total number of Download-<br>operations routed during the last monitored<br>period                                         |  |
| Remove-Operations<br>Routed per Period          | RemoveOperRoute     | Advanced: Total number of Remove-<br>operations routed during the last monitored<br>period                                           |  |
| Number of Nodes Routed per Second               | NumNodeRoute        | Advanced: Number of nodes routed per second during the last monitored period.                                                        |  |
| Total Number of Opers<br>Processed              | TotOpers            | Advanced: Total number of operations routed during the monitored period                                                              |  |

Table 45. List of Siebel Remote Statistics

| Statistic Name                            | Alias            | Statistics Description                                                                             |  |
|-------------------------------------------|------------------|----------------------------------------------------------------------------------------------------|--|
| Monitor Period (in<br>Seconds)            | MonitorPeriod    | Advanced: Time duration for which all monitor data are collected and calculated (in seconds)       |  |
| Total Number of Nodes<br>Processed        | TotNumNode       | Advanced: Total number of nodes routed during the monitored period                                 |  |
| Operations Routed per<br>Second           | OperRoute        | Advanced: Number of operations routed per second during the last monitored period                  |  |
| Total Time for TS I/O                     | TotTSTime        | Advanced: Total time for tall/skinny file I/O during the monitored period                          |  |
| Total Number of TS I/O                    | TotTSAccess      | Advanced: Total number of tall/skinny file I/O during the monitored period                         |  |
| Average I/O Time for Tall-Skinny File     | AvgIOTSFile      | Advanced: Average I/O time for tall-skinny file during the monitored period (in milliseconds).     |  |
| Total Time for VisData I/O                | TotVisdataTime   | Advanced: Total time for visdata I/O during the monitored period (in millisecond).                 |  |
| Total Number of VisData I/O               | TotVisdataAccess | Advanced: Total number of Visdata I/O during the monitored period                                  |  |
| Average I/O Time for Visibility Data File | AvgIOVisDataFile | Advanced: Average I/O time for Visibility Data file during the monitored period (in millisecond).  |  |
| Total Time for DX File I/O                | TotDXFileTime    | Advanced: Total time for DX File I/O during the monitored period                                   |  |
| Total Number of DX File I/O               | TotDXFileAccess  | Advanced: Total number of DX File I/O during the monitored period                                  |  |
| Average I/O Time for DX File              | AvgIODXFile      | Advanced: Average I/O time for DX file during the last monitored period (in millisecond).          |  |
| Total Number of SQLs                      | TotNumSQLs       | Advanced: Total number of SQLs executed during the monitored period                                |  |
| Average Number of SQLs                    | AvgNumSqls       | Advanced: Average number of SQLs executed per operation routed during the monitored period         |  |
| Total Time for Visibility<br>Check        | TotTimeVisCheck  | Advanced: Total time spent for Visibility Check during the last monitored period (in millisecond). |  |

Table 45. List of Siebel Remote Statistics

| Statistic Name                                           | Alias              | Statistics Description                                                                                                |  |
|----------------------------------------------------------|--------------------|----------------------------------------------------------------------------------------------------|--|
| Average Time for Vis-<br>Check                           | AvgVisCheckTime    | Advanced: Average time for Vis-Check per operation routed during the monitored period                                 |  |
| Total Time for Reconcile                                 | TotReconcileTime   | Advanced: Total time needed for reconcile during the monitored period                                                 |  |
| Average Time for Reconcile                               | AvgReconcileTime   | Advanced: Average time needed for reconcile during the monitored period                                               |  |
| Total Time for<br>Performing Related<br>Visibility Check | TotTimeRelVisCheck | Advanced: Total time spent for performing Related Visibility-Check during the last monitored period (in millisecond). |  |
| Average Time for<br>Related Vis-Check                    | AvgReIVisCheckTime | Advanced: Average time needed for Related Vis-Check during the monitored period                                       |  |
| Total Time for Download                                  | TotTimeDownload    | Advanced: Total time spent on downloadin records the last monitored period (in millisecond).                          |  |
| Average Time for<br>Download                             | AvgDownloadTime    | Advanced: Average time for downloading records during the monitored period                                            |  |
| Total Time for Reconcile<br>VisCheck                     | TotRecVisCheckTime | Advanced: Total time needed for reconcile VisCheck during the monitored period                                        |  |
| Average Time for<br>Recocile Vis-Check                   | AvgRecVisCheckTime | Advanced: Average time needed for reconcile vis-check during the monitored period                                     |  |
| Total Number of Records<br>Downloaded                    | TotRecDownload     | Advanced: Total number of downloaded records routed during the last monitored period.                                 |  |

# List of Siebel Communications Server Statistics

Table 46 describes the statistics specific to Siebel Communications Server. For background information about Siebel application statistics, see "About Siebel Application Statistics" on page 27.

Table 46. List of Siebel Communications Server Statistics

| Statistic Name        | Alias               | Description                      |  |
|-----------------------|---------------------|----------------------------------|--|
| Events Processed      | EventsProcessed     | Total number of events processed |  |
| Events Processed Rate | EventsProcessedRate | Rate of Processing the events    |  |

## List of Siebel Assignment Manager Statistics

Table 47 describes the statistics specific to Siebel Assignment Manager. For background information about Siebel application statistics, see "About Siebel Application Statistics" on page 27.

Table 47. List of Siebel Assignment Manager Statistics

| Statistic Name                 | Alias                   | Description                                                                                                    |
|--------------------------------|-------------------------|----------------------------------------------------------------------------------------------------|
| Number of object rows assigned | Number of rows assigned | This statistic represents the cumulative number of records assigned by this component since the server was started. |

## List of Siebel Workflow Manager Statistics

Table 48 describes the statistics specific to Siebel Workflow Manager. For background information about Siebel application statistics, see "About Siebel Application Statistics" on page 27.

Table 48. List of Siebel Workflow Manager Statistics

| Statistic Name    | Alias       | Description                        |
|-------------------|-------------|------------------------------------|
| Number Requests   | NumRequests | Total Number of requests processed |
| Policy Violations | Violations  | Total Number of policy violations  |

# List of Siebel Server Infrastructure State Values

Table 49 describes the state values specific to the Siebel Server infrastructure. For background information about Siebel application state values, see "About Siebel Application State Values" on page 27.

Table 49. List of Siebel Server Infrastructure State Values

| State Value Name                          | Alias                  | Level     | Description                                            |
|-------------------------------------------|------------------------|-----------|--------------------------------------------------------|
| Number of notification messages processed | NumNotifyMsgsProcessed | Component | Number of notification messages processed              |
| Number of notification messages received  | NumNotifyMsg           | Component | Number of notification messages received over the pipe |

Table 49. List of Siebel Server Infrastructure State Values

| State Value Name                                      | Alias                        | Level     | Description                                               |
|-------------------------------------------------------|------------------------------|-----------|-----------------------------------------------------------|
| Number of successful notification handler invocations | NumSuccessHndlrNotifications | Component | Number of successful notification handler invocations     |
| Number of failed notification handler invocations     | NumFailedHndlrNotifications  | Component | Number of failed notification handler invocations         |
| Component Disable<br>Time                             | CompDisableTime              | Component | Timestamp of when the component was disabled              |
| Component Enable<br>Time                              | CompEnableTime               | Component | Timestamp of when the component was most recently enabled |
| Component Start Time                                  | CompStartTime                | Component | Timestamp of when the component was started               |
| Component Status                                      | CompStatus                   | Component | Current status of the server component                    |
| Component Stop Time                                   | CompStopTime                 | Component | Timestamp of when the component was shutdown              |
| Component Tasks                                       | CompTasks                    | Component | Current running tasks for the server component            |
| Task Idle                                             | TaskIdle                     | Task      | TRUE, if task is idle                                     |
| Task Label                                            | TaskLabel                    | Task      | Identifying label for this task                           |
| Task Memory Used                                      | TaskMemory                   | Task      | Current amount of memory used by task                     |
| Task Pause Time                                       | TaskPauseTime                | Task      | Timestamp of when the task was paused                     |
| Task Start Time                                       | TaskStartTime                | Task      | Timestamp of when the task was started                    |
| Task Ping Time                                        | TaskPingTime                 | Task      | Timestamp of when the task was last known to be active    |
| Task Resume Time                                      | TaskResumeTime               | Task      | Timestamp of when the task was most recently resumed      |
| Task Schedule Time                                    | TaskSchedTime                | Task      | Timestamp of when the task was scheduled                  |
| Task Status                                           | TaskStatus                   | Task      | Current status of the task                                |

Table 49. List of Siebel Server Infrastructure State Values

| State Value Name                 | Alias              | Level     | Description                                                                  |
|----------------------------------|--------------------|-----------|------------------------------------------------------------------------------|
| Task Stop Time                   | TaskStopTime       | Task      | Timestamp of when the task was shutdown                                      |
| User Name                        | User               | Task      | Database user name for the task                                              |
| Disk Full State                  | DiskFullState      | Component | This state value updates when the disk full state is reached during logging. |
| SCB Deregistration time          | SCBDeregTime       | Component | Time of last deregistration                                                  |
| Max. Transfer Time               | SCBMaxTransferTime | Task      | Maximum time for transferring connection to component                        |
| Min. Transfer Time               | SCBMinTransferTime | Task      | Minimum time for transferring connection to component                        |
| Server Non-Essential<br>Tasks    | NonEssientialTasks | Server    | Total Non-Essential running tasks for the server                             |
| Server Disable Time              | ServerDisableTime  | Server    | Timestamp of when the Siebel Server was disabled                             |
| Server Enable Time               | ServerEnableTime   | Server    | Timestamp of when the Siebel Server was most recently enabled                |
| Server Start Time                | ServerStartTime    | Server    | Timestamp of when the Siebel Server was started                              |
| Server Status                    | ServerStatus       | Server    | Current status of the Siebel Server                                          |
| Server Stop Time                 | ServerStopTime     | Server    | Timestamp of when the<br>Siebel Server was<br>shutdown                       |
| Server Cipher<br>Strength        | SrvrCipherStrength | Server    | Server Encryption key<br>length in bits                                      |
| Server Tasks                     | SrvrTasks          | Server    | Total running tasks for the server                                           |
| Communication<br>Cipher Strength | ComCipherStrength  | Component | Communication Encryption key length in bits                                  |

# List of Siebel Application Object Manager State Values

Table 50 describes the state values specific to the Siebel Application Object Manager. For background information about Siebel application state values, see "About Siebel Application State Values" on page 27.

| Table 50  | List of Siebel | Application | Ohioct | Manager | State | Values |
|-----------|----------------|-------------|--------|---------|-------|--------|
| Table 50. | rist of Steper | Application | Object | Manager | State | values |

| State Value Name         | Alias          | Level     | Description                                               |
|--------------------------|----------------|-----------|-----------------------------------------------------------|
| Maximum Reply Size       | MaxRepSize     | Component | Maximum reply message size                                |
| Maximum Request<br>Size  | MaxReqSize     | Component | Maximum request message size                              |
| Maximum Response<br>Time | MaxRespTime    | Component | Maximum response time for any Object<br>Manager operation |
| Applet Name              | ObjMgrApplet   | Task      | Current Applet Name                                       |
| Business Component       | ObjMgrBusComp  | Task      | Current Business Component                                |
| Business Service         | ObjMgrBusSvc   | Task      | Current Business Service                                  |
| View Name                | ObjMgrView     | Task      | Current View Name                                         |
| Scripting State          | ScriptingState | Task      | Current VB/eScript Scripting State                        |
| Database Login Id        | DbLogin        | Task      | Database Login ID for the current user                    |

### List of Siebel EAI State Values

Table 51 describes the state values specific to Siebel EAI at the task level. For background information about Siebel application state values, see "About Siebel Application State Values" on page 27.

Table 51. List of Siebel EAI State Values

| State Value Name                                | Alias                   | Description                                           |
|-------------------------------------------------|-------------------------|-------------------------------------------------------|
| Number of IDOC messages failed to dispatch      | NumIdocMsgsDispatchFail | Total number of IDOC messages failed to dispatch      |
| Number of IDOC messages successfully dispatched | NumIdocMsgsDispatchSucc | Total number of IDOC messages successfully dispatched |
| Number of IDOC messages received                | NumIdocMsgsReceived     | Total number of IDOC messages received                |
| Number of IDOC messages sent                    | NumIdocMsgsSent         | Total number of IDOC messages sent                    |

Table 51. List of Siebel EAI State Values

| State Value Name                        | Alias                | Description                                   |
|-----------------------------------------|----------------------|-----------------------------------------------|
| Number of IDOCs failed to dispatch      | NumIdocsDispatchFail | Total number of IDOCs failed to dispatch      |
| Number of IDOCs successfully dispatched | NumIdocsDispatchSucc | Total number of IDOCs successfully dispatched |
| Number of IDOCs ignored                 | NumIdocsIgnored      | Total number of IDOCs ignored                 |
| Number of IDOCs read                    | NumIdocsRead         | Total number of IDOCs read                    |
| Number of IDOCs received                | NumIdocsReceived     | Total number of IDOCs received                |
| Number of IDOCs sent                    | NumIdocsSent         | Total number of IDOCs sent                    |

### List of Siebel Remote State Values

Table 52 describes the state values specific to Siebel Remote at the task level. For background information about Siebel application state values, see "About Siebel Application State Values" on page 27.

Table 52. List of Siebel Remote State Values

| State Value Name        | Alias         | Description                                                 |
|-------------------------|---------------|-------------------------------------------------------------|
| Current node            | CurrNode      | Current node being extracted                                |
| Current node start time | CurrNodeStart | Start time when current node is extracted                   |
| Max time                | MaxTime       | Maximum time consumed to extract a node (in seconds)        |
| Min time                | MinTime       | Minimum time consumed to extract a node (in seconds)        |
| Current file num        | CurrFileNum   | Current file number to be merged                            |
| Current node            | CurrNode      | Current node being merged                                   |
| First file num          | FirstFileNum  | First file number to be merged                              |
| Last file num           | LastFileNum   | Last file number to be merged                               |
| Max time                | Max Time      | Maximum process time for a node (in milliseconds)           |
| Min time                | MinTime       | Minimum process time for a node (in milliseconds)           |
| Node iteration          | Nodelter      | The iteration number in which the current node is processed |
| Node start time         | NodeStartime  | Start time when current node is processed                   |

Table 52. List of Siebel Remote State Values

| State Value Name                  | Alias           | Description                                                                                        |
|-----------------------------------|-----------------|----------------------------------------------------------------------------------------------------|
| Time for Txn to be<br>Merged      | TimeTxnMerge    | Advanced: Elapsed time for a transaction to be merged in the last monitored period (in seconds)    |
| Monitor Period (in Seconds)       | MonitorPeriod   | The period of time in which the statistic values are calculated                                    |
| Low Scan Mark                     | LowScanMark     | The lowest transaction ID to start to process                                                      |
| Time for Txn to be<br>Processed   | TimeTxnProcess  | Advanced: Elapsed time for a transaction to be processed in the last monitored period (in seconds) |
| Current node                      | CurrNode        | Advanced: Current node (mobile client or regional node) being routed                               |
| Current .dx read file             | CurrRFile       | Current .dx file being read                                                                        |
| Current .dx write file            | CurrWFile       | Current .dx file being written                                                                     |
| Current Transaction Id            | CurrTxnId       | Advanced: Current Transaction ID being routed                                                      |
| Current Node List                 | CurrNodeList    | Advanced: Current list of nodes being routed                                                       |
| Last Update of Node<br>List       | LastUpdNodeList | Advanced: Timestamp of the last update of the node list being used                                 |
| Time for Transaction to be Routed | TimeTxnRoute    | Advanced: Elapsed time for a transaction to be routed in the last monitored period (in seconds)    |

# List of Siebel Communications Server State Values

Table 53 describes the state values specific to Siebel Communications Server at the component level. For background information about Oracle's Siebel application state values, see "About Siebel Application State Values" on page 27.

Table 53. List of Siebel Communications Server State Values

| State Value Name                     | Alias                   | Description                                |
|--------------------------------------|-------------------------|--------------------------------------------|
| Feedback Counter                     | FeedbackCount           | Number of feedback accumulated             |
| Categorization Engine<br>Initialized | Initialized             | Include KB loaded                          |
| Last Update Time                     | LastUpdateTime          | Last Time KB was updated                   |
| Number of Response<br>Groups Loaded  | NumResponseGroupsLoaded | Number of response groups currently loaded |

Table 53. List of Siebel Communications Server State Values

| State Value Name                  | Alias                   | Description                                                                                       |
|-----------------------------------|-------------------------|---------------------------------------------------------------------------------------------------|
| Number of Comm<br>Profiles Loaded | NumComm Profiles Loaded | Number of communication profiles currently loaded as part of the currently loaded response groups |
| Response Groups<br>Loaded         | ResponseGroupsLoaded    | Response groups currently loaded                                                                  |
| Number of busy work queue threads | NumBusyWorkerThreads    | Number of busy work queue threads                                                                 |
| Send Counter                      | SendCount               | Number of messages sent                                                                           |

#### **Related Topics**

<sup>&</sup>quot;About Siebel Application Statistics" on page 27

<sup>&</sup>quot;About Siebel Application State Values" on page 27

## Index

| Α                                            | about Siebel process failure diagnostics 49                                    |
|----------------------------------------------|--------------------------------------------------------------------------------|
| Application Object Managers                  | how Siebel process failure diagnostics                                         |
| mapping user sessions 45                     | work 50                                                                        |
| state values 140                             | investigating failed Siebel Server                                             |
| statistics 128                               | processes 52                                                                   |
| Applications event 13                        | investigating failed Siebel Server processes,                                  |
| Assignment Manager statistics 137            | example of 52                                                                  |
| 3                                            | scenario for working with Siebel process                                       |
| С                                            | failure diagnostics 51                                                         |
|                                              |                                                                                |
| Close Session Time event 13                  | E                                                                              |
| command-line interface, configuring          | event attributes, about 57                                                     |
| component type 65                            | event logging, administrating                                                  |
| Communications Server                        | about administering component event                                            |
| state values 142                             | types 63                                                                       |
| statistics 136                               | about administering Siebel Server event                                        |
| Completed server task status, described 25   | types 60                                                                       |
| component event logs                         | about component log files 59                                                   |
| component error log file example 71          | about event and event logging 55                                               |
| component startup log file example 66        | about event and event logging 33 about event attributes and log file format 57 |
| detailed component log file example 72       | about event logging elements 56                                                |
| server request broker log file example 67    | about Siebel Server log files 59                                               |
| server request processor log file example 69 | component error log file example 71                                            |
| viewing 66                                   | component startup log file example 66                                          |
| component event types, about                 | configuring component event types 64                                           |
| administering 63                             | configuring Siebel Server event types 60                                       |
| component event types, administering         | detailed component log file example 72                                         |
| component error log file example 71          | server request broker log file example 67                                      |
| component startup log file example 66        | server request broker log file example 69                                      |
| configuring component event types 64         | Siebel Server startup log file example 61                                      |
| detailed component log file example 72       | viewing component event logs 66                                                |
| server request broker log file example 67    | viewing Siebel Server event logs 61                                            |
| server request processor log file example 69 | events logging elements 56                                                     |
| viewing component event logs 66              | events, about 55                                                               |
| component groups, administration             | exiting the Log File Analyzer 104                                              |
| disabling by setting Min MT Servers          | exiting the Log File Analyzer 104                                              |
| parameter 23                                 | F                                                                              |
| server components, states 22                 | F                                                                              |
| component log files, about 59                | flight data recorder (FDR) log files,                                          |
| component-specific state values, about 27    | about 80                                                                       |
| Component-specific statistics, about 27      |                                                                                |
| Current Sessions event 13                    | J                                                                              |
|                                              | Java EE Connector Architecture (JCA)                                           |
| D                                            | logging, about 81                                                              |
| database infrastructure statistics 130       | 3331                                                                           |
| deleting saved query results 102             | L                                                                              |
| diagnostics                                  | <del>-</del>                                                                   |
| •                                            | LFA                                                                            |

| See Log File Analyzer                          | about Java EE Connector Architecture (JCA)                   |
|------------------------------------------------|--------------------------------------------------------------|
| log events                                     | log files 81                                                 |
| hiding output 102                              | event attributes and log file format 57                      |
| listing display status 100                     | listing information using Log File                           |
| showing results 101                            | Analyzer 104                                                 |
| Log File Analyzer                              | monitoring Siebel Server log files 30                        |
| about 83                                       | Siebel Server log files 59                                   |
| about running Log File Analyzer                | log files, querying                                          |
| command 91                                     | filtered saved queries examples 98                           |
| analyzing system issues 85                     | filtering Log File Analyzer queries 98                       |
| analyzing user issues 84                       | log files after a particular time 95                         |
| configuring 85                                 | log files for a particular event 94                          |
| creating and saving queries 91                 | log files for a particular log subevent 95                   |
| exiting 104                                    | log files for literal values 92                              |
| filtered saved queries examples 98             | log files for years 93                                       |
| filtering queries 98                           | log files for users 91                                       |
| language considerations 84                     | log files using multiple conditions 97                       |
| Log File Analyzer configuration file           | log files using multiple conditions 97                       |
| example 88 process for analyzing log files 85  | log files within a time interval 96                          |
| querying log files after a particular time 95  | querying log files for components 96                         |
| querying log files for a particular event 94   | 8.4                                                          |
| querying log files for a particular log        | M                                                            |
| subevent 95                                    | Microsoft Windows                                            |
| querying log files for components 96           | collecting Siebel Application Interface                      |
| querying log files for literal values 92       | information 111                                              |
| querying log files for sessions 93             | collecting Siebel Gateway information 111                    |
| querying log files for users 91                | collecting Siebel Server information 111                     |
| querying log files of a particular severity 94 | configuring Siebel Diagnostic Data Collector                 |
| querying log files using multiple              | content 118                                                  |
| conditions 97                                  | identifying process ID numbers 44                            |
| querying log files within a time interval 96   | launching the Log File Analyzer 89                           |
| starting 89                                    | Siebel Diagnostic Data Collector command                     |
| starting the Log File Analyzer under UNIX 90   | examples 114                                                 |
| starting the Log File Analyzer under           | Siebel Diagnostic Data Collector configuration               |
| Windows 89                                     | file example 121 Siebel Diagnostic Data Collector output 116 |
| strategy for analyzing log files 84            | Siebel Gateway SDDC output 117                               |
| troubleshooting error messages 105             | starting the Log File Analyzer 89                            |
| Log File Analyzer, administering               | multi-threaded processes, minimizing by                      |
| deleting saved query results 102               | disabling components 23                                      |
| displaying multiple saved query output 100     | disability components 25                                     |
| displaying saved query output 99               | 0                                                            |
| exiting 104                                    |                                                              |
| hiding log event output 102                    | Offline component group state,                               |
| interrupting queries 100                       | described 22                                                 |
| listing display status for log events 100      | Offline component state, described 23                        |
| listing log file information 104               | Online component group state,<br>described 22                |
| listing queries and run-time details 102       | Online component state, described 23                         |
| listing query command key words 100            | Open Session Time event 13                                   |
| saving output to text files 99                 | operating system                                             |
| showing log event results 101                  | identifying process ID numbers for a task 43                 |
| log files                                      | identifying process ID numbers under                         |
| about component log files 59                   | UNIX 44                                                      |
| about flight data recorder (FDR) log files 80  | #::::: : :                                                   |

| identifying process ID numbers under<br>Windows 44       | querying log files using multiple conditions 97                                   |
|----------------------------------------------------------|-----------------------------------------------------------------------------------|
| process of mapping tasks with OS data 43                 | querying log files within a time interval 96 starting the Log File Analyzer 89    |
| Р                                                        | starting the Log File Analyzer under UNIX 90                                      |
| Part offline component group state,                      | starting the Log File Analyzer under                                              |
| described 22                                             | Windows 89 strategy for analyzing log files 84                                    |
| Part shutdown component group state,<br>described 22     |                                                                                   |
| Paused server task status, described 25                  | R                                                                                 |
| process failure diagnostics                              | Request Time event 13                                                             |
| about 49                                                 | Running component group state,                                                    |
| how it works 50                                          | described 22                                                                      |
| investigating failed Siebel Server<br>processes 52       | Running component state, described 23<br>Running server task status, described 24 |
| investigating failed Siebel Server processes,            | Running service state, described 20                                               |
| example of 52                                            | run-time details                                                                  |
| scenario for 51                                          | listing for Log File Analyzer 102                                                 |
|                                                          | listing information using Log File                                                |
| Q                                                        | Analyzer 104                                                                      |
| queries                                                  |                                                                                   |
| deleting saved query results 102                         | S                                                                                 |
| displaying multiple saved query output 100               | saving Log File Analyzer output 99                                                |
| displaying saved query output 99                         | SDDC                                                                              |
| interrupting Log File Analyzer queries 100               | See Siebel Diagnostic Data Collector                                              |
| listing and run-time details 102                         | server component states, described 22                                             |
| listing query command key words 100                      | server component statistics                                                       |
| using SQL Tagging to trace long-running                  | monitoring on Server Manager GUI 37                                               |
| queries 45                                               | monitoring on srvrmgr 37                                                          |
| querying log files                                       | Server component task log files,                                                  |
| about running Log File Analyzer                          | monitoring 36                                                                     |
| commands 91                                              | server component task state values                                                |
| about the Log File Analyzer 83                           | monitoring on Server Manager GUI 37                                               |
| analyzing system issues 85                               | monitoring on srvrmgr 37                                                          |
| analyzing user issues 84                                 | Server Manager GUI                                                                |
| configuring the Log File Analyzer 85                     | identifying OS PID 43                                                             |
| creating and saving Log File Analyzer                    | using to monitor Siebel Enterprise Server                                         |
| queries 91                                               | status 28                                                                         |
| filter Log File Analyzer queries 98                      | Server Manager GUI, configuring                                                   |
| filtered saved queries examples 98                       | component event types 64                                                          |
| Log File Analyzer configuration file                     | Siebel Server event types 60                                                      |
| example 88  Log File Analyzer language considerations 84 | Server Manager GUI, monitoring                                                    |
| process for analyzing log files 85                       | server component tack log files 36                                                |
| querying log files after a particular time 95            | server component task log files 36 server component task state values 37          |
| querying log files for a particular event 94             | Siebel Server component groups 29                                                 |
| querying log files for a particular log                  | Siebel Server component state values 33                                           |
| subevent 95                                              | Siebel Server component statistics 34                                             |
| querying log files for components 96                     | Siebel Server component status 33                                                 |
| querying log files for literal values 92                 | Siebel Server component task state 35                                             |
| querying log files for sessions 93                       | Siebel Server component tasks 34                                                  |
| querying log files for users 91                          | Siebel Server state 29                                                            |
| querying log files of a particular severity 94           | Siebel Server statistics 30                                                       |
| , ,                                                      |                                                                                   |

| Siebel Server tasks 31                          | under Windows 111                               |
|-------------------------------------------------|-------------------------------------------------|
| Siebel Server user sessions 32                  | reviewing output files 114                      |
| user session log files 40                       | Windows commands examples 114                   |
| user session state 39                           | Siebel EAI                                      |
| user session state values 40                    | state values 140                                |
| user session statistics 41                      | statistics 131                                  |
| Shutdown component group state,                 | Siebel Enterprise Server, monitoring            |
| described 22                                    | status 28                                       |
| Shutdown component state, described 23          | Siebel environment data, capturing              |
| Shutdown server state, described 20             | about Siebel Diagnostic Data Collector 109      |
| Siebel Application Interface                    | collecting Siebel Application Interface         |
| about statistics page 11                        | information under Windows 111                   |
| accessing statistics page 12                    | collecting Siebel Gateway information under     |
| application statistics page example 16          | Windows 111                                     |
| collecting information under Windows 111        | common output files and directories 115         |
| configuring statistics page 12                  | configuring Siebel Diagnostic Data Collector    |
| locks statistics page example 17                | content under UNIX 123                          |
| reading statistics page 13                      | configuring Siebel Diagnostic Data Collector    |
| statistical page reset option 12                | content under Windows 118                       |
| statistical page verbosity option 12            | output under UNIX 117                           |
| system statistics page example 16               | output under Windows 116                        |
| Siebel application state values                 | preparing UNIX environment to use Siebel        |
| about 27                                        | Diagnostic Data Collector 111                   |
| Communications server state values 142          | process of collecting Siebel Server information |
| Siebel Application Object Manager state         | under Windows 111                               |
| values 140                                      | reviewing output files 114                      |
| Siebel EAI state values 140                     | Siebel Diagnostic Data Collector configuration  |
| Siebel Remote state values 141                  | file example 121                                |
| Siebel Server infrastructure state values 137   | Siebel Diagnostic Data Collector configuration  |
| Siebel application statistics                   | INI file example 125                            |
| about 27                                        | Windows commands examples 114                   |
| Assignment Manager statistics 137               | Siebel Gateway                                  |
| Communications Server statistics 136            | collecting information under Windows 111        |
| database infrastructure statistics 130          | Siebel Diagnostic Data Collector output under   |
| Siebel Application Object Manager               | UNIX 118                                        |
| statistics 128                                  | Siebel Diagnostic Data Collector output under   |
| Siebel EAI statistics 131                       | Windows 117                                     |
| Siebel Remote statistics 132                    | Siebel Remote                                   |
| Workflow Manager statistics 137                 | state values 141                                |
| Siebel Diagnostic Data Collector                | statistics 132                                  |
| collecting Siebel Application Interface         | Siebel run-time data                            |
| information under Windows 111                   | about using to analyze system data 42           |
| collecting Siebel Gateway information under     | identifying OS PID from a Siebel Server log     |
| Windows 111                                     | file 43                                         |
| common output files and directories 115         | identifying OS PID from the Server Manager      |
| configuration file example 121                  | GUI 43                                          |
| configuration INI file example 125              | identifying task log files 42                   |
| configuring content under UNIX 123              | mapping user sessions to Siebel Servers or      |
| configuring content under Windows 118           | AOMs 45                                         |
| described 109                                   | OS PID from a task log file 43                  |
| output under UNIX 117                           | process of mapping tasks with OS data 43        |
| output under Windows 116                        | reviewing PID numbers under UNIX 44             |
| preparing UNIX environment 111                  | reviewing PID numbers under Windows 44          |
| process of collecting Siehel Server information | Siehel Server                                   |

| about component task statistics 27 collecting information under Windows 111 infrastructure state values 137 | identifying task log files 42<br>mapping user sessions to Siebel Servers or<br>AOMS 45                            |
|----------------------------------------------------------------------------------------------------|----------------------------------------------------------------------------------------------------|
| multi-threaded processes, about minimizing 23                                                               | process of mapping tasks with OS data 43 reviewing the PID in the OS 44                                           |
| Siebel Diagnostic Data Collector output under UNIX 118                                                      | server component statistics 37                                                                                    |
| Siebel Diagnostic Data Collector output under Windows 116                                                   | server component task log files 36<br>server component task state values 37<br>Siebel Enterprise Server status 28 |
| viewing event logs 61                                                                                       | Siebel Server component groups 29                                                                                 |
| Siebel Server component groups                                                                              | Siebel Server component state 33                                                                                  |
| monitoring 29                                                                                               | Siebel Server component state values 33                                                                           |
| monitoring on Server Manager GUI 29                                                                         | Siebel Server component statistics 34                                                                             |
| monitoring on srvrmgr 30                                                                                    | Siebel Server component status 32                                                                                 |
| Siebel Server component state values                                                                        | Siebel Server component task state 35                                                                             |
| monitoring on Server Manager GUI 33                                                                         | Siebel Server component task status 35                                                                            |
| monitoring on srvrmgr 34                                                                                    | Siebel Server component tasks 34                                                                                  |
| Siebel Server component statistics                                                                          | Siebel Server log files on Server Manager                                                                         |
| monitoring on Server Manager GUI 34                                                                         | GUI 30                                                                                                    |
| monitoring on srvrmgr 34                                                                                    | Siebel Server states 29                                                                                           |
| Siebel Server component status                                                                              | Siebel Server statistics 30                                                                                       |
| about monitoring 32                                                                                         | Siebel Server tasks 31                                                                                            |
| monitoring on Server Manager GUI 33                                                                         | Siebel user sessions 32                                                                                           |
| monitoring on srvrmgr 33                                                                                    | state on Server Manager GUI 29                                                                                    |
| Siebel Server component task state                                                                          | user session log files 40                                                                                         |
| monitoring on Server Manager GUI 35                                                                         | user session state 39                                                                                             |
| monitoring on srvrmgr 36                                                                                    | user session state values 40                                                                                      |
| Siebel Server component task status, about                                                                  | user session statistics 41                                                                                        |
| monitoring 35                                                                                               | Siebel Server startup log file example 61                                                                         |
| Siebel Server component tasks                                                                               | Siebel Server Statistics                                                                                          |
| monitoring on Server Manager GUI 34                                                                         | monitoring on Server Manager GUI 30                                                                               |
| monitoring on srvrmgr 35                                                                                    | monitoring on srvrmgr 31                                                                                          |
| Siebel Server event types                                                                                   | Siebel Server status                                                                                              |
| about administering 60                                                                                      | about monitoring 28                                                                                               |
| configuring Siebel Server event types 60                                                                    | list of states 29                                                                                                 |
| Siebel Server startup log file example 61                                                                   | monitoring state on Server Manager GUI 29                                                                         |
| viewing Siebel Server event logs 61                                                                         | Siebel Server tasks                                                                                               |
| Siebel Server log files<br>about 59                                                                         | monitoring on Siebel Server Manager GUI 31 monitoring user sessions on srvrmgr 31                                 |
| about monitoring 30                                                                                         | Siebel Server user sessions                                                                                       |
| identifying OS PID 43                                                                                       | monitoring on Server Manager GUI 32                                                                               |
| identifying task log files 42                                                                               | monitoring on srvrmgr 32                                                                                          |
| monitoring on Server Manager GUI 30                                                                         | Siebel Servers, mapping user sessions 45                                                                          |
| Siebel Server run-time operations,                                                                          | SQL Tagging                                                                                                    |
| monitoring                                                                                                  | about setting log levels for 48                                                                                   |
| about monitoring Siebel Server log files 30                                                                 | about using to trace long-running queries 45                                                                      |
| about monitoring Siebel Server status 28                                                                    | enabling and disabling 47                                                                                         |
| about monitoring user session status 38 about user sessions 26                                              | setting log levels for 49                                                                                         |
|                                                                                                    | srvrmgr                                                                                                    |
| analyzing data with Siebel run-time data 42 component groups on Server Manager                              | listing component event types 65                                                                                  |
| GUI 29                                                                                                    | listing Siebel Server event types 61 using to monitor Siebel Enterprise Server                                    |
| component groups on srvrmgr 30                                                                              | status 28                                                                                                    |
| identifying OS PID for a task 43                                                                            | sidius 20<br>srvrmgr, configuring                                                                                 |
|                                                                                                    |                                                                                                    |

| component event type 65 Siebel Server event type 61 srvrmgr, monitoring server component statistics 37 server component task state values 37                                                                                                    | T task log files, identifying OS PID 43 troubleshooting error messages, Log File Analyzer 105                                                                                                    |
|----------------------------------------------------------------------------------------------------|----------------------------------------------------------------------------------------------------|
| Siebel Server component state values 34 Siebel Server component statistics 34 Siebel Server component status 33 Siebel Server component task state 36 Siebel Server component tasks 35 Siebel Server statistics 31 Siebel Server tasks user sessions 31 Siebel Server user sessions 32 user session state 39, 40 user session state values 40 user session statistics 41 Starting up component group state, described 22 | UNIX about Siebel Diagnostic Data Collector output 117 configuration INI file example 125 configuring Siebel Diagnostic Data Collector content 123 identifying process ID numbers 44 preparing environment to use Siebel Diagnostic Data Collector 111 Siebel Gateway SDDC output 118 Siebel Server SDDC output 118 starting the Log File Analyzer 90 |
| Communications server state values 142 component-specific state values 27 Siebel Application Object Manager state                                                                                                    | user session monitoring log files on Server Manager GUI 40 monitoring Siebel Server 32                                                                                                    |
| values 140 Siebel EAI state values 140 Siebel Remote state values 141 statistics                                                                                                    | user session state monitoring on Server Manager GUI 39 monitoring on srvrmgr 39, 40 user session state values                                                                                                    |
| about Siebel Server component task<br>statistics 27<br>Assignment Manager statistics 137<br>Communications Server statistics 136                                                                                                    | monitoring on Server Manager GUI 40<br>monitoring on srvrmgr 40<br>user session statistics                                                                                                    |
| database infrastructure statistics 130 Siebel Application Object Manager statistics 128 Siebel EAI statistics 131 Siebel Remote statistics 132                                                                                                    | monitoring on Server Manager GUI 41<br>monitoring on srvrmgr 41<br>user session status<br>about monitoring 38<br>about user sessions 26                                                                                                    |
| Workflow Manager statistics 137 stopping server task status, described 25 subsystem state values, about 27 subsystem statistics, about 27                                                                                                    | W Workflow Manager statistics 137                                                                                                    |